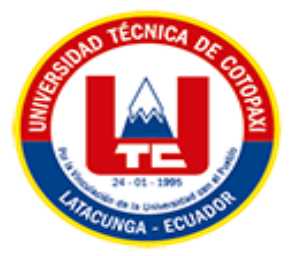

# **UNIVERSIDAD TÉCNICA DE COTOPAXI**

# **EXTENSIÓN LA MANÁ**

## **FACULTAD DE CIENCIAS DE LA INGENIERÍA Y APLICADAS CARRERA DE INGENIERÍA EN ELECTROMECÁNICA**

PROYECTO DE INVESTIGACIÓN

**IMPLEMENTACIÓN DE LA INTERFAZ HOMBRE-MÁQUINA (HMI) PARA EL MEDIDOR DE ENERGÍA MULTIPARÁMETRO SENTRON PAC DEL LABORATORIO DE ELECTROMECÁNICA DE LA UNIVERSIDAD TÉCNICA DE COTOPAXI EXTENSIÓN LA MANÁ**

Proyecto de Investigación presentado previo a la obtención del título de Ingeniero

Electromecánico

## **AUTORES:**

Orbe Peña Jordy Gabriel Pungaña Zambrano Hector Ariel **TUTOR:**

Mg. Pazuña Naranjo William Paul

**LA MANÁ-ECUADOR AGOSTO-2023**

## **DECLARACIÓN DE AUTORÍA**

<span id="page-1-0"></span>Nosotros Orbe Peña Jordy Gabriel y Pungaña Zambrano Hector Ariel, declaramos ser autores del presente proyecto de investigación: IMPLEMENTACIÓN DE LA INTERFAZ HOMBRE-MÁQUINA (HMI) PARA EL MEDIDOR DE ENERGÍA MULTIPARÁMETRO SENTRON PAC DEL LABORATORIO DE ELECTROMECÁNICA DE LA UNIVERSIDAD TECNICA DE COTOPAXI EXTENSIÓN LA MANÁ, siendo el Mg. PAZUÑA NARANJO WILLIAM PAUL, tutor del presente trabajo; y eximo expresamente a la Universidad Técnica de Cotopaxi y a sus representantes legales de posibles reclamos o acciones legales.

Además, certifico que las ideas, conceptos, procedimientos y resultados vertidos en el presente trabajo investigativo, son de nuestra exclusiva responsabilidad.

Jufuful

C.I: 2200429930 C.I: 1205981093

Nechos Puncano

Orbe Peña Jordy Gabriel Pungaña Zambrano Hector Ariel

## **AVAL DEL TUTOR DE PROYECTO DE INVESTIGACIÓN**

<span id="page-2-0"></span>En calidad de Tutor del Trabajo de Investigación sobre el título:

"IMPLEMENTACIÓN DE LA INTERFAZ HOMBRE-MÁQUINA (HMI) PARA EL MEDIDOR DE ENERGÍA MULTIPARÁMETRO SENTRON PAC DEL LABORATORIO DE ELECTROMECÁNICA DE LA UNIVERSIDAD TECNICA DE COTOPAXI EXTENSIÓN LA MANÁ", de Orbe Peña Jordy Gabriel y Pungaña Zambrano Hector Ariel de la Carrera de Ingeniería en Electromecánica, considero que dicho Informe Investigativo cumple con los requerimientos metodológicos y aportes científico-técnicos suficientes para ser sometidos a la evaluación del Tribunal de Validación de Proyecto que el Honorable Consejo Académico de la Facultad Académica de Ciencias De La Ingeniería y Aplicadas– CIYA de la Universidad Técnica de Cotopaxi designe, para su correspondiente estudio y calificación.

La Maná, agosto 2023

 $\mathbb{Z}$ 

Mg. Pazuña Naranjo William Paul **TUTOR**

## **APROBACIÓN DEL TRIBUNAL DE TITULACIÓN**

<span id="page-3-0"></span>En calidad de Tribunal de Lectores, aprueban el presente informe de investigación de acuerdo a las disposiciones reglamentarias emitidas por la Universidad Técnica de Cotopaxi, y por la Facultad de Ciencias de la Ingeniería y Aplicadas – CIYA por cuanto las postulantes Orbe Peña Jordy Gabriel y Pungaña Zambrano Hector Ariel con el título de Proyecto de Investigación: IMPLEMENTACIÓN DE LA INTERFAZ HOMBRE-MÁQUINA (HMI) PARA EL MEDIDOR DE ENERGÍA MULTIPARÁMETRO SENTRON PAC DEL LABORATORIO DE ELECTROMECÁNICA DE LA UNIVERSIDAD TECNICA DE COTOPAXI EXTENSIÓN LA MANÁ, han considerado las recomendaciones emitidas oportunamente y reúne los méritos suficientes para ser sometido al acto de sustentación del proyecto.

Por lo antes expuesto, se autoriza realizar los empastados correspondientes, según la normativa institucional.

La Maná, agosto 2023

Para constancia firman:

Shutzhre

 $\begin{picture}(120,10) \put(0,0){\line(1,0){10}} \put(15,0){\line(1,0){10}} \put(15,0){\line(1,0){10}} \put(15,0){\line(1,0){10}} \put(15,0){\line(1,0){10}} \put(15,0){\line(1,0){10}} \put(15,0){\line(1,0){10}} \put(15,0){\line(1,0){10}} \put(15,0){\line(1,0){10}} \put(15,0){\line(1,0){10}} \put(15,0){\line(1,0){10}} \put(15,0){\line($ 

Ing.M.Sc. Corrales Bonilla Johnatan Israel Ing.M.Sc. Paredes Anchatipán Alex Darwin C.I: 0503145518 C.I: 0503614935 **LECTOR 1** LECTOR 2

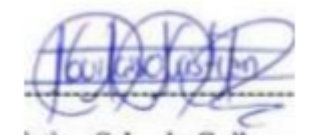

Ing.M.Sc Guilcaso Molina Cristian Orlando C.I: C.: 0503066706 **LECTOR 3** 

#### <span id="page-4-0"></span>*AGRADECIMIENTO*

*Agradezco en primer lugar a Dios y la virgen santísima por haberme regalado otro día de salud por brindarme sabiduría, fe y paciencia en todo momento de mi vida universitaria en tiempos de dificultad y debilidad para conseguir este logro. Le agradezco a mis padres, hermanos y hermanas por su apoyo incondicional y ser los prometedores de este sueño y a la Universidad Técnica de Cotopaxi por los hermosos momentos de enseñanza que obtuvimos día a día a lo largo de nuestra estancia en la institución. Agradezco a los ingenieros que nos impartieron sus conocimientos obtenidos en su vida laboral el cual supieron expresar sabios consejos mostrando un lazo más haya de estudiante, maestro. Jordy*

#### **AGRADECIMIENTO**

*Agradezco en primer lugar a Dios y la virgen santísima por brindarnos sabiduría, salud, fe y paciencia en todo momento de nuestra vida universitaria.* 

*Le agradezco a la Universidad Técnica de Cotopaxi por los hermosos momentos de enseñanza que obtuvimos día a día a lo largo de nuestra estancia en la institución.*

*Agradezco a los ingenieros que nos impartieron sus conocimientos obtenidos en su vida laboral el cual supieron expresar sabios consejos mostrando un lazo más haya de estudiante, maestro.*

*Le agradezco a mis compañeros a los que nos incentivaron a ser mejores y no darnos por vencido a los que nos impartieron sus experiencias, Jordy, Alejandro, Alexander excelentes compañeros, amigos el cual supieron escuchar mis problemas, con los que compartimos momentos divertidos, momentos de tensión los que supimos sobrellevar hasta el último día de clases* 

 *Hector*

#### <span id="page-6-0"></span>*DEDICATORIA*

*La tesis realizada se la dedico a mi padre Angel Gabriel Orbe Piña que es la persona que me incentiva a ser mejor cada día mi ejemplo a seguir el que me guía y me cuida desde el cielo le agradezco por sus enseñanzas, padre te agradezco desde el fondo de mi corazón por ser el pilar de mi vida el que me enseñó a nunca darme por vencido ni en los momentos más difíciles, a mi madre que desde pequeño me inculcó el valor del respeto y la responsabilidad, la madre que me cuido en la salud en la enfermedad.*

*A mi hermana y hermano que son los siempre me acompañan y me aconsejan cunado más lo necesito y he querido siempre ya que gracias a ellos he sido una mejor persona cada día.* 

*Jordy*

#### <span id="page-7-0"></span>*DEDICATORIA*

*La tesis realizada se la dedico a mi padre la persona que me incentiva a ser mejor cada día mi ejemplo a seguir el que me apoya incondicionalmente le agradezco por sus enseñanzas, padre te agradezco desde el fondo de mi corazón por ser el pilar de mi vida el que me enseñó a nunca darme por vencido ni en los momentos más difíciles, a mi madre que desde pequeño me inculcó que la responsabilidad, la madre que me cuido en la salud en la enfermedad. A mi hermano por el que siempre he querido que sea mejor que mi persona en un futuro el que estoy orgulloso de él por los logros que ha tenido. Por mi familia la que me ha aconsejado, mis tíos, mis abuelos todos sus consejos los he aplicado en mi vida diaria Hector*

## **UNIVERSIDAD TÉCNICA DE COTOPAXI**

## **FACULTAD DE CIENCIAS DE LA INGENIERÍA Y APLICADAS – CIYA**

**TÍTULO:** "IMPLEMENTACIÓN DE LA INTERFAZ HOMBRE-MÁQUINA (HMI) PARA EL MEDIDOR DE ENERGÍA MULTIPARÁMETRO SENTRON PAC DEL LABORATORIO DE ELECTROMECÁNICA DE LA UNIVERSIDAD TÉCNICA DE COTOPAXI EXTENSIÓN LA MANÁ."

#### **Autores:**

## ORBE PEÑA JORDY GABRIEL PUNGAÑA ZAMBRANO HECTOR ARIEL

#### **RESUMEN**

<span id="page-8-0"></span>Para realizar la interfaz HMI se puede observar los problemas que se derivan por falta de este, donde los estudiantes de la carrera de ingeniería electromecánica de la Universidad Técnica de Cotopaxi Extensión La Maná, puedan adquirir conocimientos prácticos de los procesos realizados en la industria a través de un método experimental, con el fin de mejorar el proceso de enseñanza y aprendizaje.

Con el presente proyecto, se detallan los procedimientos en el diseño, programación e implementación de la interfaz HMI, el desarrollo de este proyecto surge de la necesidad de entender de una mejor manera la implementación de la interfaz hombre-máquina (HMI) para el medidor de energía multiparámetro sentron PAC del laboratorio de electromecánica de la Universidad Técnica de Cotopaxi Extensión La Maná.

Al no disponer de un sistema de almacenamiento de datos de redes se optó la necesidad de implementar una interfaz HMI, se utilizó una pantalla weintek ip8071 equipo en que se puede visualizar los parámetros de energía medidos por el sentron PAC 3120 en instalaciones trifásicas existentes en el laboratorio. Inicialmente se presentan conceptos básicos de lo que es automatización de sistemas de control, que son las interfaces HMI, equipos a ocupar tipos de cargas que sirven para entender mejor las ventajas que se obtiene al realizar una operación con la corrección del factor de potencia.

Cabe recalcar que todos los parámetros medidos por el sentron PAC 3120 son enviados hacia la pantalla HMI y almacenados en una USB, estando listos para la extracción de datos en diferentes hojas de cálculo.

**palabras claves**: interfaz HMI, automatización, almacenamiento de datos, tipos de cargas, factor de potencia.

#### **ABSTRACT**

<span id="page-9-0"></span>To make the HMI interface, it was identified the problem that arise from lack of it. According to this, the students of the electromechanical engineering career of the Technical University of Cotopaxi, La Maná extension, could acquire practical knowledge of the processes carried out in the industry through an experimental method, in order to improve the teaching and learning process.

With the project, the procedures in designing, programming, and implementation of the HMI interface are detailed. The development of this project arises from the need to understand in a better way the implementation of the human-machine interface (HMI) for the multiparameter meter energy sentron PAC of the electromechanical laboratory at the Technical University of Cotopaxi, La Maná extension.

The absence of a network data storage system was the reason to implement an HMI interface. A weintek screen ip8071 was used as equipment in which the energy parameters measured by the sentron PAC 3120 in existing three-phase installations in the laboratory can be visualized. Initially, basic concepts of what automation of control systems are presented. In addition, what HMI interfaces are, equipment to be applied, and types of loads that serve to understand the obtained advantages when performing an operation with power factor correction are presented too.

It should be noted that all the parameters measured by the sentron PAC 3120 are sent to the HMI screen and stored in a USB, so being ready for data extraction in different spreadsheets.

**Keywords:** HMI interface, automation, data storage, types of loads, power factor.

## ÍNDICE

<span id="page-10-0"></span>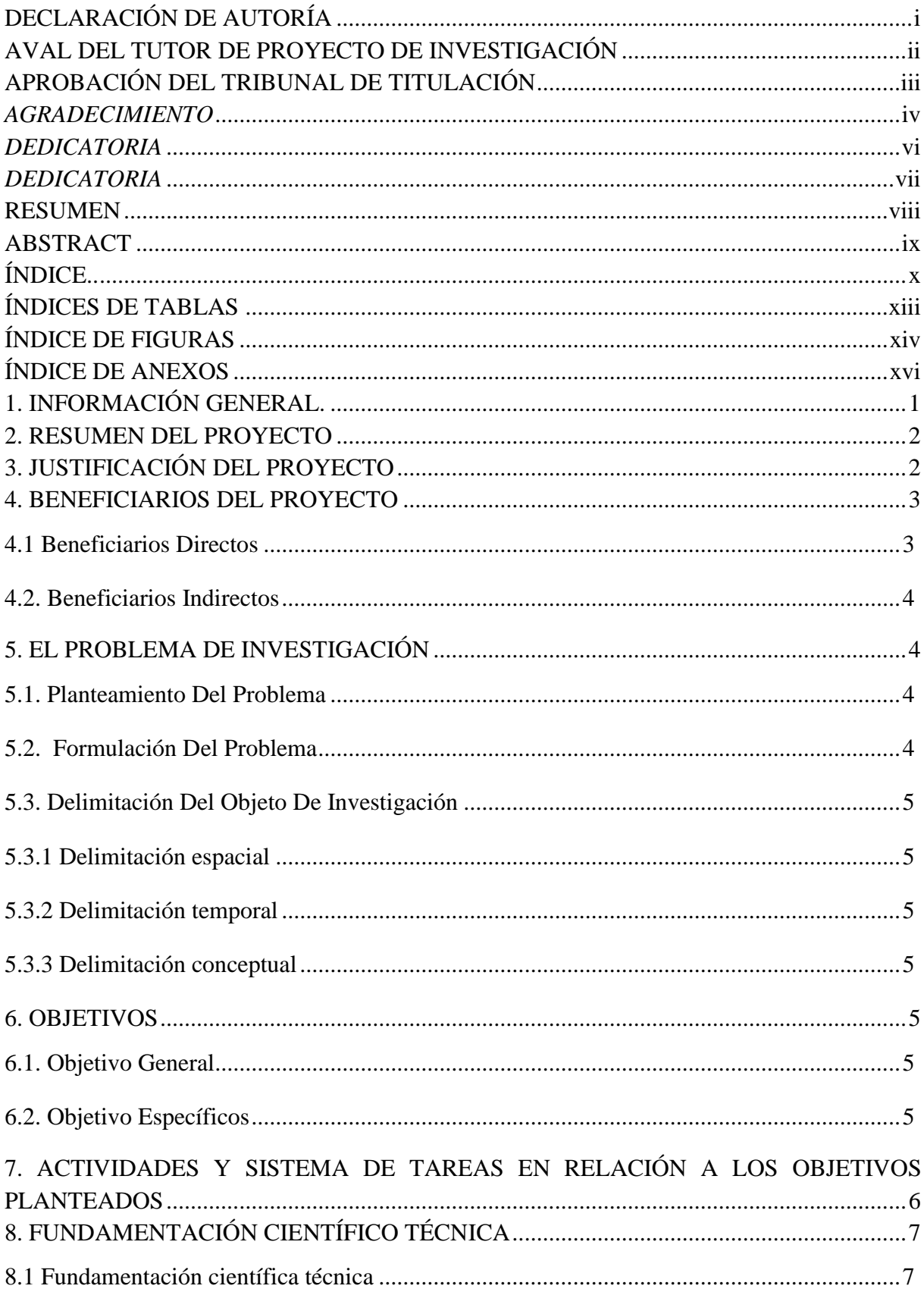

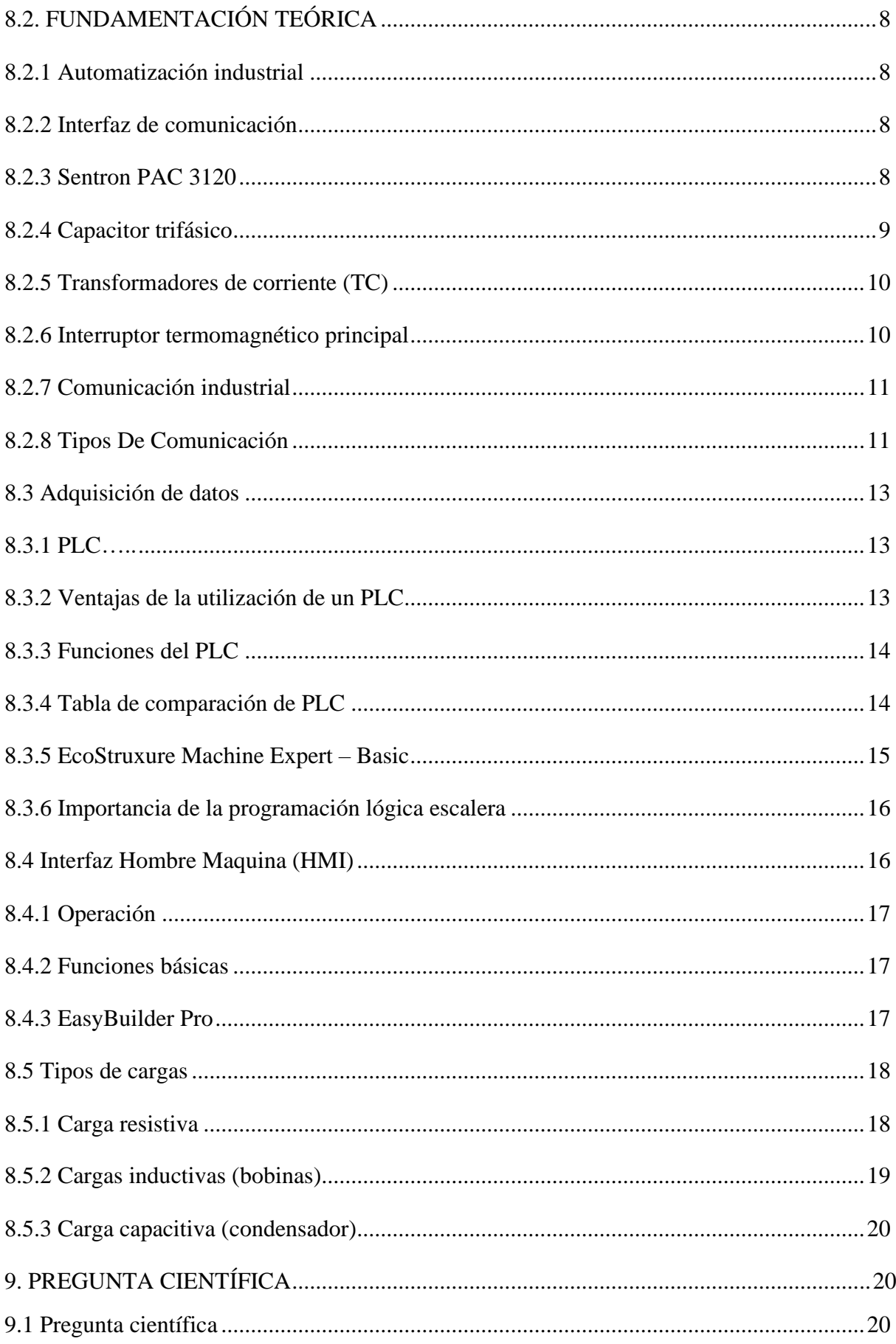

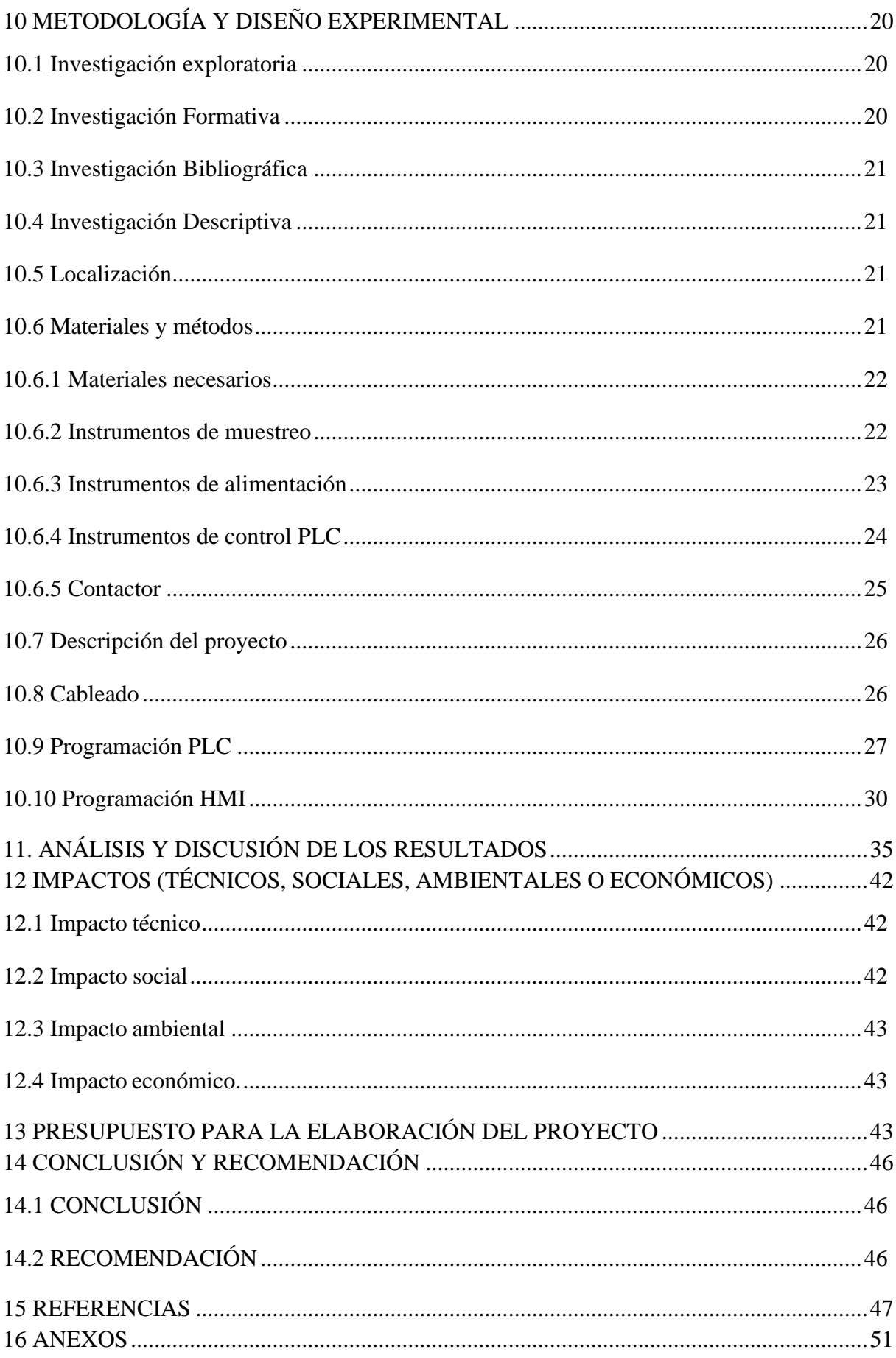

## <span id="page-13-0"></span>**ÍNDICES DE TABLAS**

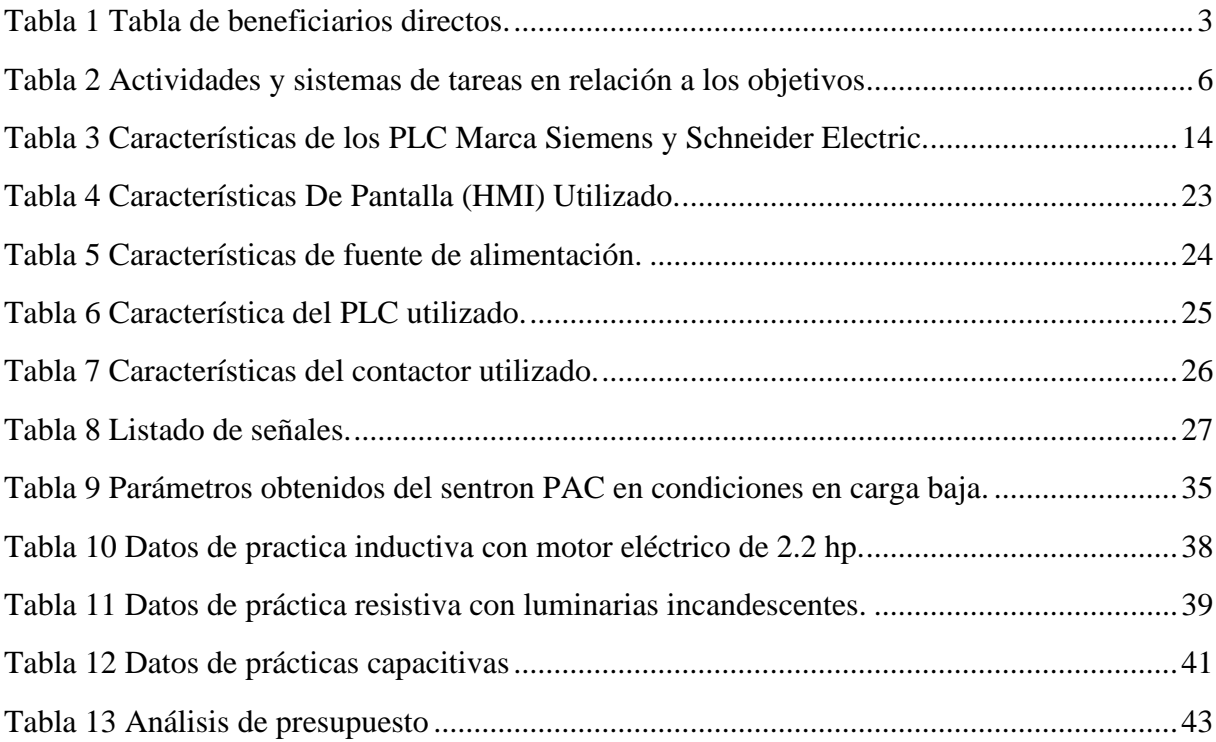

## ÍNDICE DE FIGURAS

<span id="page-14-0"></span>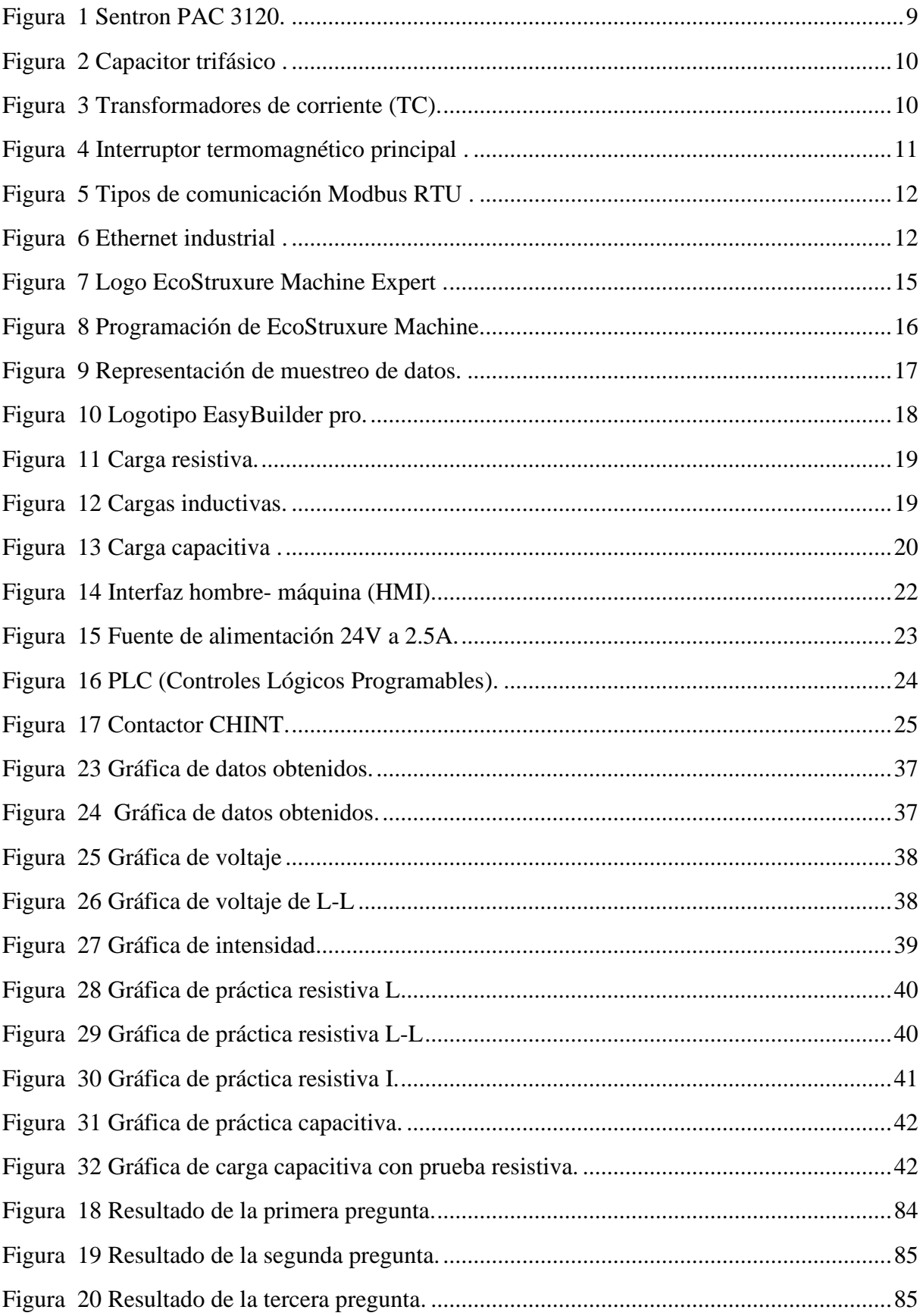

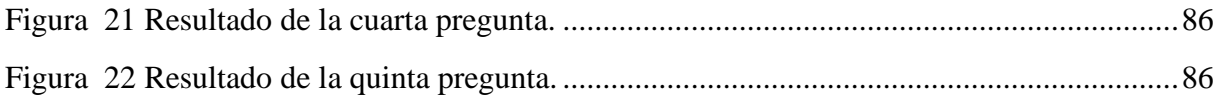

## **ÍNDICE DE ANEXOS**

<span id="page-16-0"></span>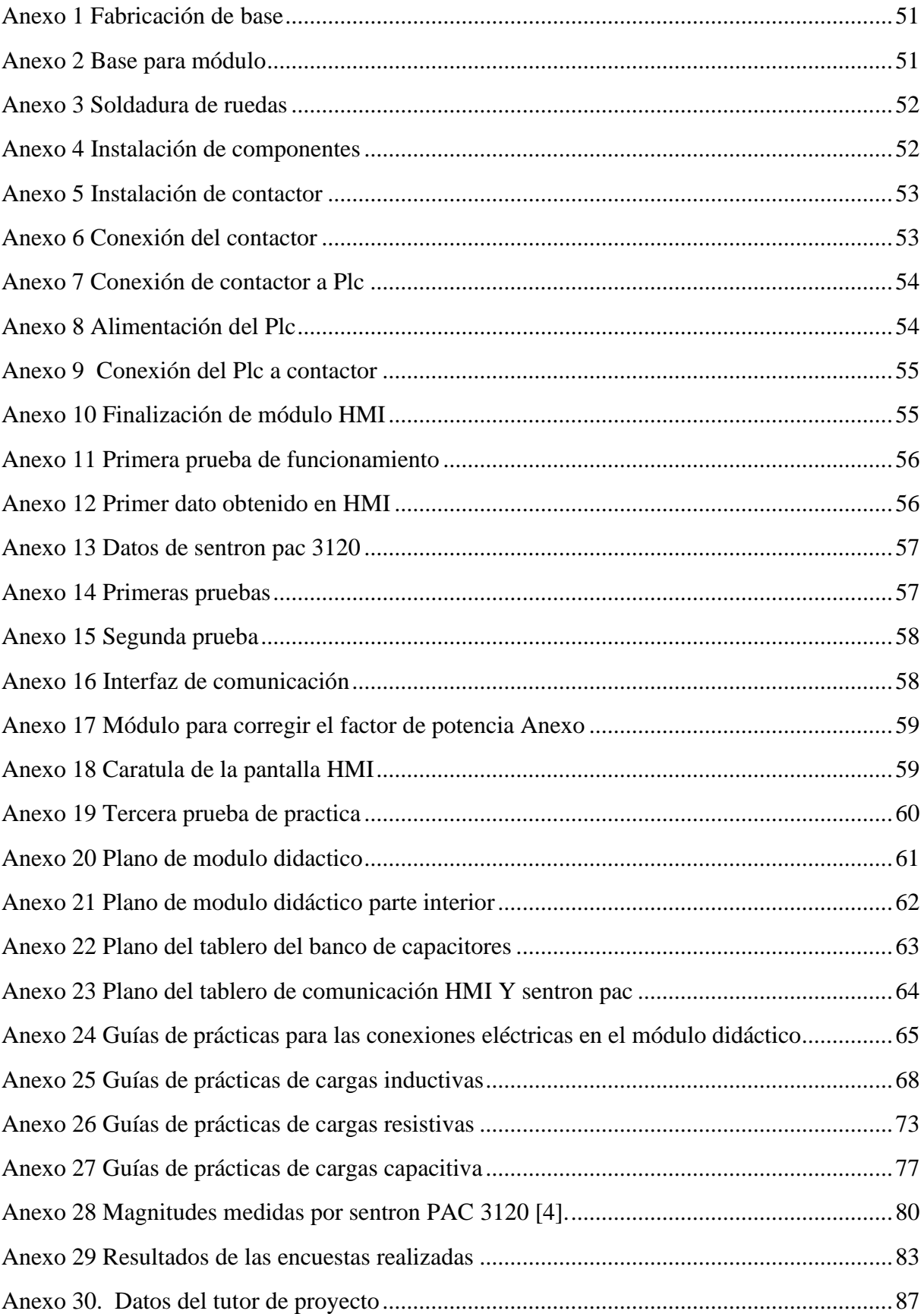

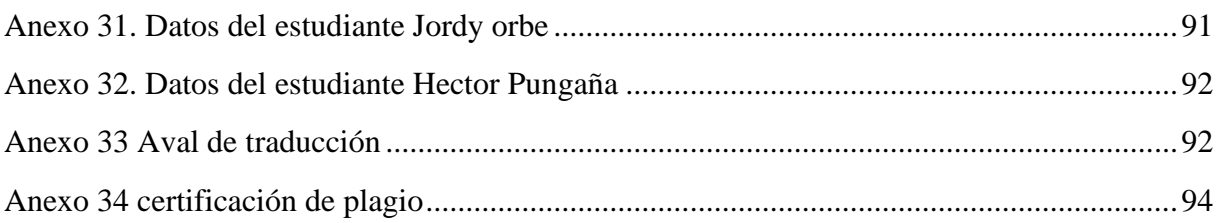

## <span id="page-18-0"></span>**1. INFORMACIÓN GENERAL.**

### **Título del Proyecto**

"Implementación de la interfaz hombre-máquina (HMI) para el medidor de energía multiparámetro SENTRON PAC del laboratorio de Electromecánica de la UTC Extensión La Maná"

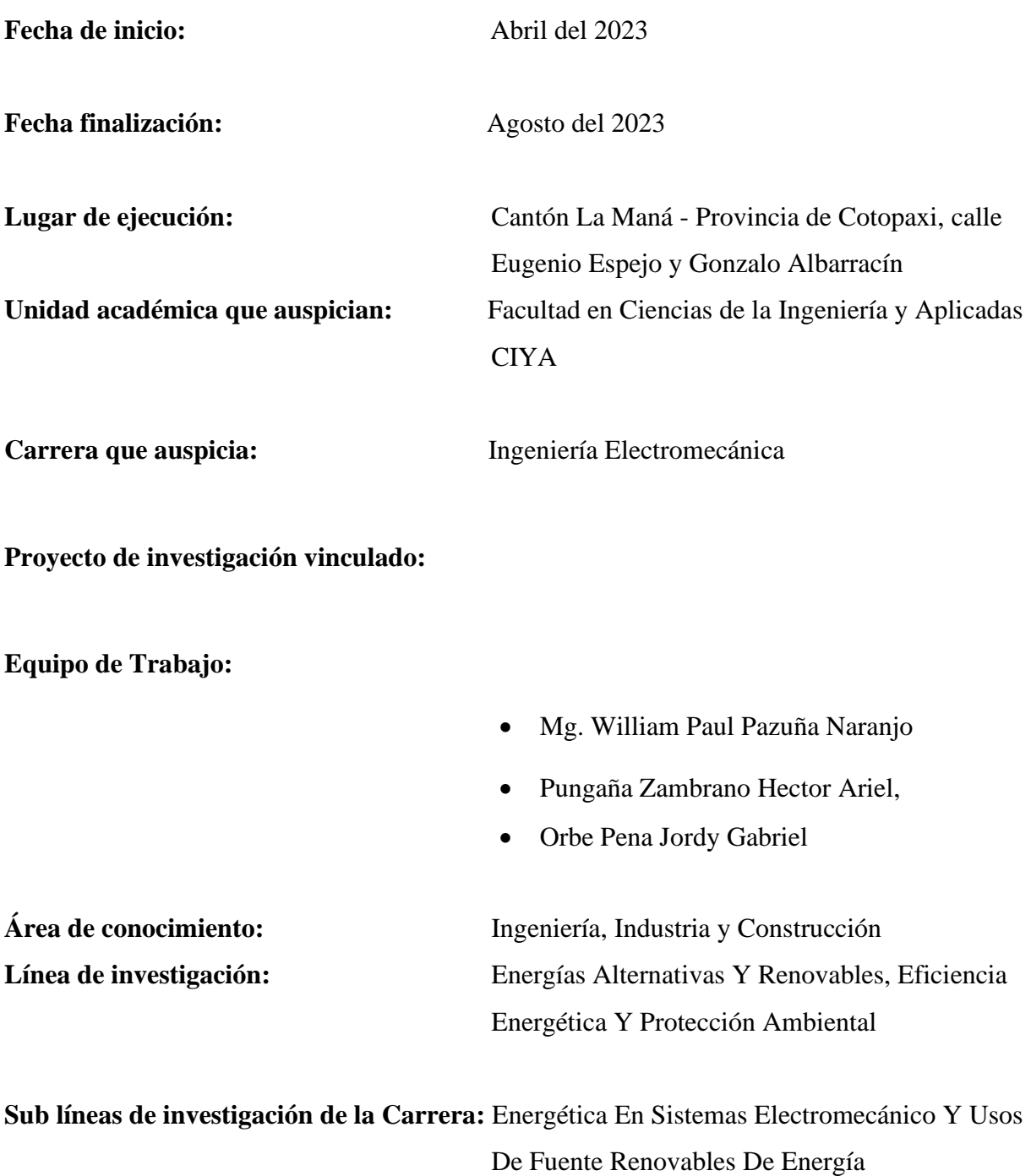

#### <span id="page-19-0"></span>**2. RESUMEN DEL PROYECTO**

Para realizar la interfaz HMI se puede observar los problemas que se derivan por falta de este, donde los estudiantes de la carrera de ingeniería electromecánica de la Universidad Técnica de Cotopaxi Extensión La Maná, puedan adquirir conocimientos prácticos de los procesos realizados en la industria a través de un método experimental, con el fin de mejorar el proceso de enseñanza y aprendizaje.

Con el presente proyecto, se detallan los procedimientos en el diseño, programación e implementación de la interfaz HMI, el desarrollo de este proyecto surge de la necesidad de entender de una mejor manera la implementación de la interfaz hombre-máquina (HMI) para el medidor de energía multiparámetro sentron PAC del laboratorio de electromecánica de la Universidad Técnica de Cotopaxi Extensión La Maná.

Al no disponer de un sistema de almacenamiento de datos de redes se optó la necesidad de implementar una interfaz HMI, se utilizó una pantalla weintek ip8071 equipo en que se puede visualizar los parámetros de energía medidos por el sentron PAC 3120 en instalaciones trifásicas existentes en el laboratorio. inicialmente se presentan conceptos básicos de lo que es automatización de sistemas de control, que son las interfaces HMI, equipos a ocupar tipos de cargas que sirven para entender mejor las ventajas que se obtiene al realizar una operación con la corrección del factor de potencia.

Cabe recalcar que todos los parámetros medidos por el sentron PAC 3120 son enviados hacia la pantalla HMI y almacenados en una USB, estando listos para la extracción de datos en diferentes hojas de cálculo.

#### <span id="page-19-1"></span>**3. JUSTIFICACIÓN DEL PROYECTO**

En la implementación del interfaz humano maquina (HMI) se aplicará los conocimientos adquiridos en el trascurso de la carrera universitaria como lo es la programación, automatización, sistemas de control y potencia que nos ayudará en la comunicación del Sentron PAC 3120 hacia la pantalla HMI (Weintek tk8071ip) para proyectar y almacenar los datos necesarios mediante la utilización de diferentes protocolos de comunicación acoplados correctamente para el óptimo funcionamiento de la interfaz.

Esta interfaz de comunicación surge con la necesidad de complementar al multimedidor de energía Sentron PAC 3120, debido a que el módulo existente no posee comunicación alguna además que el banco de capacitores utilizado para corregir el factor de potencia de cargas no lineales en conjunto con el Sentron PAC 3120 muestra únicamente datos instantáneos que no tiene forma de almacenamiento, con esto se da la necesidad de mostrar parámetros en una pantalla (HMI) y almacenar los diferentes parámetros a medir, además de ello poder extraer los datos obtenidos en hojas de cálculo, con esto se puede identificar los periodos de mayor consumo de energía, así como sus características, estableciendo así un análisis y censo de energía en las instalaciones del caso estudiado, con la finalidad de hacer las corrección de eficiencia correspondientes.

Para la realización de este proyecto se vio la necesidad de encuestar a los beneficiarios directos del proyecto para ver si están interesados sobre lo que son sistemas de comunicación industrial HMI, se observó que la interfaz HMI tiene una buena aceptación e influirá de manera positiva a los estudiantes.

#### <span id="page-20-0"></span>**4. BENEFICIARIOS DEL PROYECTO**

#### <span id="page-20-1"></span>**4.1 Beneficiarios Directos**

Los estudiantes de la carrera de ingeniería electromecánica de la Universidad Técnica de Cotopaxi, son los beneficiarios principales del proyecto interfaz hombre-máquina (HMI) para el medidor de energía multiparámetro SENTRON PAC del laboratorio de Electromecánica de la Universidad Técnica de Cotopaxi Extensión La Maná, el principal objetivo es brindarle a los estudiantes la oportunidad de realizar prácticas con el módulo didáctico donde podrán realizar el análisis de los diferentes parámetros a medir demostrando los conocimientos adquiridos durante su formación académica. Esta experiencia les permitirá integrar de manera eficiente los aspectos teóricos de la asignatura logrando enriquecer más su aprendizaje.

<span id="page-20-2"></span>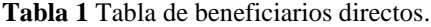

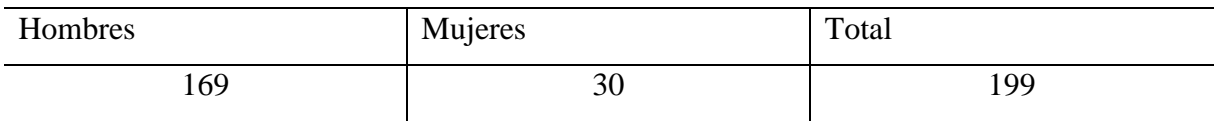

#### <span id="page-21-0"></span>**4.2. Beneficiarios Indirectos**

Los estudiantes de las diferentes unidades educativas en la ciudad de La Maná son los beneficiarios indirectos del interfaz hombre-máquina (HMI) para el medidor de energía multiparámetro SENTRON PAC del laboratorio de Electromecánica de la Universidad Técnica de Cotopaxi Extensión La Maná. La implementación del módulo didáctico tiene como propósito principal incentivar a los estudiantes a realizar prácticas supervisadas por profesionales capacitados en el área mediante casas abiertas, con esto se busca motivar a los estudiantes fomentando su desarrollo académico en esta diciplina.

#### <span id="page-21-1"></span>**5. EL PROBLEMA DE INVESTIGACIÓN**

#### <span id="page-21-2"></span>**5.1. Planteamiento Del Problema**

Uno de los problemas es la falta de un software el cual permita almacenar históricos en una USB, para poder extraerlos en hojas de cálculo.

El sistema de control (multimedidor Sentron PAC 3120) requiere una solución que permita la extracción de datos históricos, de la lectura de los parámetros y almacenar en una USB de manera eficiente y segura a través de una interfaz HMI. Sin embargo, existen desafíos y obstáculos que deben superarse para logar una implementación efectiva:

- Interfaz HMI-sentron PAC para extracción de datos históricos
- Formato y estructura de datos históricos
- Capacidad de almacenamiento y gestión de archivos
- Acceso a históricos
- Eficiencia y tiempo de extracción de históricos.

#### <span id="page-21-3"></span>**5.2. Formulación Del Problema**

El módulo adquirido posee un sentron PAC 3120 el cual muestra datos al instante de los TC, el componente ya mencionado no cuenta con un sistema de almacenamiento de datos en tiempo real lo que no permite la extracción de históricos.

#### <span id="page-22-0"></span>**5.3. Delimitación Del Objeto De Investigación**

#### <span id="page-22-1"></span>**5.3.1 Delimitación espacial**

La investigación y su desarrollo se realizarán en el Cantón La Maná, Provincia de Cotopaxi, con los estudiantes y docentes de la Universidad Técnica de Cotopaxi Extensión La Maná.

#### <span id="page-22-2"></span> **5.3.2 Delimitación temporal**

La investigación y desarrollo se efectuará de abril 2023 a agosto 2023.

#### <span id="page-22-3"></span> **5.3.3 Delimitación conceptual**

El proyecto se encuentra dentro del área de diseño, construcción y mantenimiento de elementos, prototipos y sistemas electromecánicos.

#### <span id="page-22-4"></span>**6. OBJETIVOS**

#### <span id="page-22-5"></span>**6.1. Objetivo General**

Implementar la interfaz hombre-máquina (HMI) para el medidor de energía multiparámetro SENTRON PAC del laboratorio de Electromecánica de la Universidad Técnica de Cotopaxi Extensión La Maná.

#### <span id="page-22-6"></span>**6.2. Objetivo Específicos**

- Analizar acervos bibliográficos acerca de estado del arte de la investigación sobre las funcionalidades de los medidores de energía multiparámetro, así como de las interfaces HMI para la interacción con estos dispositivos.
- Diseñar una interfaz HMI amigable para el usuario, que permita visualizar los parámetros eléctricos medidos por el SENTRON PAC y controlar su funcionamiento de manera que muestre los datos almacenados.
- Implementar la interfaz HMI en el medidor de energía SENTRON PAC, utilizando tecnologías y herramientas adecuadas, y realizar pruebas necesarias para garantizar su correcto funcionamiento.

## <span id="page-23-0"></span>**7. ACTIVIDADES Y SISTEMA DE TAREAS EN RELACIÓN A LOS OBJETIVOS PLANTEADOS**

<span id="page-23-1"></span>**Tabla 2** Actividades y sistemas de tareas en relación a los objetivos

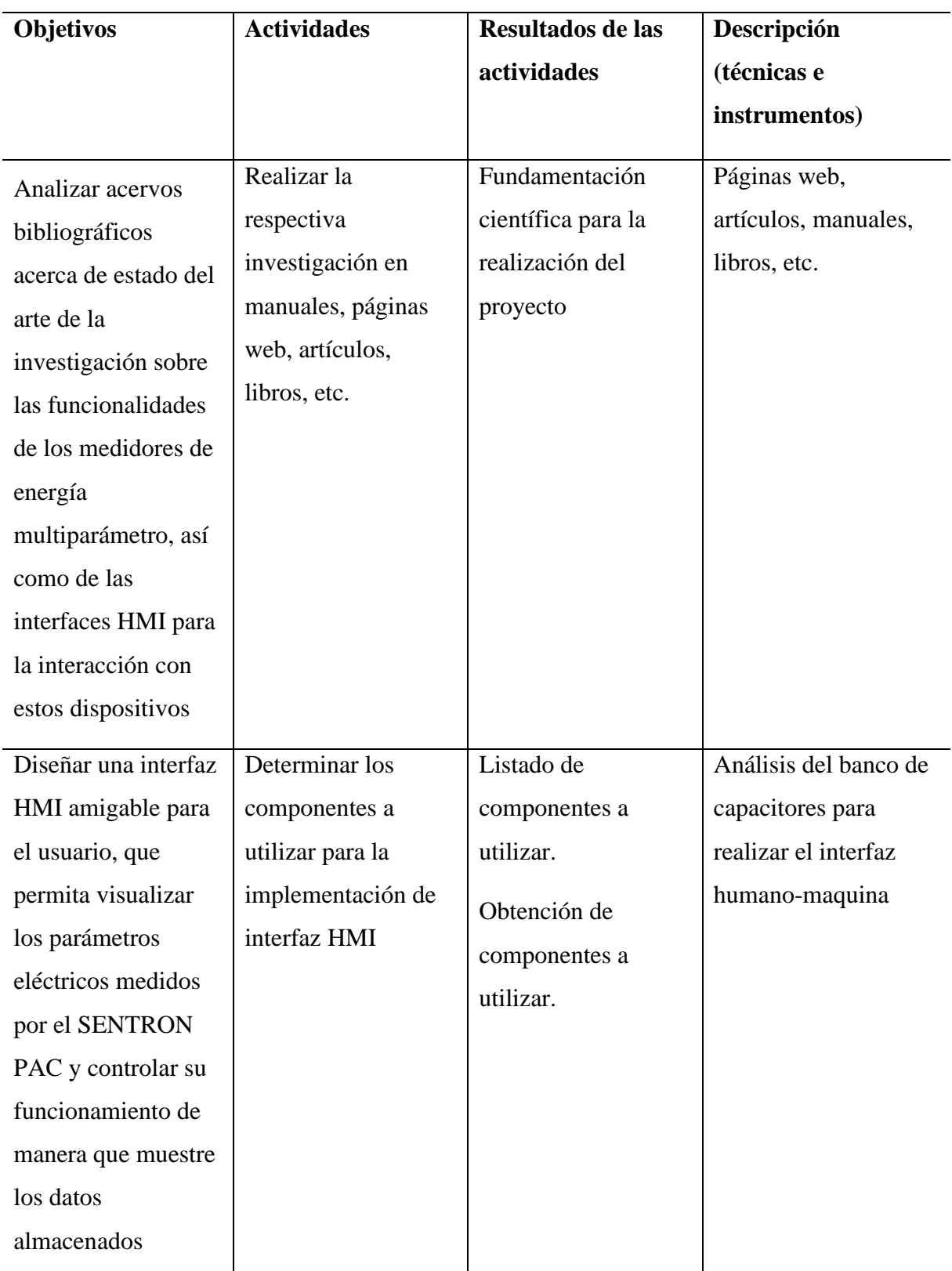

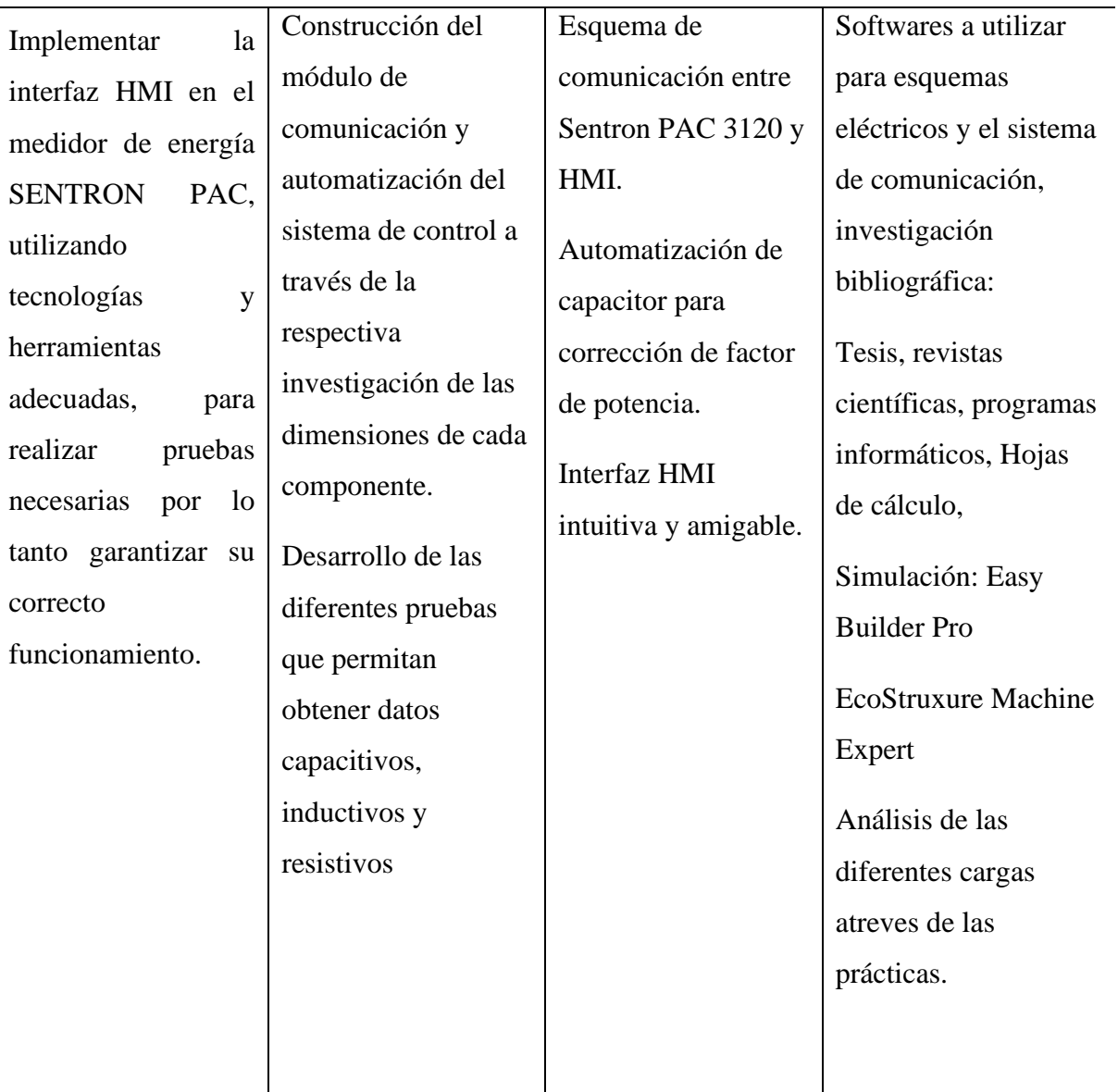

## <span id="page-24-0"></span>**8. FUNDAMENTACIÓN CIENTÍFICO TÉCNICA**

#### <span id="page-24-1"></span>**8.1 Fundamentación científica técnica**

La fundamentación científica técnica se basa en la automatización industrial, comunicación y diseño de una interfaz eficiente. A continuación, aspectos fundamentales:

- Automatización industrial: la interfaz HMI proporciona una forma amigable para los que los operadores interactúen con el sistema de automatización, mientras que el sentron PAC se encarga de realizar el control automático de procesos.
- Comunicación de datos: esto implica a la creación de una red de comunicación donde van conectadas varios dispositivos como lo son los sensores, controladores y la HMI.
- Ergonomía y usabilidad: una interfaz bien diseñada debe ser intuitiva, clara y fácil de usar para los operadores, lo que minimiza los riesgos para el ser humano y facilita las decisiones informadas.
- Diagnóstico y mantenimiento: la interfaz HMI puede proporcionar herramienta para diagnóstico y mantenimiento del sentron PAC. Esto incluye analizar datos, la cual nos permite la extracción de históricos.

La interfaz entre HMI y sentron PAC se basa en un conjunto de principios técnicos científico que abarcan desde la automatización y la comunicación de datos. La combinación de estos aspectos garantiza una interfaz eficiente y confiable para el control de procesos industriales.

#### <span id="page-25-0"></span>**8.2. FUNDAMENTACIÓN TEÓRICA**

#### <span id="page-25-1"></span>**8.2.1 Automatización industrial**

Al hablar de automatización industrial hacemos referencia al uso de sistemas de control, como ordenadores, autómatas programables para manejar diferentes procesos productivos y maquinarias en la industria, la automatización es una evolución de la mecanización en la industria es decir que utiliza dispositivos de alta capacidad de control para lograr procesos de fabricación o producción haciendo a los sistemas más eficientes reduciendo el riesgo de los operadores a la hora de realizar un trabajo [1].

#### <span id="page-25-2"></span>**8.2.2 Interfaz de comunicación**

Nos referimos a interfaz en informática, a la conexión física y funcional que se establece entre dos aparatos, dispositivos o sistemas que funcionan independientemente uno del otro. Las interfaces de comunicación industrial son el medio a través del cual los dispositivos de automatización intercambian información. Estas redes se han convertido en el eje principal de cualquier tipo de arquitectura de sistemas de información y automatización [2].

#### <span id="page-25-3"></span>**8.2.3 Sentron PAC 3120**

El Sentron PAC3120 mostrado en la figura (1) es un multímetro que nos permiten medir las magnitudes eléctricas básicas en una distribución de energía eléctrica en baja tensión. Puede realizar mediciones monofásicas, bifásicas y trifásicas, el Sentron PAC 3120 se utiliza tanto en áreas residenciales como industriales, el Sentron PAC 3120 se configura mediante la interfaz RS485 integrada, los datos de medida pueden leerse y procesarse, también dispone de dos entradas digitales y dos salidas digitales. El Sentron PAC 3120 puede monitorear más de 100 parámetros, la tabla de los diferentes parámetros la podemos encontrar en el anexo (26) [3].

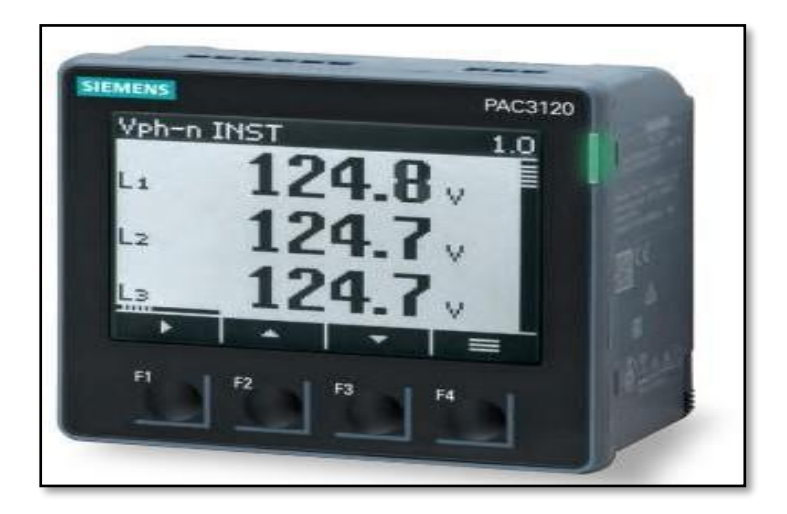

**Figura 1** Sentron PAC 3120 **[3]**.

#### <span id="page-26-1"></span><span id="page-26-0"></span>**8.2.4 Capacitor trifásico**

Los capacitores trifásicos mostrado en la figura (2) se utilizan principalmente para corregir el factor de potencia en instalaciones eléctricas y son de uso común en áreas industriales. La corrección del factor de potencia mediante condensadores trifásicos nos permitirá maximizar la capacidad de carga de corriente y aumentar la tensión de los equipos, reduce las pérdidas de energía en el cableado y reduce el coste de la electricidad de los condensadores. Consta de tres condensadores monofásicos colocados en una carcasa metálica, que son condensadores secos con polipropileno metalizado y dieléctrico [5].

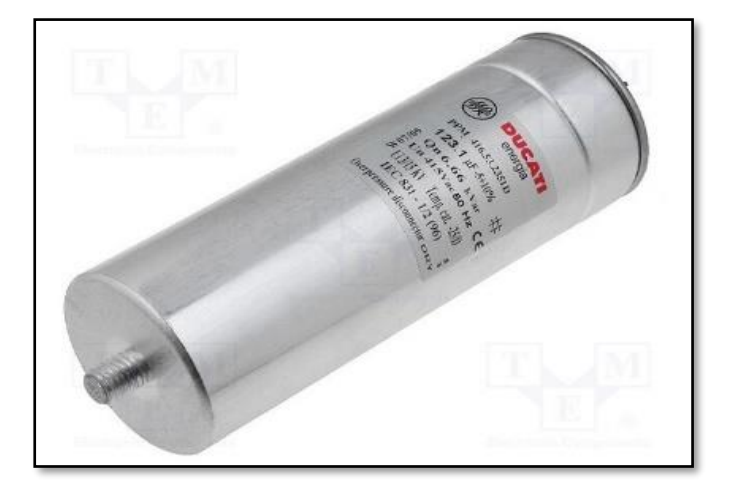

**Figura 2** Capacitor trifásico **[5]**.

#### <span id="page-27-2"></span><span id="page-27-0"></span>**8.2.5 Transformadores de corriente (TC)**

Los transformadores de corriente mostrado en la figura (3) son dispositivos que se encargan de reducir la corriente de alto voltaje a corrientes de muy bajo valor y nos brindan un método muy conveniente para monitorear de manera segura la corriente en las líneas de transmisión usando amperímetros convencionales, este TC es un diseño especial que puede utilizarse con facilidad para conectar con la barra colectora y el cable [6].

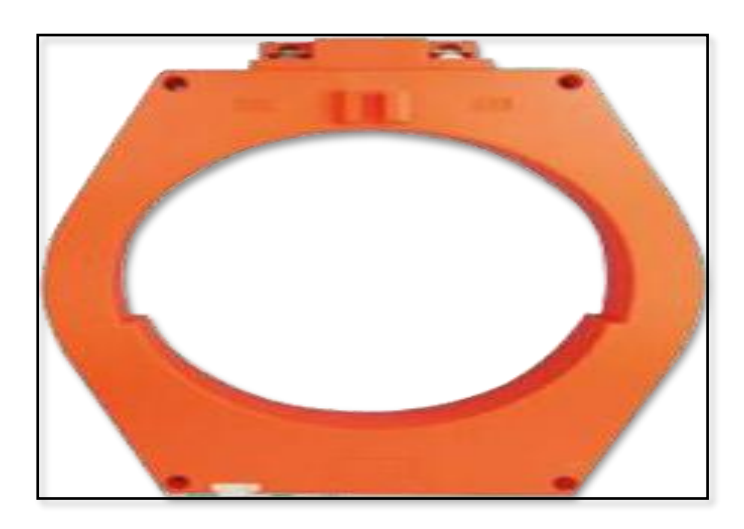

**Figura 3** Transformadores de corriente (TC) **[6].**

#### <span id="page-27-3"></span><span id="page-27-1"></span>**8.2.6 Interruptor termomagnético principal**

Un interruptor termomagnético mostrado en la figura (4) es un equipo de protección de circuitos eléctricos el cual opera bajo dos tipos diferentes de eventos, la parte térmica opera cuando el circuito está sobrecargado y la parte magnética opera durante un cortocircuito [7].

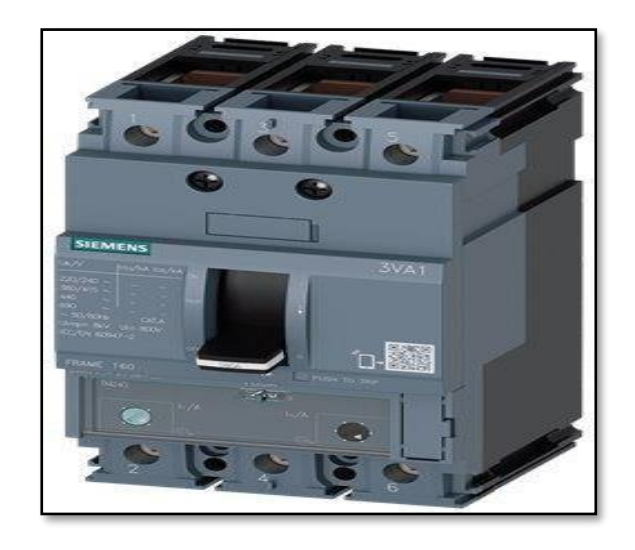

**Figura 4** Interruptor termomagnético principal **[7]**.

#### <span id="page-28-2"></span><span id="page-28-0"></span>**8.2.7 Comunicación industrial**

Consideramos comunicación al intercambio de información entre dos o más partes (equipos), la comunicación industrial está encargada de transmitir datos de forma segura a un sistema de control. Las comunicaciones industriales deben ser resistente para los ambientes hostiles [8].

En la comunicación industrial encontramos dos principales: la primera es comunicación a nivel del campo y la segunda en comunicación a SCADA. En ambos casos la trasferencia de datos es en tiempo real o es mínima la demora de la trasferencia de datos [8].

#### <span id="page-28-1"></span>**8.2.8 Tipos De Comunicación**

• Modbus RTU (funciona con red RS 485)

El protocolo industrial estándar mostrado en la figura (5) fue creado por Modicon ahora conocido como Schneider Electric a finales de los 70 para la comunicación entres PLC, Modbus RTU es un protocolo de serie abierto (RS-485 o RS-322) basado en una arquitectura maestro/esclavo o cliente/servidor.

El protocolo de modbus interconecta los equipos de campo, como lo son los sensores, los actuadores y los controladores y es muy utilizado en el área de la automatización de procesos y fabricación. El entorno de bus es el grupo de nivel básico de las redes digitales en la jerarquía de las redes de plantas [3].

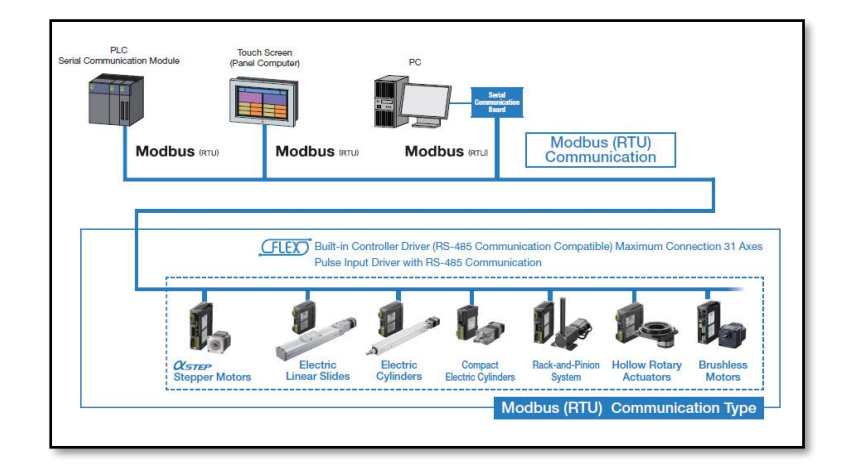

**Figura 5** Tipos de comunicación Modbus RTU **[9]**.

<span id="page-29-0"></span>• Ethernet

Ethernet mostrado en la figura (6) es una tecnología para redes de datos por cable que vincula tanto software y/o hardware entre sí, esto podemos hacerlo atreves de cables LAN en una red ethernet a cada dispositivo si le asigna una dirección propia denominada dirección MAC (48 bits) [10].

En la industria son utilizadas dos variables Fast Ethernet (FE es una denominación de Ethernet en las redes informáticas, y se refiere al transporte de tráfico a una velocidad de 100 Mbps) y trama de ethernet II (La trama en sí contiene información sobre las direcciones de origen y destino (formato MAC), información de control (en el caso de Ethernet II el campo de tipo, una especificación de longitud), seguida por el registro de datos que se envía (Data)) [10].

<span id="page-29-1"></span>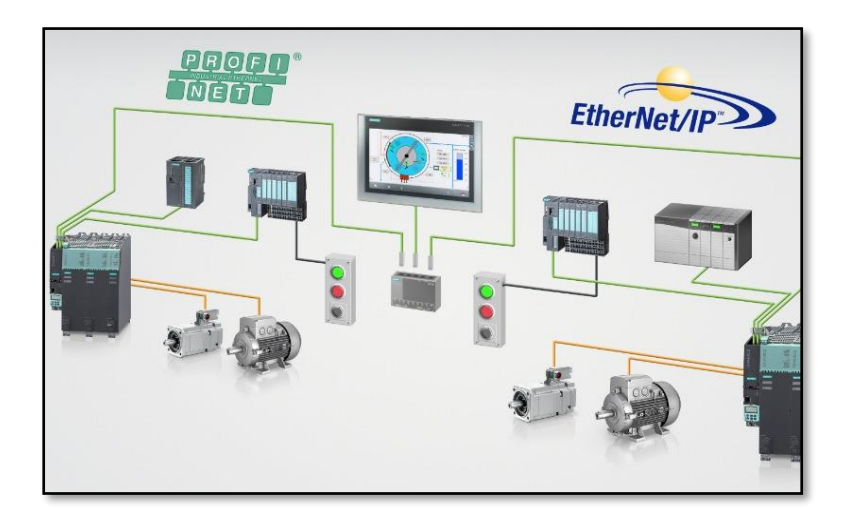

**Figura 6** Ethernet industrial **[11].**

• Profinet

La comunicación Profinet, posee una igualdad de característica del Profibus, pero se añade control ethernet, es asignado una dirección IP a los dispositivos de campo [12].

• Profibus

El Profibus permite comunicar los distintos tipos de dispositivos de campo sin hacer ningún tipo de configuración de sus características como son la velocidad de la trasmisión de datos [12].

Son utilizados en la industria para procesos de alta velocidad con comunicaciones complejas. El Profibus es una red abierta de control, el fabricante tiene la elección de elegir la marca o el modelo que puedan ser conectados y la información pueda ser trasmitida sin ningún problema [12].

#### <span id="page-30-0"></span>**8.3 Adquisición de datos**

#### <span id="page-30-1"></span>**8.3.1 PLC**

Un controlador lógico programable (PLC), es un equipo mediante el cual se puede automatizar procesos industriales y facilitar así procesos u operaciones que pueden ser peligrosos para las personas [13].

Posee una memoria interna en el que se puede programar para que tenga funciones específicas como registro y control de tiempo, conteo, operaciones aritméticas y poder controlar las entradas/ salidas ya sean digitales o analógicas [14].

El PLC es un dispositivo que satisface las necesidades del programador, regula varios parámetros como son: regula presiones, temperaturas, niveles, caudales, así como todas las funciones asociadas de temporización, cadencia, conteo y lógica [14].

Las dimensiones compactas del PLC facilitan el montaje en espacios reducidos, tiene la posibilidad de almacenar varias programaciones en su interior y poder modificarlos [14].

#### <span id="page-30-2"></span>**8.3.2 Ventajas de la utilización de un PLC**

- Para la automatización es económico.
- Su manejo es sencillo.
- Permite almacenar las programaciones realizadas, así como modificarlas e imprimirlas.
- Permite las salidas de relé.
- No tiene mantenimiento [14].

### <span id="page-31-0"></span>**8.3.3 Funciones del PLC**

Se podría mencionar las siguientes funciones básicas:

- Dialogo hombre maquina: mantener diálogos con los operadores de producción, seguir sus instrucciones e informar el estado de funcionamiento.
- El mando: crea y trasmite las acciones por medio de accionadores y preaccionadores.
- La detección: detecta las señales de los captadores que están instalados en el sistema fabricado.

### <span id="page-31-1"></span>**8.3.4 Tabla de comparación de PLC**

<span id="page-31-2"></span>**Tabla 3** Características de los PLC Marca Siemens y Schneider Electric **[15].**

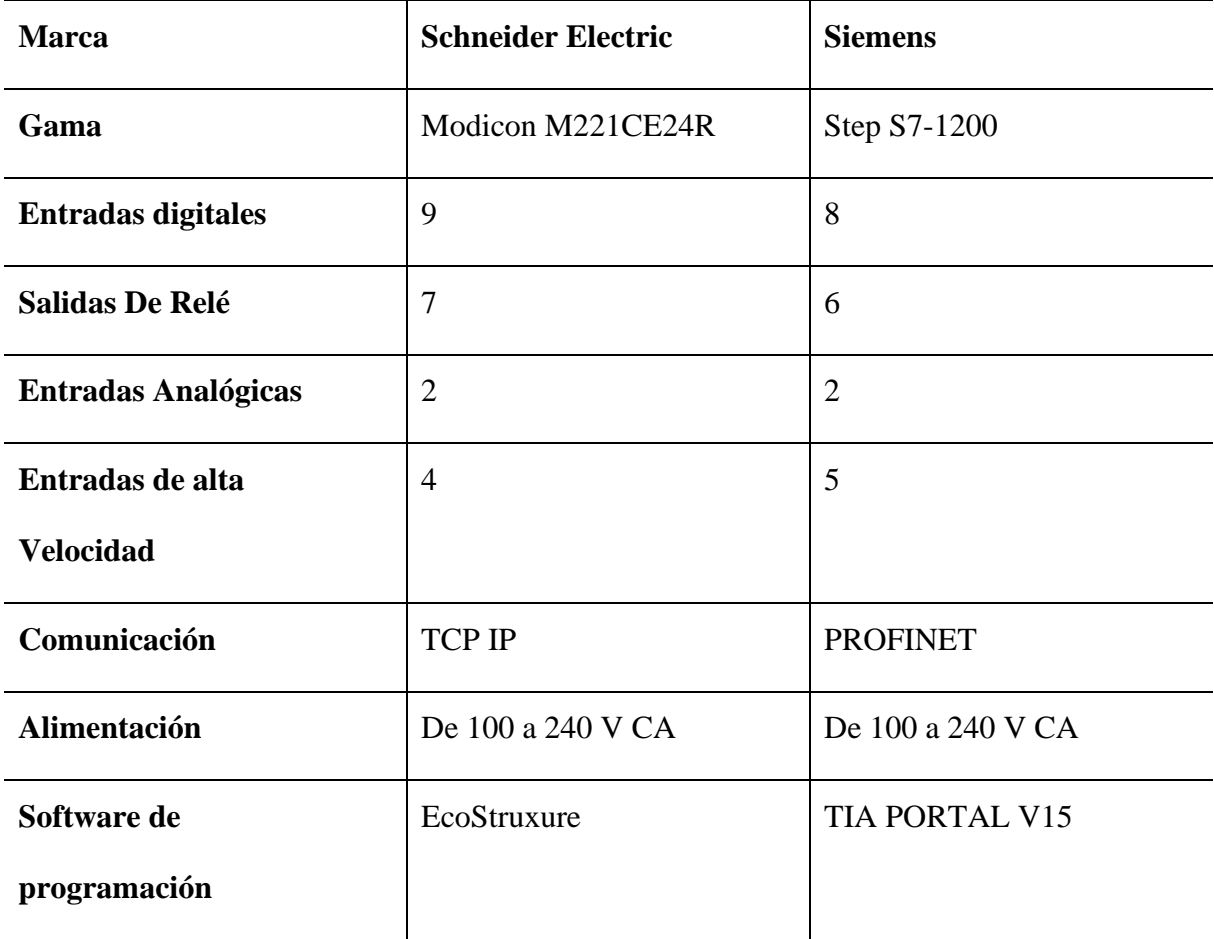

- Para el proyecto a realizar se optó por el Schneider Electric Modicon M221CE24R ya que se caracteriza por ser más flexible, robusto, potente, económico y nos permite controlar varios dispositivos de acuerdo a las necesidades que vayan surgiendo [15].
- Para la comunicación entre el PLC y pantalla HMI el Schneider Electric Modicon M221CE24R es la mejor opción la cual nos permite una correcta comunicación tanto para transferir como almacenar los datos obtenidos del Sentron PAC3120.

#### <span id="page-32-0"></span>**8.3.5 EcoStruxure Machine Expert – Basic**

EcoStruxure Machine Expert – Basic mostrado en la figura (7) es una herramienta que permite al programador el desarrollo e implementación de funciones con secuencia lógica para la programación y puesta en marcha de la máquina para adentrarla en la automatización [16].

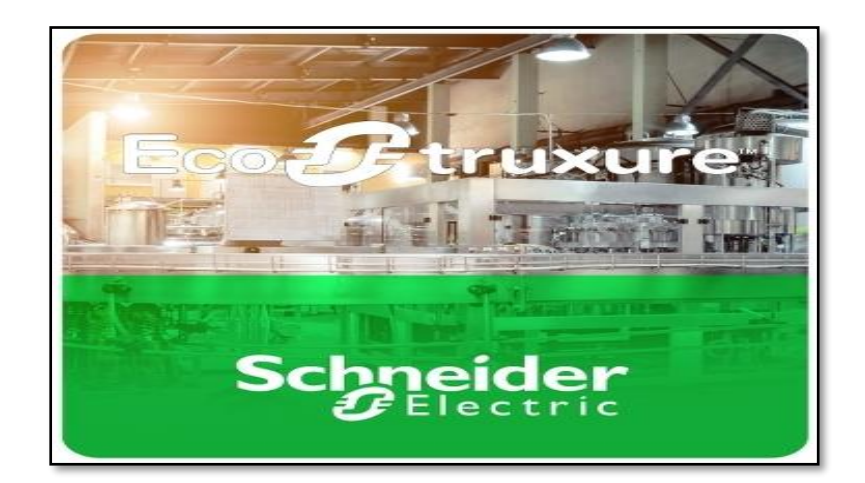

**Figura 7** Logo EcoStruxure Machine Expert **[17].**

<span id="page-32-1"></span>El software EcoStruxure Machine Expert se considera uno de los más importantes para los sistemas de automatización, está disponible en el sitio web EcoStruxure. Este software es común en la utilización de la gama de Modicon, Quantum, Premium, Momentum. Se caracterizan por [18]:

- Acceso simplificado entre equipos a los datos de la planta [18].
- Integración acelerada con sistemas de TI y TO [18].
- Fuentes de datos independientes con conectividad industrial certificada [18].

El software está diseñado de manera intuitiva (arrastrar/soltar, copiar/pegar). Una actualización permite al programador actualizar el proyecto de manera fácil, con esto reduciendo el mantenimiento y los costos [18].

## <span id="page-33-0"></span>**8.3.6 Importancia de la programación lógica escalera**

La programación lógica de escalera mostrado en la figura (8) es utilizada en la industria para la programación de PLC para el control secuencial [20].

La programación lógica de escalera es un lenguaje de gran importancia para el ámbito industrial [18].

El lenguaje de programación es muy importante para la programación desde cero o repotenciar cableados y mejorar a nuevas versiones para la programación [18].

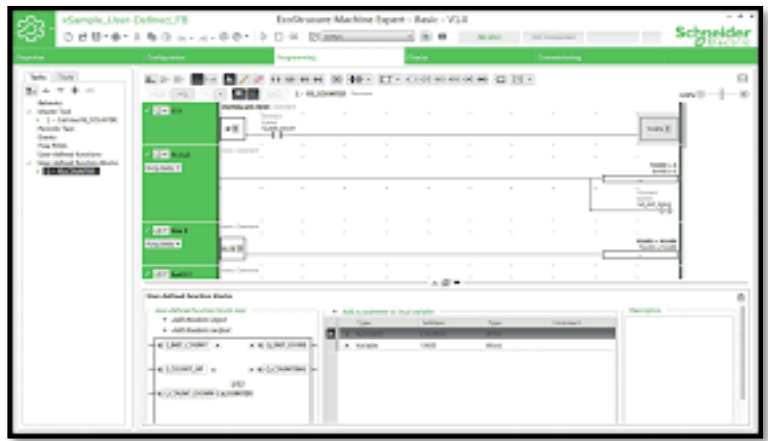

**Figura 8** Programación de EcoStruxure Machine **[21].**

## <span id="page-33-2"></span>**8.3.7 Beneficios para la programación de EcoStruxure machine**

La programación lógica de escalera permite que el operador tenga una vista gráfica del flujo de energía y que las modificaciones sean más fáciles [18].

Los circuitos diseñados en la programación lógica de escalera son fáciles y tienen mucha más confiabilidad que otros equipos eléctricos más complejos [18].

## <span id="page-33-1"></span>**8.4 Interfaz Hombre Maquina (HMI)**

La sigla HMI es la abreviatura en ingles de interfaz hombre máquina. Los sistemas HMI son pensados como una "ventana" de un proceso. Esta ventana puede estar en dispositivos especiales como paneles de operador o una computadora. Los sistemas HMI en computadoras se los conoce también como software HMI o de monitoreo y control de supervisión [22].

#### <span id="page-34-0"></span>**8.4.1 Operación**

Es la función encargada de presentar visualmente a una o un operador humano el estado de las variables del proceso o máquina, o permitirle la modificación de los valores deseados a los cuales se quieren llevar estas variables por acción del controlador. Comúnmente, esta función es ejecutada en la denominada "estación de operación" (una aplicación de software o equipo HMI mostrado en la figura (9) es el tipo más usado) [23].

La lectura de las variables de un proceso o máquina y la escritura sobre otras variables, las realiza sobre la base de datos de la estación de control, pues está físicamente conectada al proceso o máquina [23].

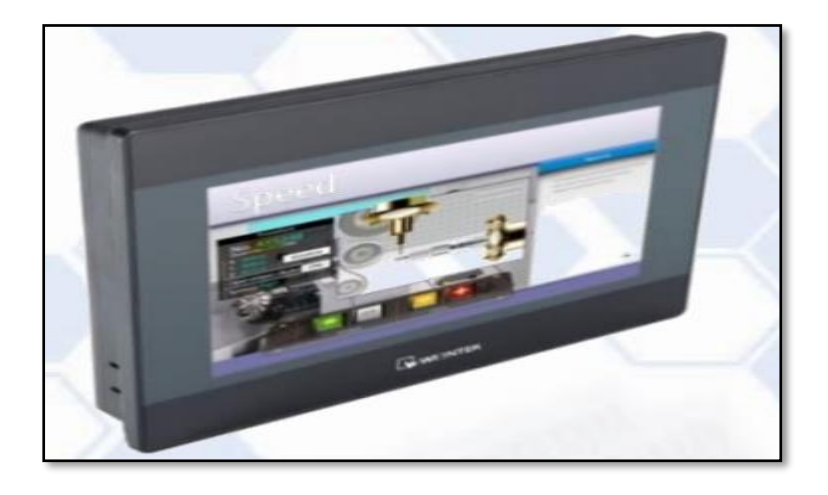

**Figura 9** Representación de muestreo de datos **[24]**.

#### <span id="page-34-3"></span><span id="page-34-1"></span>**8.4.2 Funciones básicas**

Las pantallas HMI son utilizadas para diagnosticar problemas, monitoreo, visualización de datos, para la programación es necesario un software, el cual nos ayuda a controlar un proceso [25].

- Supervisión de entradas y salidas de las maquinarias
- Seguimiento del tiempo de producción
- Supervisión de los LPIs (nos permite la medición y cuantificar el trabajo)
- Visualizar datos [25].

### <span id="page-34-2"></span>**8.4.3 EasyBuilder Pro**

EasyBuilder Pro mostrado en la figura (10) es un software que nos ayuda a realizar

configuraciones en weintek, permite la comunicación de dispositivos de forma fácil y rápida, con el software EasyBuilder Pro disminuye las ediciones de visualización.

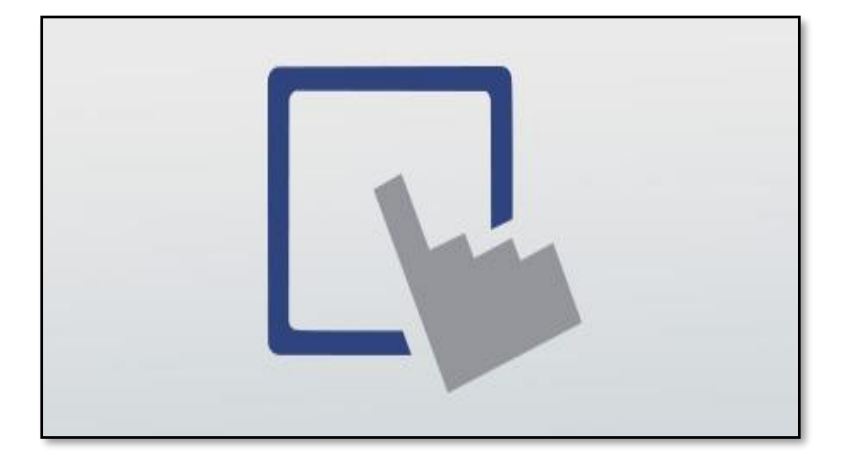

**Figura 10** Logotipo EasyBuilder pro **[26]**.

<span id="page-35-2"></span>En EasyBuilder pro el usuario puede agregar gráficos, animaciones e imágenes [27].

El software facilita la programación en ocasiones específicas las cuales son, operaciones lógicas, aritméticas, y usos de distintas funciones. Lo cual ayuda a manipular, tomar y trasferir los datos con un PLC [27].

Este programa soporta más tipos de protocolos, pero los principales son: Ethernet/IP, Modbus TCP [27].

#### <span id="page-35-0"></span>**8.5 Tipos de cargas**

En una red o circuito, los componentes pasivos se denominan cargas, porque el consumo de corriente a través de ellos depende de la fuerza de la corriente que fluye a través de ellos, por lo que esta corriente se denomina corriente de irrupción. Las características inductivas o capacitivas dependen del tipo de carga del sistema. A continuación, describimos brevemente las características de cada circuito.

#### <span id="page-35-1"></span>**8.5.1 Carga resistiva**

Toda la energía se convierte en luz o calor, no en movimiento. La corriente a través de la resistencia está en fase con el voltaje; es decir, ambos tienen el mismo período y pasan por el mismo punto al mismo tiempo. El ángulo entre el voltaje y la corriente es cero esto será mostrado en la figura (11) [35].
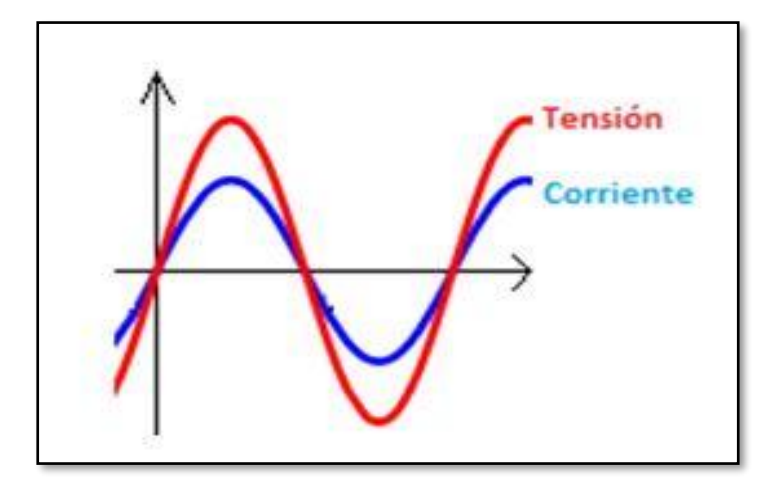

**Figura 11** Carga resistiva **[35].**

### **8.5.2 Cargas inductivas (bobinas)**

Cuando la corriente fluye a través de estos dispositivos, se crea un campo magnético que convierte la energía eléctrica en la energía magnética necesaria para operarlos. Primero, la bobina se opone a la operación para que parte de la corriente regrese a la fuente en el próximo ciclo. En el próximo ciclo, la inercia asumirá esta diferencia de fuerzas. Este hecho provoca un desfase de la corriente. En este caso, la corriente se retrasa 90° con respecto al voltaje mostrado en la figura (12). Un ejemplo de estas cargas son los motores eléctricos [35].

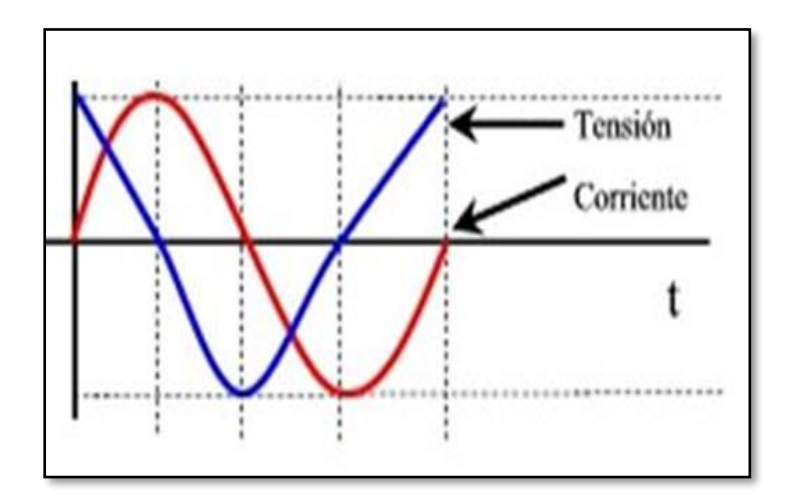

**Figura 12** Cargas inductivas **[35].**

### **8.5.3 Carga capacitiva (condensador)**

En un circuito, un capacitor actúa como un elemento que puede almacenar la energía eléctrica que recibe para luego devolverla al sistema. En este caso, la corriente adelanta al voltaje en 90° se mostrará en la figura (13)

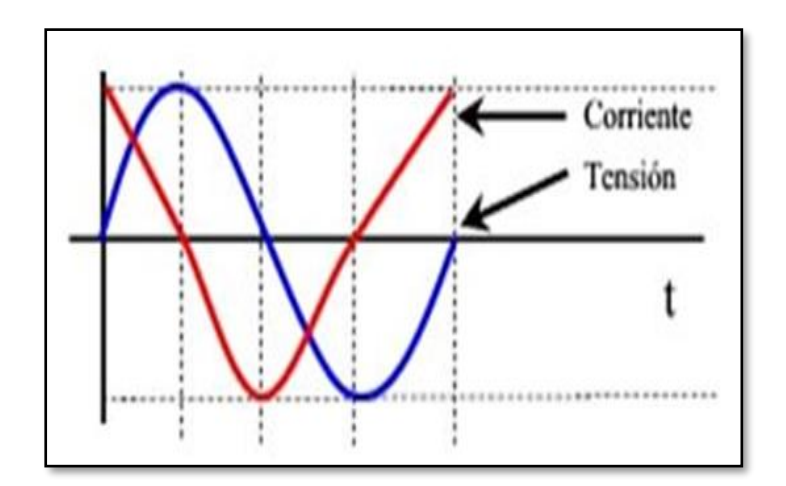

**Figura 13** Carga capacitiva **[35].**

### **9. PREGUNTA CIENTÍFICA**

### **9.1 Pregunta científica**

¿La implementación de un módulo didáctico de interfaz HMI para un medidor de energía multiparámetro de la eficiencia energética contribuye a la optimización de los sistemas energéticos?

## **10 METODOLOGÍA Y DISEÑO EXPERIMENTAL**

### **10.1 Investigación exploratoria**

Este tipo de investigación se realizará con el único objetivo de destacar los aspectos más fundamentales del tema de investigación, así se podrá analizar los diferentes métodos adoptados para realizar la implementación del módulo didáctico (interfaz de comunicación HMI) la cual ayudará a realizar el análisis y almacenamiento de datos de los diferentes tipos de cargas.

### **10.2 Investigación Formativa**

La presente investigación tuvo carácter formativo en vista, que a través de la ejecución del mismo se fomentó el espíritu investigador en el ámbito ambiental del cantón La Maná fortaleciendo el proceso de aprendizaje a través de la implementación de la interfaz hombremáquina (HMI) para el medidor de energía multiparámetro Sentron PAC del laboratorio de electromecánica de la Universidad Técnica de Cotopaxi Extensión La Maná.

### **10.3 Investigación Bibliográfica**

En el siguiente trabajo se empleó la investigación bibliográfica para la recopilación de información teórica, para esto se recurrió a diversas fuentes como páginas webs, libros y revistas para recabar información suficiente sobre los multimedidor Sentron PAC y las interfaces de comunicación HMI y permitió a los investigadores tener una visión más clara sobre el tema investigado.

### **10.4 Investigación Descriptiva**

Se empleó este tipo de investigación para la descripción de los resultados obtenidos en las distintas etapas y prácticas que componen el presente proyecto, su uso se evidenció durante la implementación de la interfaz hombre-máquina HMI para el multimedidor de energía Sentron PAC, identificando los diferentes materiales softwares y lenguajes de comunicación a utilizar para su posterior ejecución y corrobación de resultados.

En esta metodología se realizará una interfaz para el almacenamiento, extracción de datos y automatizar el capacitor, para mostrar históricos, tendencias y el capacitor sea controlado de forma automática o manual.

#### **10.5 Localización**

El presente proyecto se lo realizó en el laboratorio del bloque "B" de la Universidad Técnica de Cotopaxi Extensión La Maná, cabe recalcar que el módulo de practica (medición y comunicación) está diseñado como un material didáctico que proporcionará a los estudiantes las habilidades para comprender el funcionamiento de los diferentes componentes eléctricos u electrónicos y sistemas de comunicación HMI que se encuentran dentro del módulo.

### **10.6 Materiales y métodos**

### **10.6.1 Materiales necesarios**

Para el diseño de la interfaz HMI se debe tomar en cuenta los elementos adquiridos, se debe tener en consideración la eficiencia de cada elemento tanto para el banco de capacitores y la interfaz HMI, como se describe a continuación:

#### **10.6.2 Instrumentos de muestreo**

Una interfaz hombre-máquina (HMI) mostrado en la figura (14) es una interfaz de usuario o tablero que conecta una persona a una máquina (permite al usuario interactuar y visualizar los diferentes tipos de procesos u operaciones) [28]. Para el diseño de la interfaz humano- maquina (HMI) se utilizó una pantalla weintek HMI tk8071ip, porque el panel de la HMI Weintek es simple de configurar y programar, ya que proporciona el software EasyBuilder Pro para Windows donde es posible diseñar los gráficos y textos a mostrar en la pantalla, así también como añadir objetos gráficos tales como botones, entradas numéricas, indicadores, barras analógicas, menús, etc. y se conecta a través de puertos ethernet, RS232, RS485 que son las entradas que necesitamos para conectarla a nuestro PLC Schneider Electric.

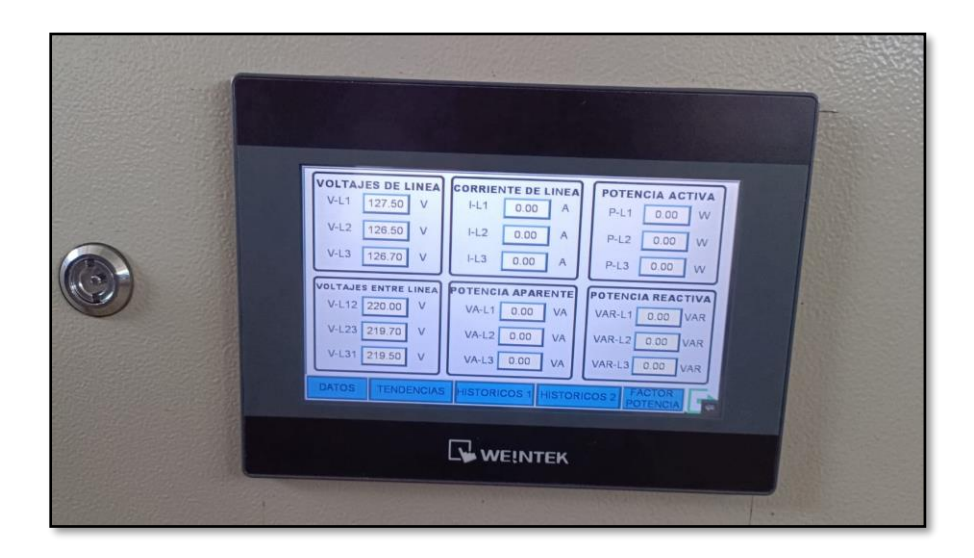

**Figura 14** Interfaz hombre- máquina (HMI)**.**

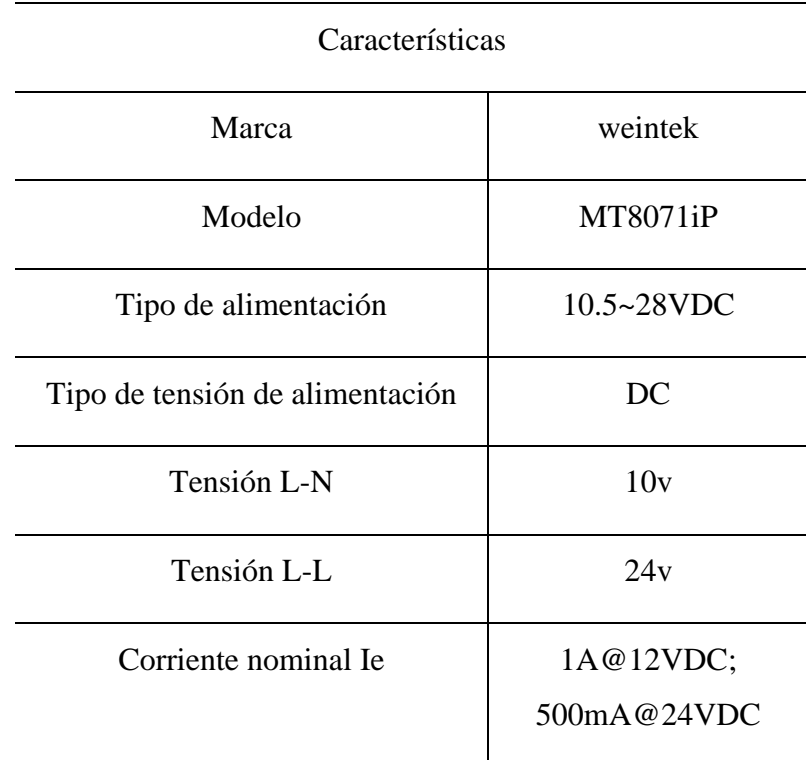

**Tabla 4** Características De Pantalla (HMI) Utilizado **[24]**.

### **10.6.3 Instrumentos de alimentación**

Para la alimentación de la pantalla se seleccionó una fuente de 24VCC a 2.5A mostrado en la figura (15) por la mejor prestación que nos brinda ya que el componente (HMI) según el manual necesita una alimentación de 24vcc por lo cual la fuente Kinco nos brinda el voltaje y el amperaje que necesita el (HMI).

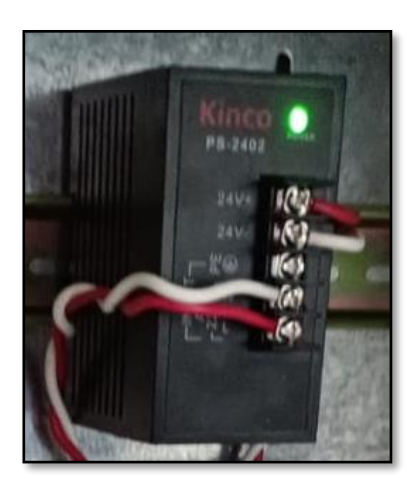

**Figura 15** Fuente de alimentación 24V a 2.5A.

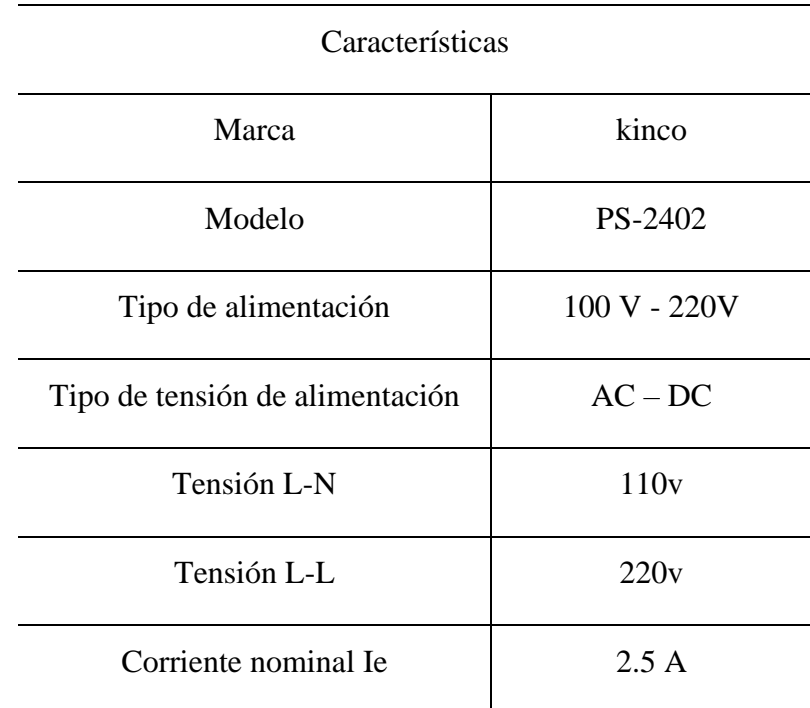

**Tabla 5** Características de fuente de alimentación **[30]**.

## **10.6.4 Instrumentos de control PLC**

Como instrumento de control se seleccionó el PLC Schneider Electric mostrado en la figura (16), ya que permite la comunicación a través de diferentes protocolos, como lo es el protocoló de comunicación RS485 y Ethernet.

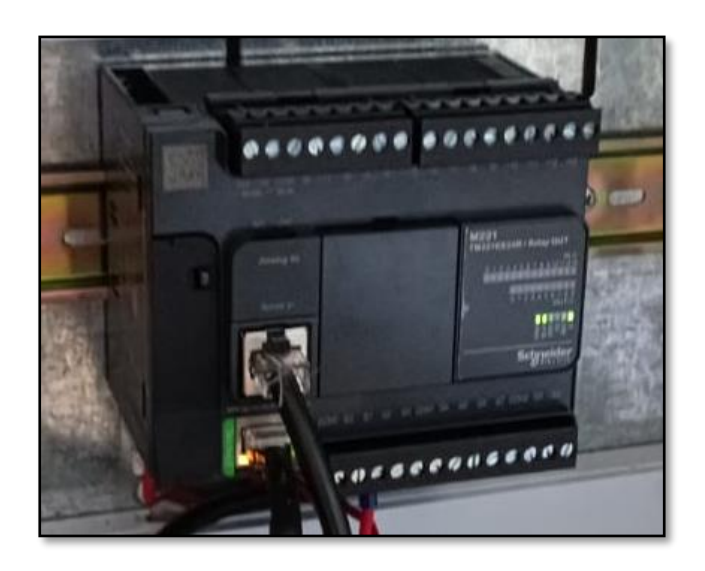

**Figura 16** PLC (Controles Lógicos Programables)**.**

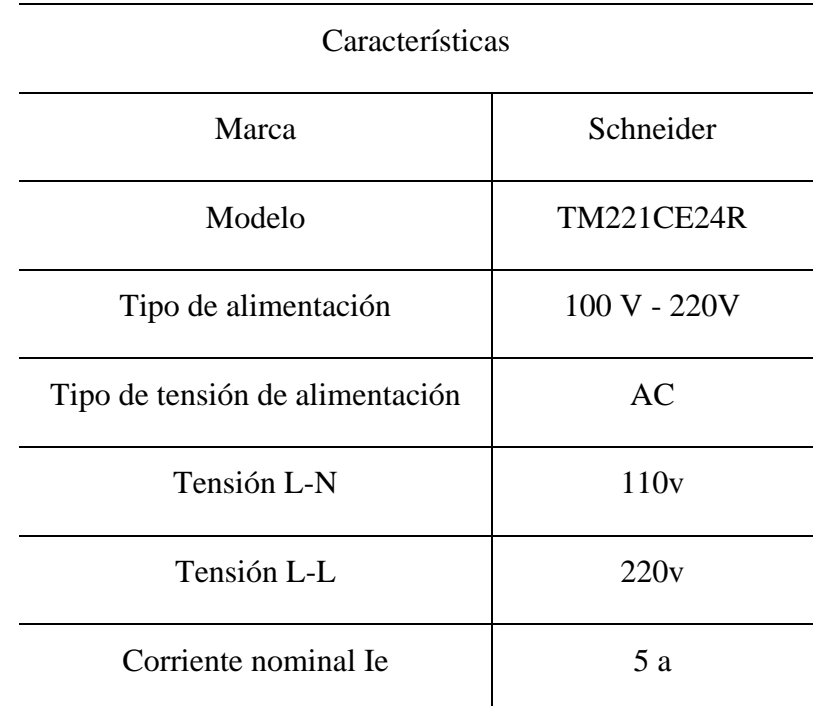

**Tabla 6** Característica del PLC utilizado **[32]**.

### **10.6.5 Contactor**

El contactor mostrado en la figura (17) está encargada de cerrar y abrir un circuito a distancia **[33]**, para la automatización del sistema de control (módulo donde se encuentra el multimedidor Sentron PAC 3120) se usó un contactor Chint de bobina 110v el cual ayudará al capacitor trifásico en la corrección del factor de potencia.

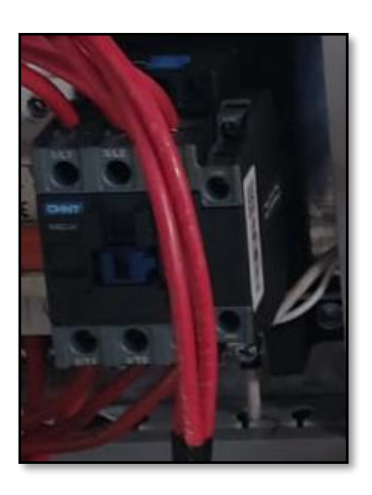

**Figura 17** Contactor CHINT.

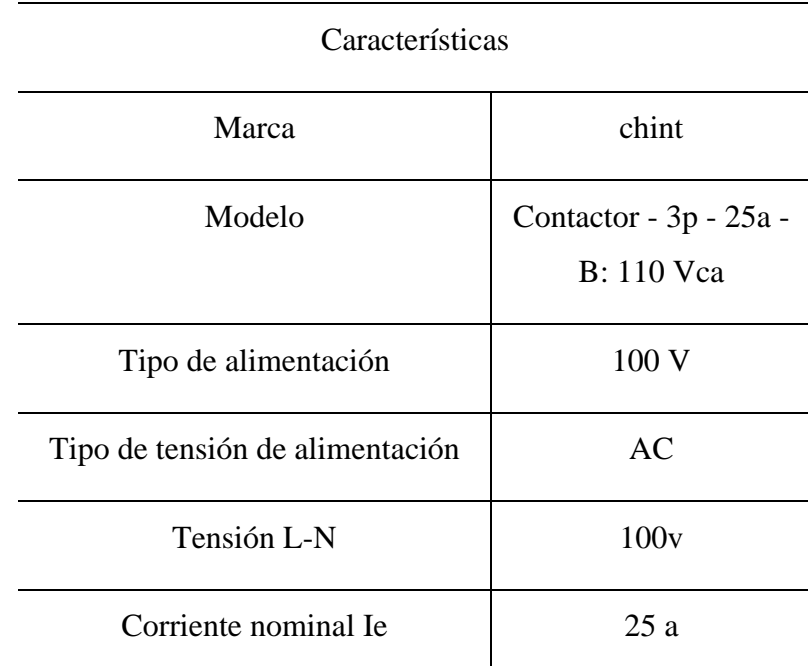

**Tabla 7** Características del contactor utilizado **[34]**.

### **10.7 Descripción del proyecto**

Para el desarrollo del módulo didáctico (interfaz de comunicación HMI para el multimedidor de energía Sentron PAC 3120) primero se procedió analizar los diferentes acervos bibliográficos acerca estado del arte de la investigación sobre los equipos a utilizar, después a la adquisición de los materiales y equipos eléctricos, electrónicos, tipos de cables (tanto para alimentación, como comunicación), luego se dio paso a la construcción de la estructura donde estará ubicado el módulo en conjunto con todos sus equipos, una vez armado el módulo se procedió a entrelazar el módulo del multimedidor con la pantalla HMI para proceder diseñar la interfaz de comunicación y el análisis de los diferentes tipos de cargas.

### **10.8 Cableado**

Para entrelazar el multimedidor con la interfaz HMI se optó por utilizar los siguientes protocolos, para tener una óptima comunicación.

 $\bullet$  RJ45

El termino hace referencia al tipo de conector utilizado en redes de datos industriales específicamente en redes ethernet. Es un conector modular de ocho pines que se utiliza para la conexión en cable de red, como cable de par trenzado.

• RS485 A RJ45

La interfaz es una adaptación que permite conectar dispositivos que utilizan la comunicación RS485 a través del conector RJ45, lo que nos facilita la integración con redes ethernet.

### **10.9 Programación PLC**

En la tabla número (8) se encontrará el listado de las diferentes señales que son extraídas del Sentron PAC para luego ser enviados al PLC y una vez pasado de conversión de datos flotantes a reales son enviadas a la pantalla HMI en la cual se almacenara los datos en formar una hoja de cálculo para poder ser extraídos.

**Tabla 8** Listado de señales.

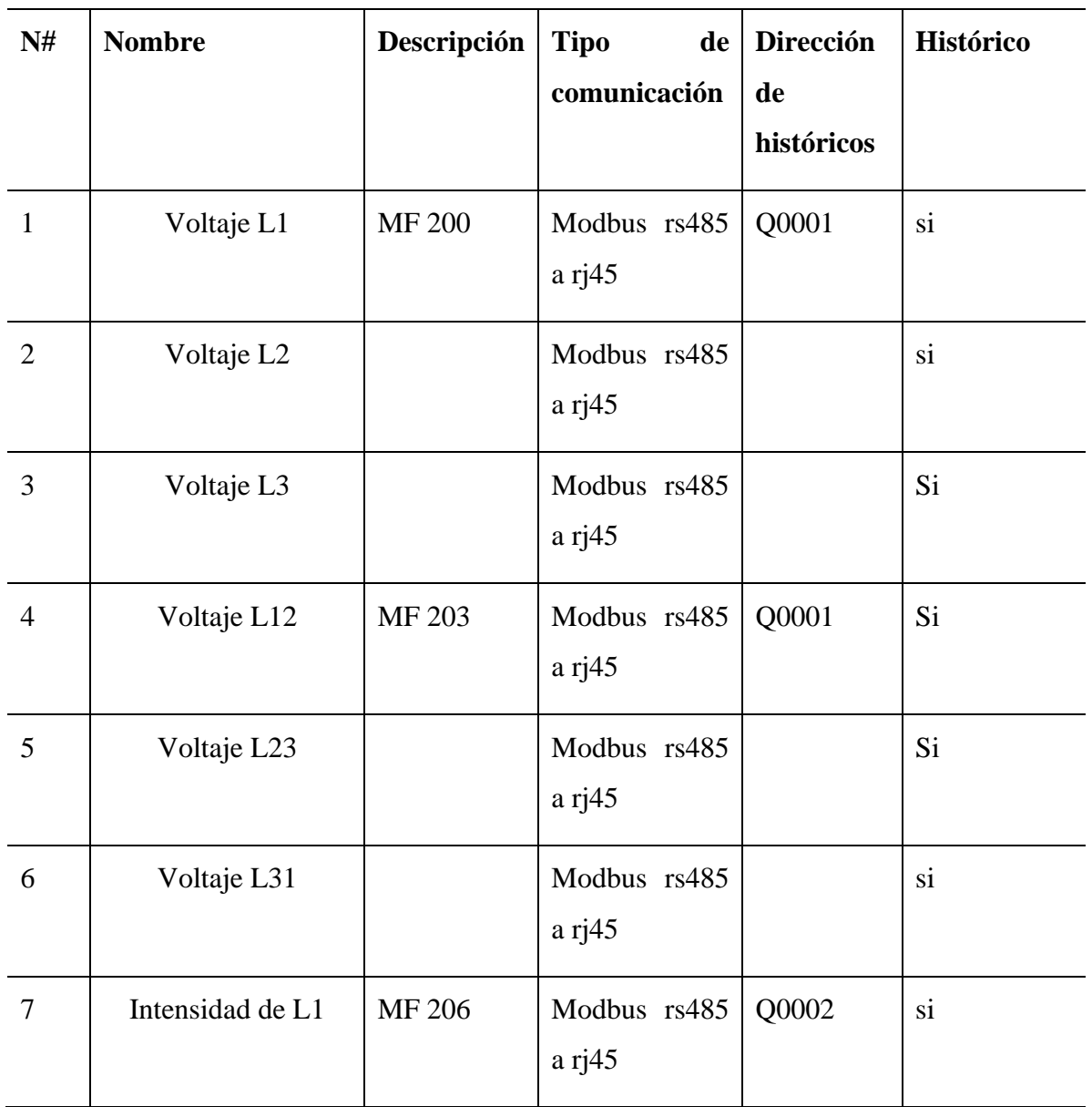

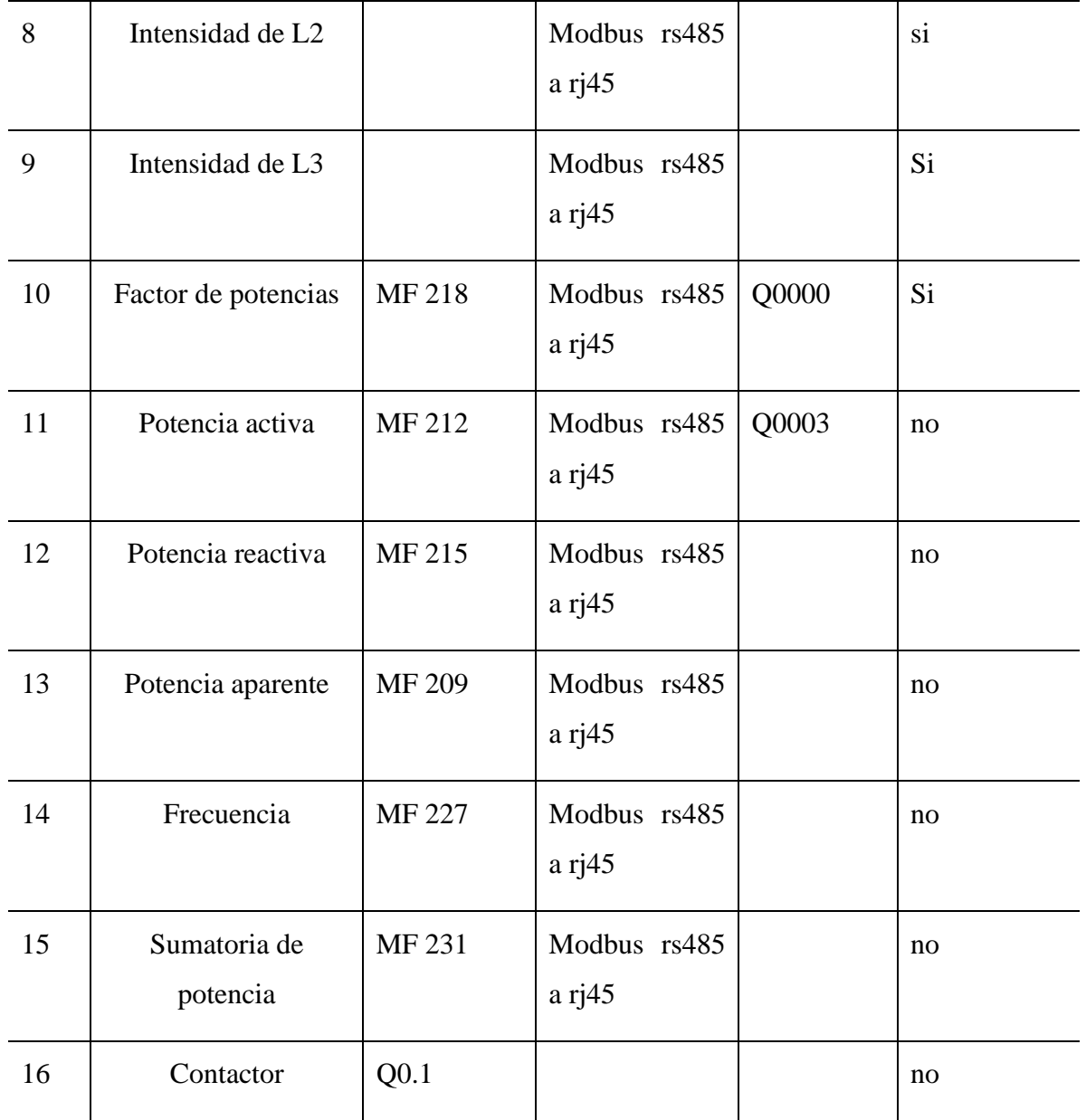

Para la programación del PLC se usó el software Machine Expert-Basic, como primer paso se entrelazó el PLC con el multimedidor (en la bornera del Sentron PAC 3120 se encuentra una resistencia de 120 ohmios la cual servirá como un limitador al momento de la lectura de parámetros) y el contactor, la siguiente interfaz se encarga de analizar los datos flotantes del Sentron PAC, estos datos son enviados al PLC y trasformados en datos reales.

Para cada parámetro se debe tener distintas líneas de programación el protocolo de comunicación que utiliza el PLC hacia el multimedidor es la de maestro/esclavo y así obtener los datos para que sean enviados a la pantalla HMI y mostrarlos en una tabulación de datos históricos.

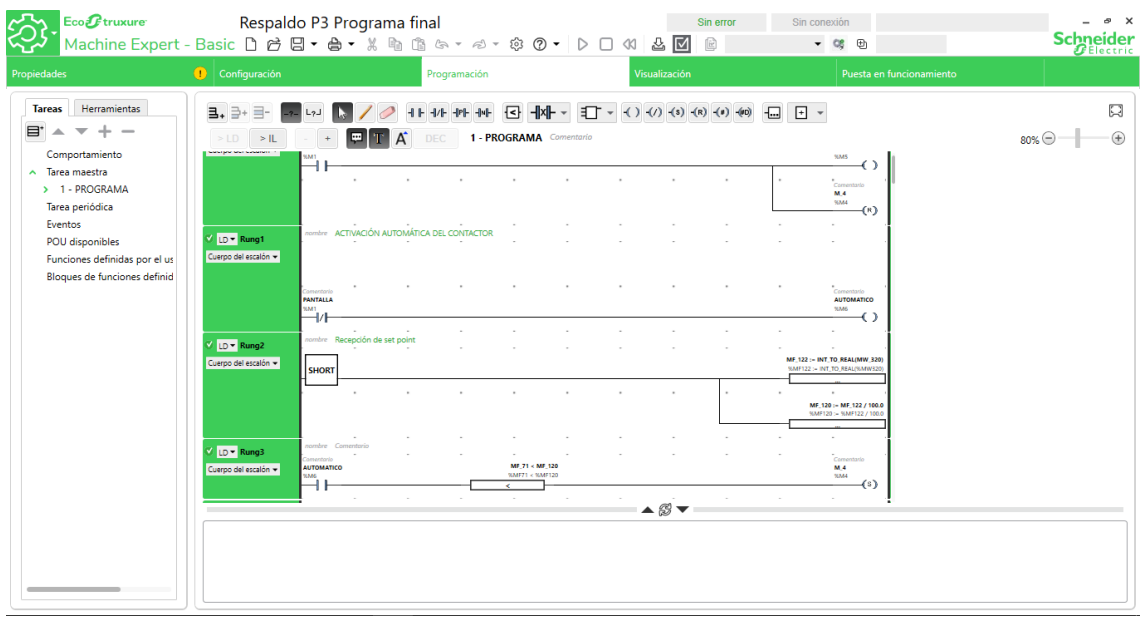

Para la transformación de datos cada parámetro será dividido para 100 lo cual muestra como resultados datos reales los que el PLC puede analizar.

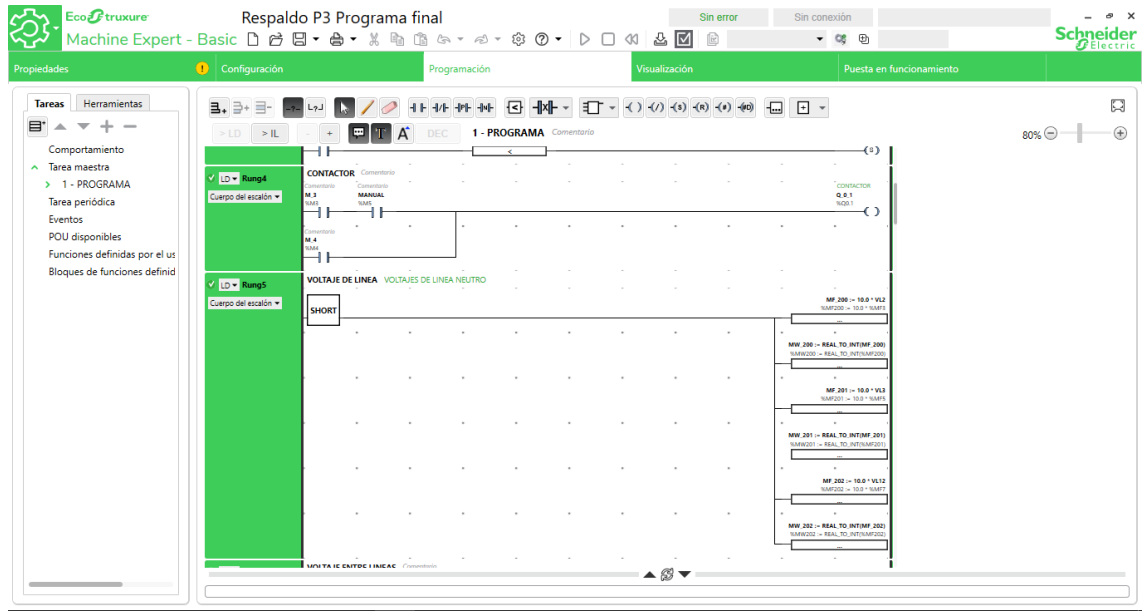

Como siguiente paso tenemos la programación para trasferir los datos reales del PLC a la HMI utilizando un protocolo de comunicación cliente/servidor por protocolo rj45.

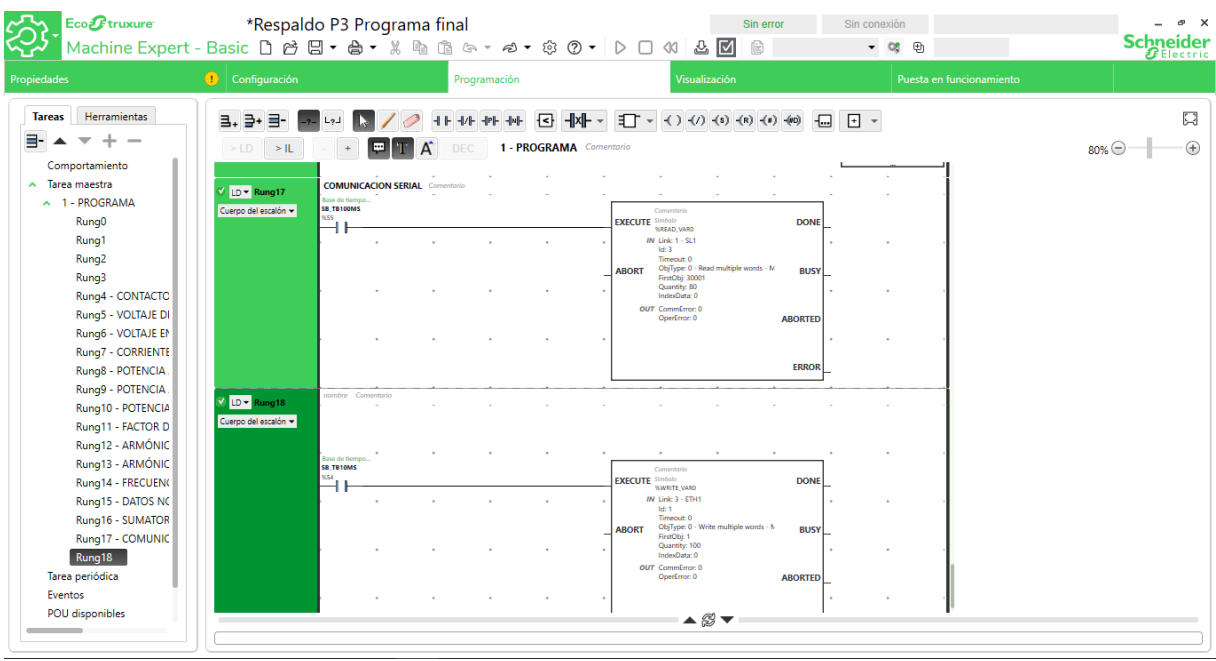

### **10.10 Programación HMI**

Para la programación de nuestra pantalla HMI utilizamos el software EasyBuilder Pro el cual cuenta con un entorno simple donde es posible diseñar gráficos tales como botones, entradas numéricas, indicadores, barras analógicas, etc.

Como primer paso optamos por agregar el texto, adjuntamos el sello de la Universidad para luego aplicar el nombre de la institución, agregamos los integrantes. Para agregar los botones que nos van a direccionar a diferentes ventanas, se va a utilizar botones de datos, tendencia, historico1, histórico 2, y factor de potencia por el cual se podrá corregir la misma, el sistema de control será automatizado a través del contactor y podrá manipularlo por la pantalla HMI en este caso se podrá activar de manera manual o automática.

En la ventana de los históricos se mostrará los datos obtenidos por el Sentron PAC mediante una programación rápida en C

Para extraer los datos del Sentron PAC se debe hacer una conversión de datos flotantes a reales esto esta multiplicado por 100 y el PLC pueda obtener los parámetros de mediciones del Sentron PAC.

Una vez que el PLC obtenga los parámetros se encarga de enviar los datos reales en flotante mediante por el software EcoStruxure Machine Expert – Basic que está encargada de trasmitirlos a la pantalla HMI para mostrarlos en tiempo real y ser almacenadas en tabla de históricos para la respectiva extracción en una USB.

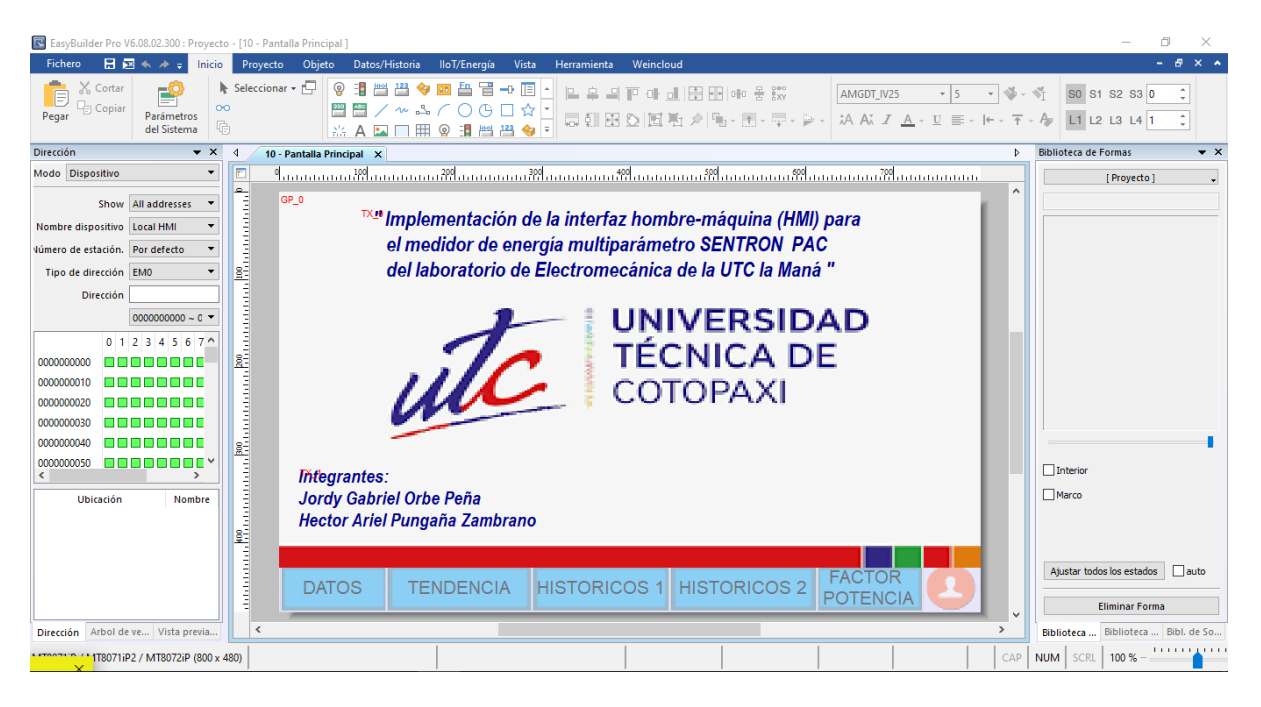

Una vez encendida la pantalla HMI lo primero que se puede observar es una ventana inicial en la cual se encuentra el título del presente proyecto, los autores en la barra inferior de la misma ventana se encontrara los diferentes iconos en donde podemos navegar para visualizar los diferentes datos a medir.

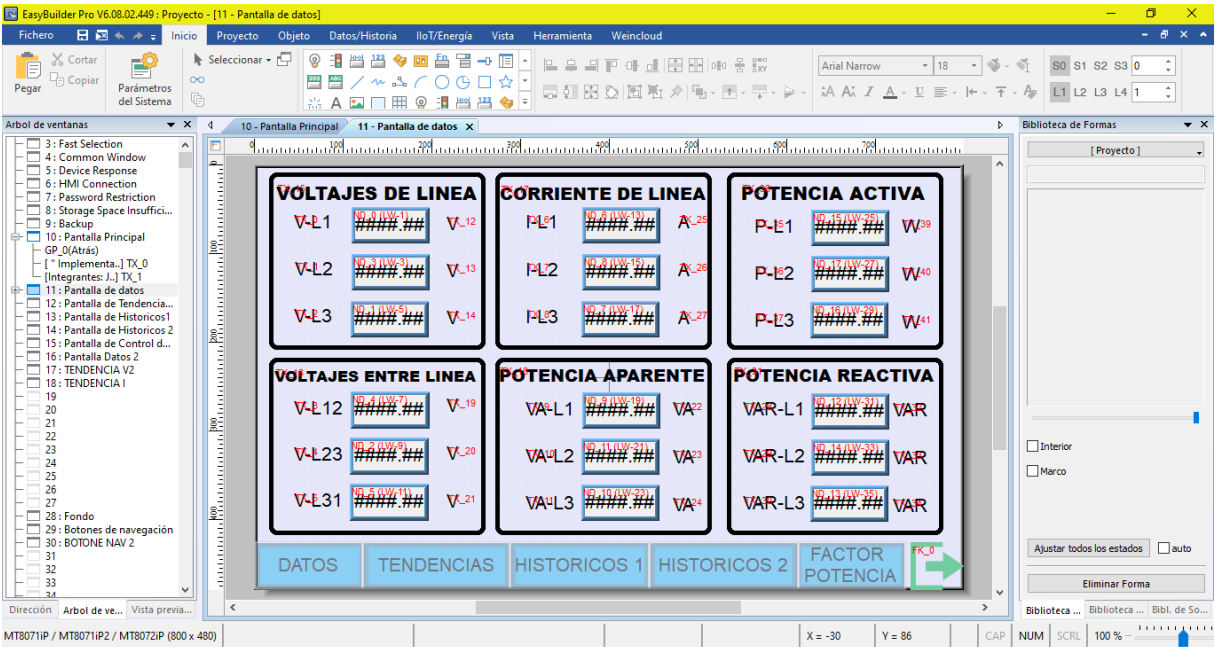

Como tercero paso se creó una plantilla de tendencias en la cual se mostrará los voltajes de la línea 1, línea 2, línea 3.

Al visualizar el icono de tendencias se pudo observar el grafico de tendencias de voltajes de cada una de las líneas en tiempo real.

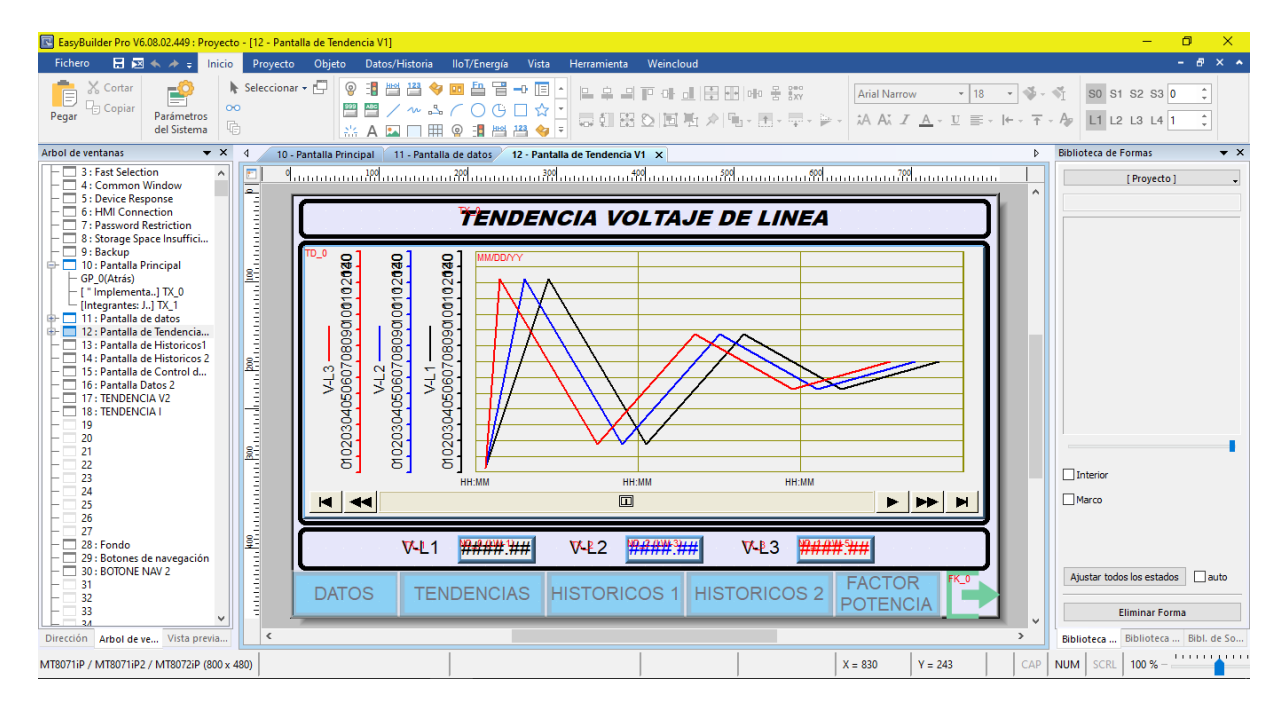

Como cuarto paso se agregó una tabla de históricos mediante el cual se almacenará los datos obtenidos del Sentron PAC 3120.

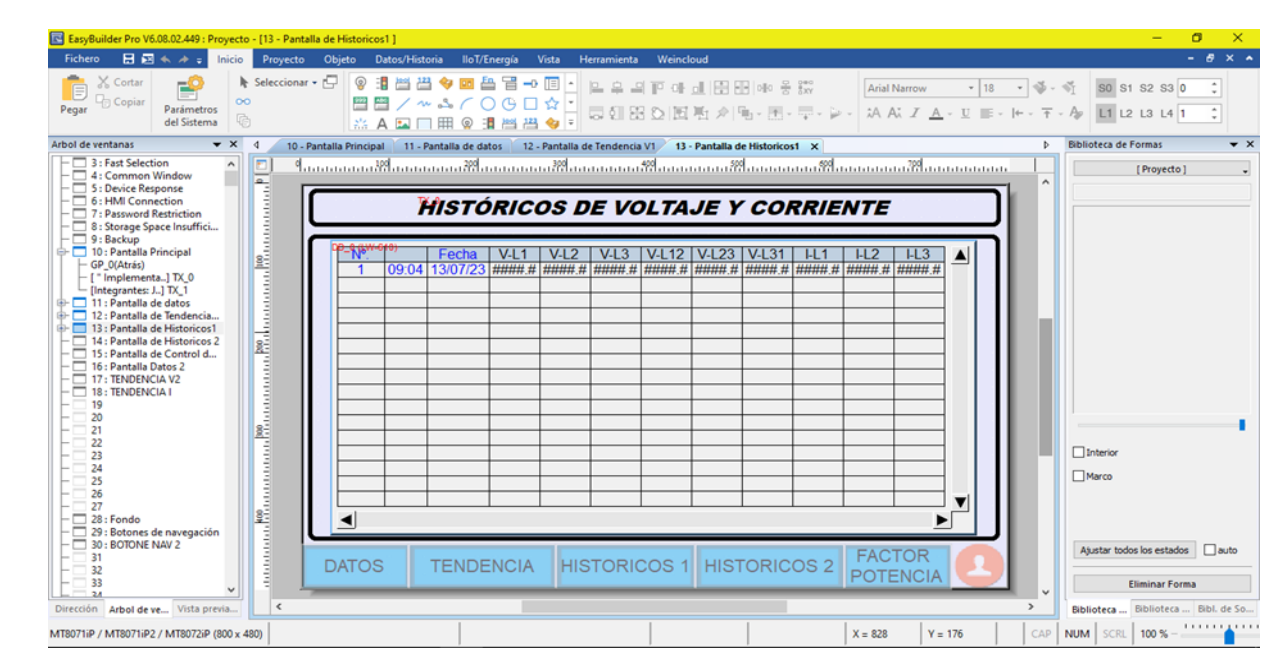

También se puede visualizar que tenemos dos iconos de históricos se observa un icono de históricos de voltaje y corriente y un icono de históricos de potencia los cuales van almacenando los datos en tiempo real desde el primer instante en el que empezamos hacer nuestra operación o práctica la ventana de históricos nos muestra el número de datos adquiridos, la hora, la fecha y los diferentes datos a medir.

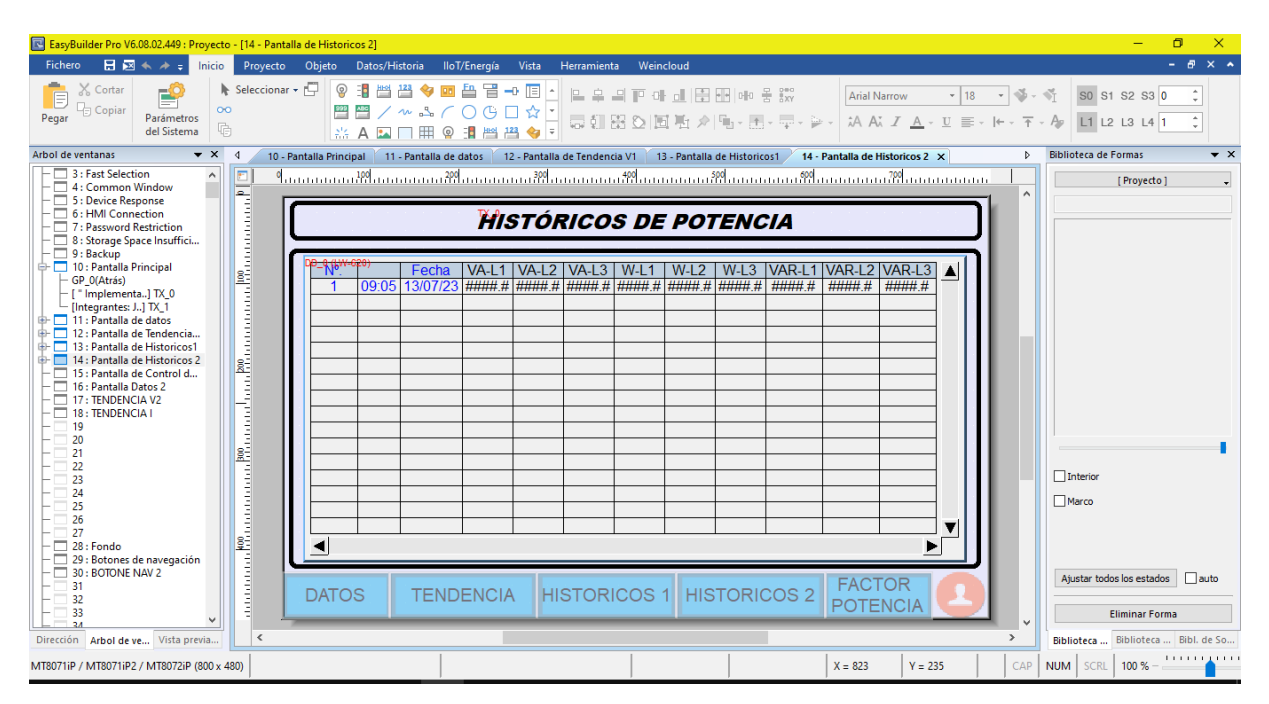

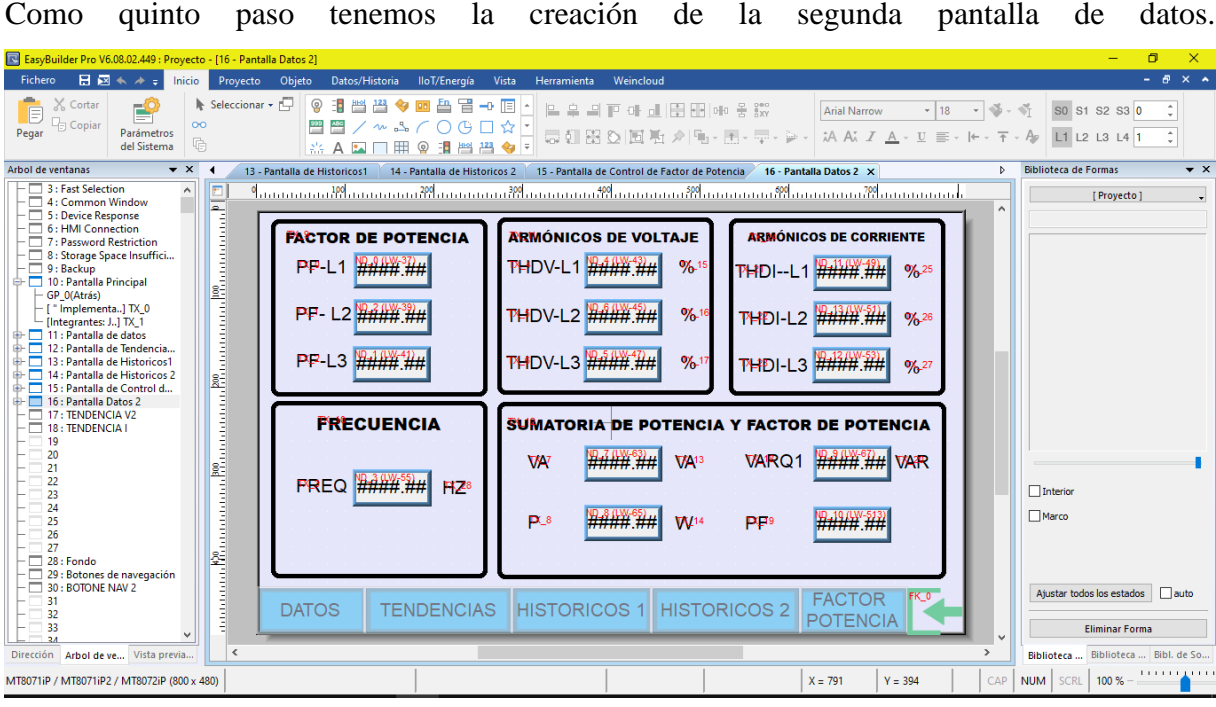

Como sexto paso se procedió a realizar la programación en el lenguaje C la cual permite la programación de la pantalla HMI, esta interfaz ayuda a extraer los datos de forma flotante para luego en la programación transformarlos a reales.

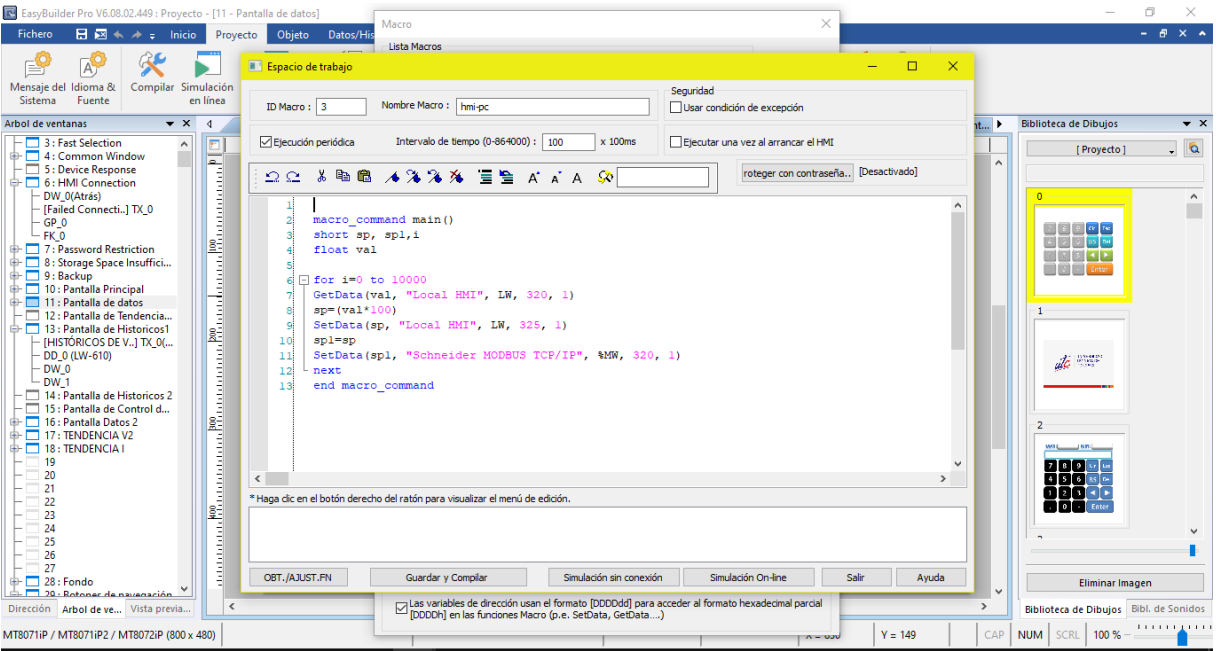

Como último icono podemos visualizar la ventana del control de factor potencia la cual muestra el comportamiento del factor de potencia y del Setpoint en tiempo real y se puede observar que el control del factor de potencia lo podemos realizar de forma manual o automática gracias a la automatización del sistema de medición.

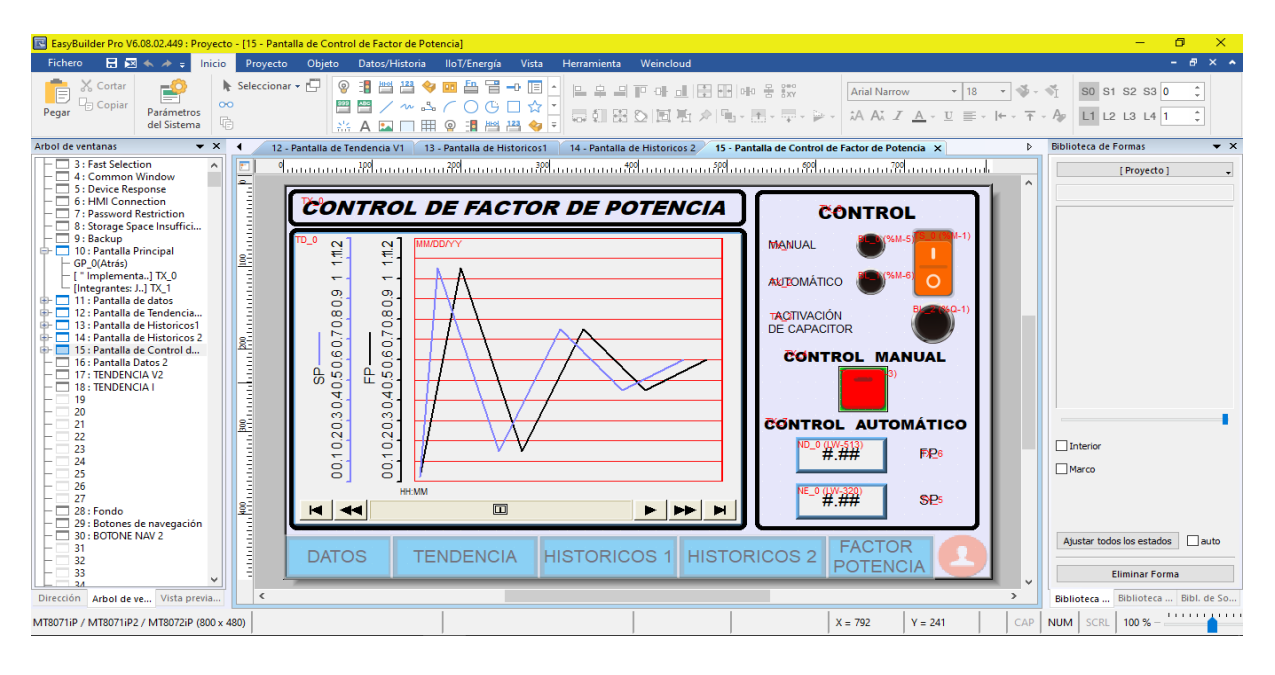

Cabe recalcar que una vez terminada la práctica u operación podemos dirigirnos hacia la parte inferior de nuestra pantalla HMI en donde se encuentra una USB la cual tiene como contenido todos los datos almacenados en tiempo real (3 datos por milisegundo) ya listos en una hoja de cálculo para ser exportados a nuestra PC.

## **11. ANÁLISIS Y DISCUSIÓN DE LOS RESULTADOS**

Los datos mostrados en la figura (18, 19) obtenidos para la verificación del buen funcionamiento de la interfaz se realizaron mediante una práctica general con condiciones en carga baja la cual se encuentra en el anexo (22).

| Hora     | $V-L1$ | $V-L2$ | $V-L3$ | $V-L12$ | $V-L23$ | <b>V-L31</b> |
|----------|--------|--------|--------|---------|---------|--------------|
| 15:42:40 | 130    | 129,5  | 129,1  | 223,2   | 224,9   | 225,1        |
| 15:42:41 | 130    | 129,5  | 129,1  | 223,2   | 224,9   | 225,1        |
| 15:42:42 | 130    | 129,5  | 129,1  | 223,2   | 224,9   | 225,1        |

**Tabla 9** Parámetros obtenidos del sentron PAC **e**n condiciones en carga baja.

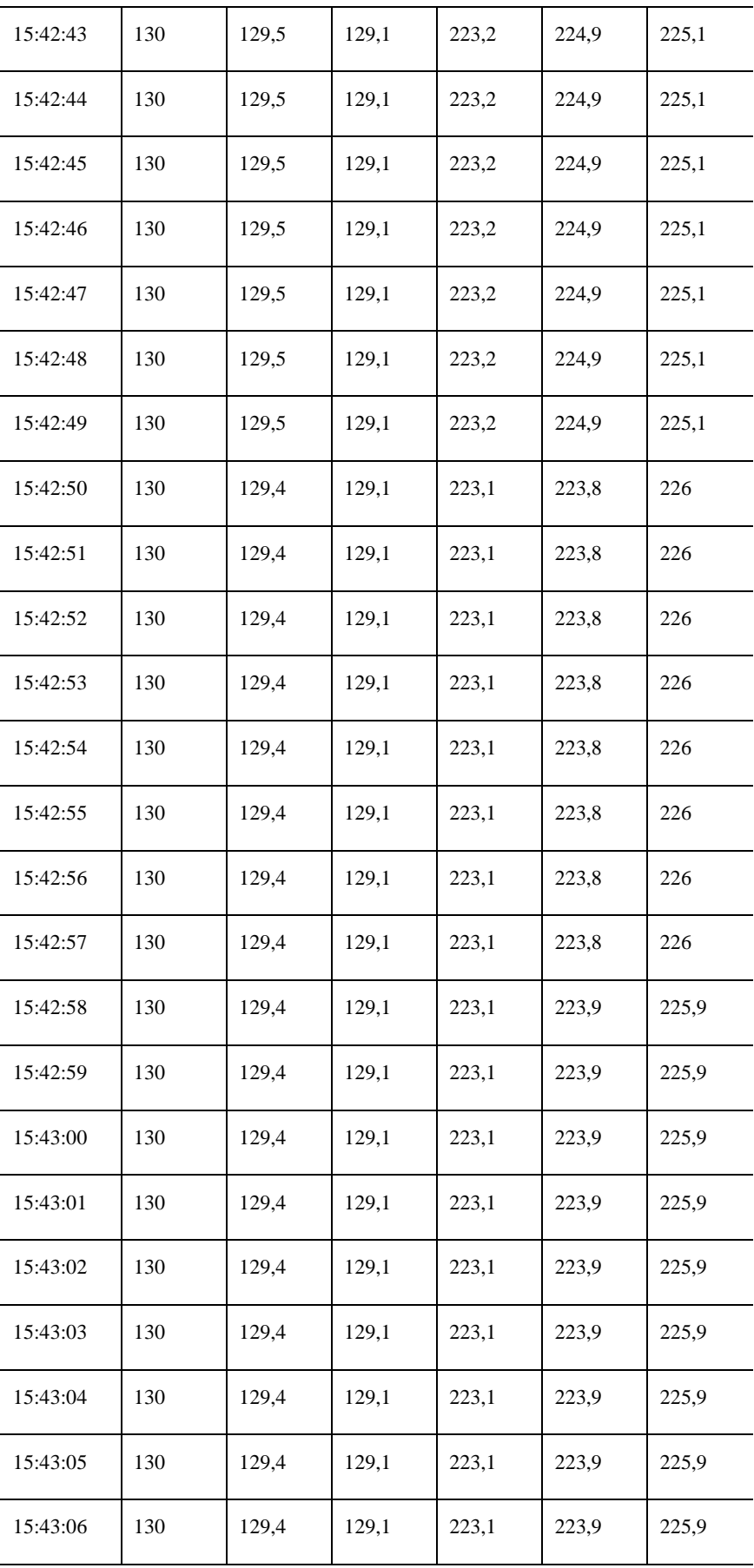

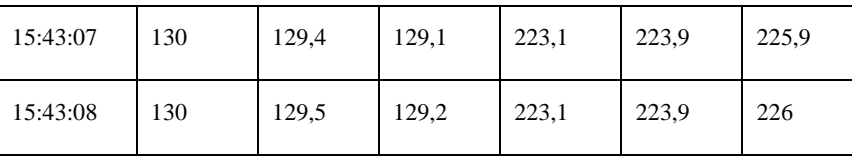

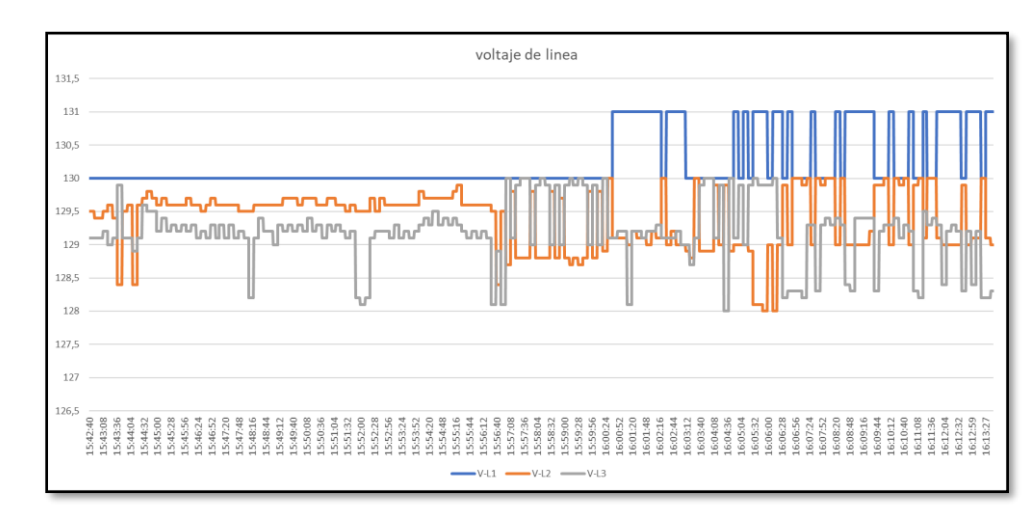

**Figura 18** Datos obtenidos en practica de vacio.

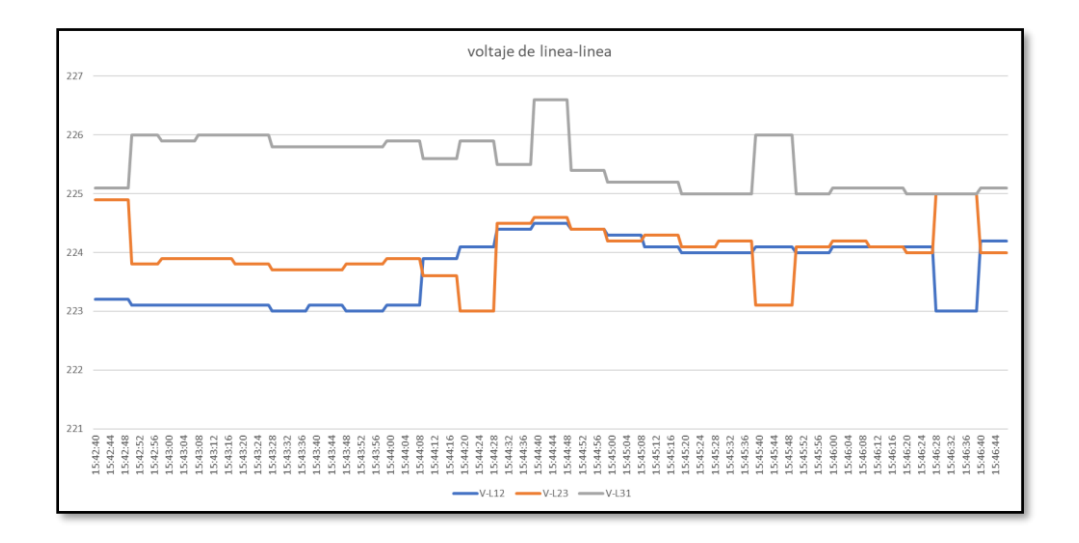

**Figura 19** Datos obtenidos voltaje de L-L en practica de vacio.

### **Práctica inductiva**

Para la práctica inductiva se utilizó un motor trifásico mediante un arranque directo lo que nos dio a notar, que al momento de que inicia (se prende el motor) el funcionamiento del motor hay una ligera variación de voltaje mostrado en la figura (20, 21, 22).

Esta variación de voltaje no afecta al rendimiento del motor a la hora de realizar una operación o trabajo, la guía práctica con carga inductiva se encuentra en el anexo (23).

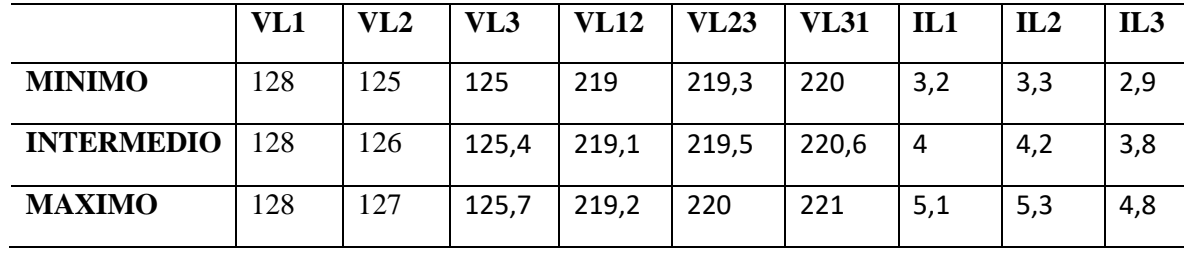

**Tabla 10** Datos de practica inductiva con motor eléctrico de 2.2 hp.

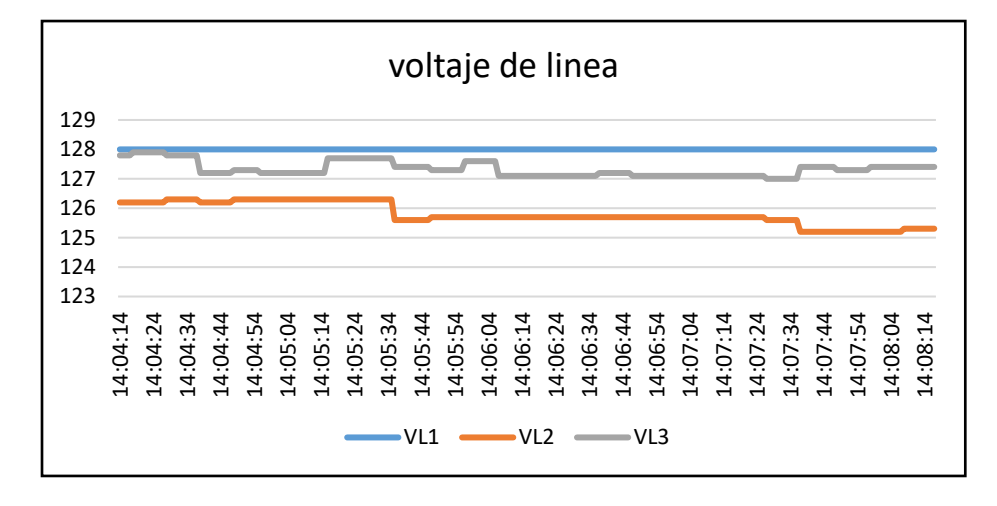

**Figura 20** Datos obtenidos de voltaje

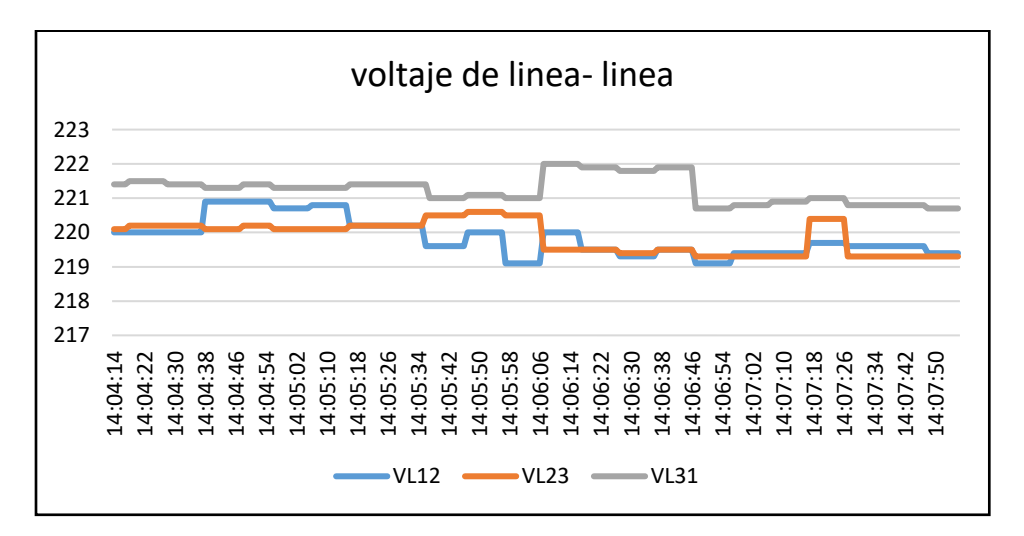

**Figura 21** Datos obtenidos de voltaje de L-L

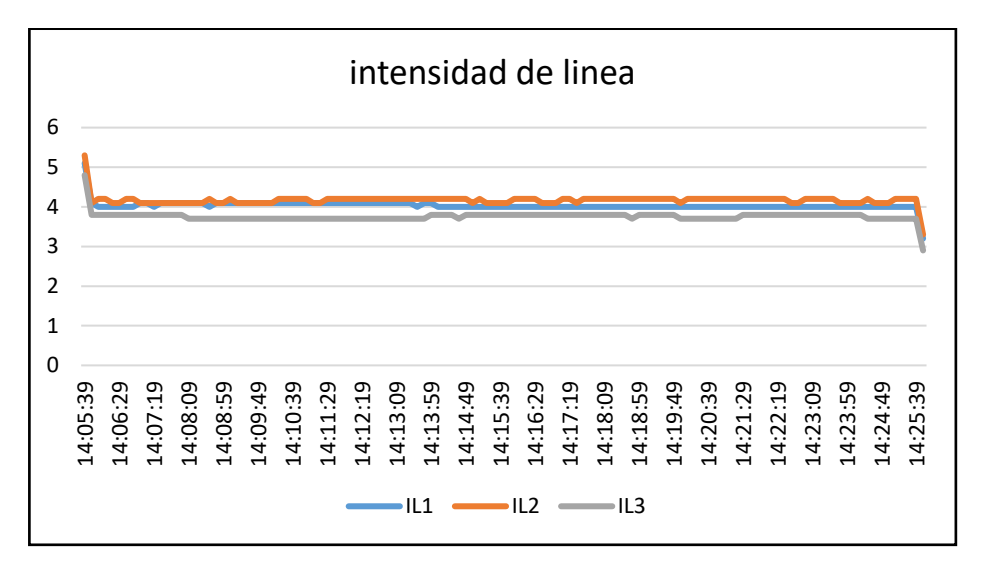

**Figura 22** Datos obtenidos de intensidad

### **Práctica resistiva**

Para la práctica resistiva se optó por utilizar bombillos incandescentes con una conexión en serie, lo que nos dio a notar que no tiene mucha variación de voltaje en el momento de encendido de las luces mostrado en la figura (23, 24, 25), la guía práctica para el encendido de luces se encuentra en el anexo (24).

**Tabla 11** Datos de práctica resistiva con luminarias incandescentes.

|                   | VL1 | VL2   | VL3   | VL12  | <b>VL23</b> | <b>VL31</b> | IL1              | IL2 | IL3 |
|-------------------|-----|-------|-------|-------|-------------|-------------|------------------|-----|-----|
| <b>MINIMO</b>     | 128 | 126   | 125   | 220,1 | 219,4       | 220,8       | $\boldsymbol{0}$ |     | 1.1 |
| <b>INTERMEDIO</b> | 129 | 126,4 | 125,6 | 220,4 | 220,5       | 221,5       |                  |     | 1,7 |
| <b>MAXIMO</b>     | 130 | 126.9 | 126   | 220,7 | 220,9       | 222         | $\theta$         |     | 3,7 |

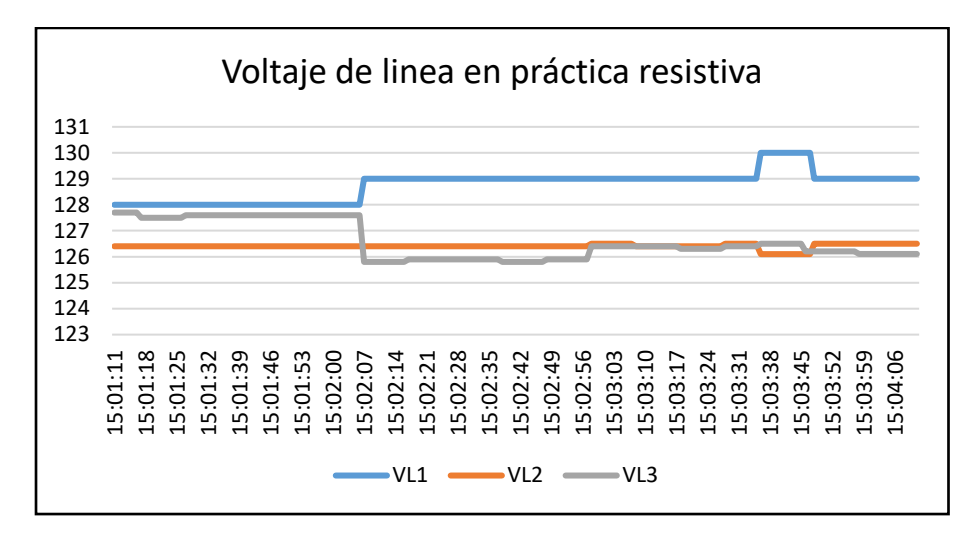

**Figura 23** Datos obtenidos de práctica resistiva L

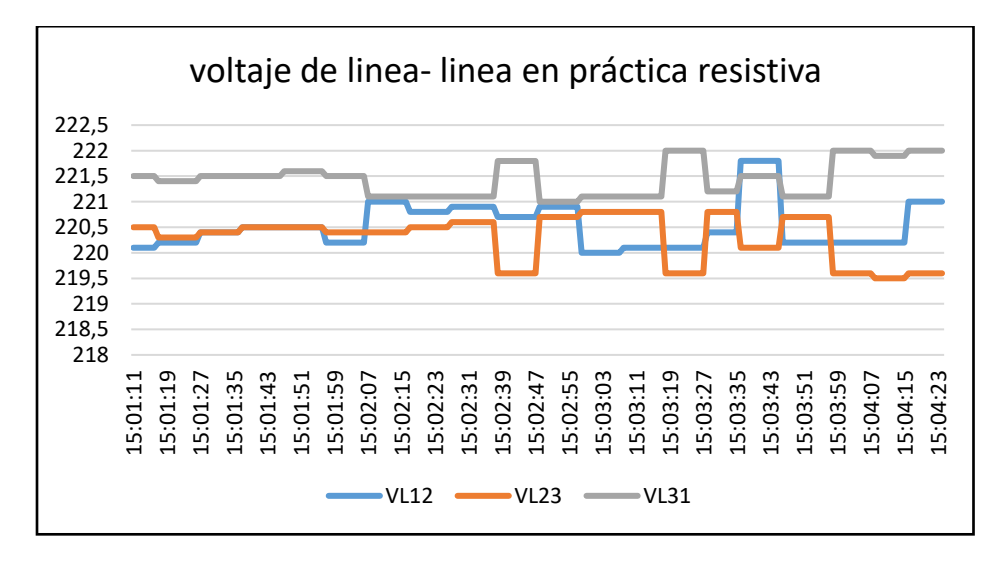

**Figura 24** Datos obtenidos de práctica resistiva L-L

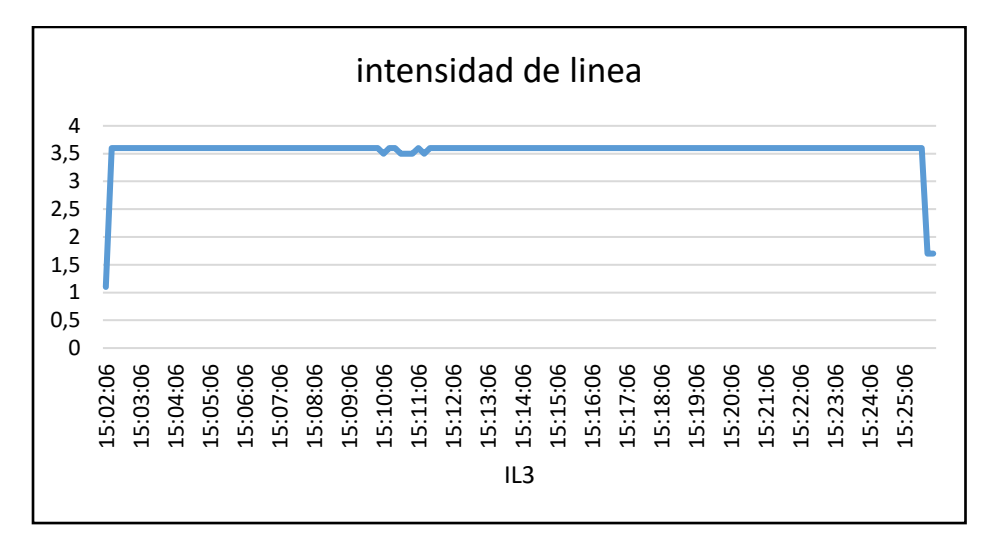

**Figura 25** Datos obtenidos de práctica resistiva I.

### **Práctica capacitiva**

Para realizar la práctica se procedió a poner en automático el sistema de control con un SP de 0.89, una vez que el FP sé fue por debajo del SP el PLC enviara una señal al contactor dando paso al capacitor trifásico para corregir el factor de potencia teniendo así una mejor eficiencia en nuestro sistema a la hora de realizar un trabajo u operación mostrado en la figura (26, 27, 28), la guía práctica capacitiva se encuentra en el anexo (25)

**Tabla 12** Datos de prácticas capacitivas

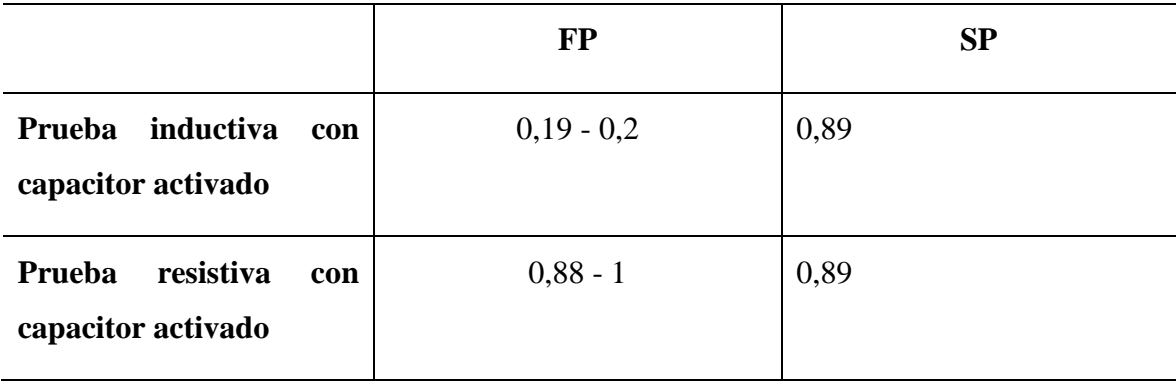

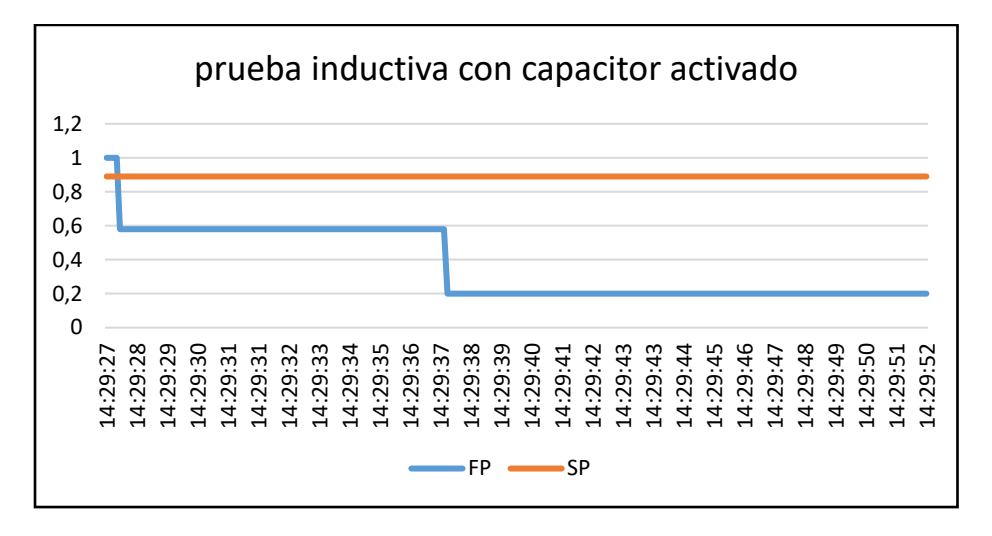

**Figura 26** Datos obtenidos de práctica capacitiva.

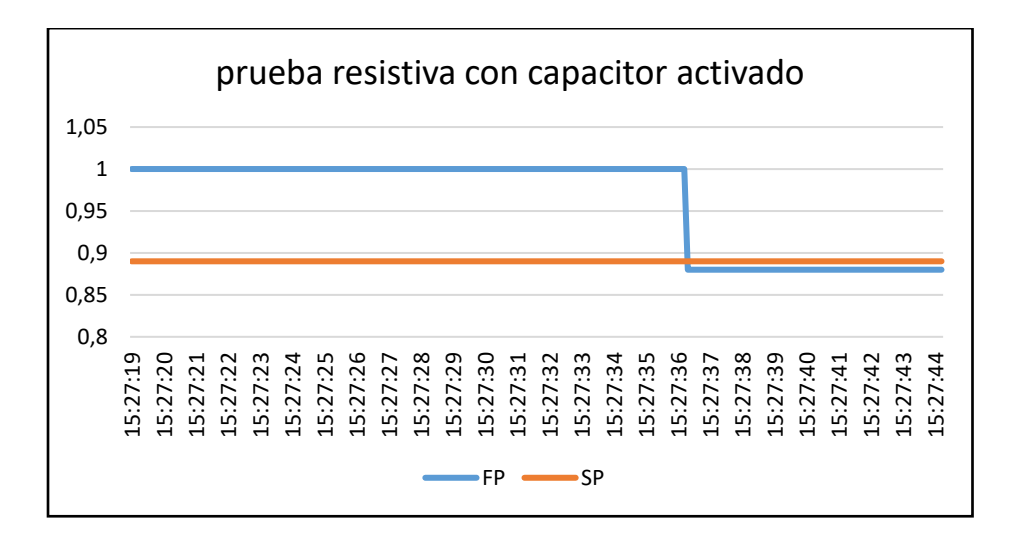

**Figura 27** Datos obtenidos de carga capacitiva con prueba resistiva.

## **12 IMPACTOS (TÉCNICOS, SOCIALES, AMBIENTALES O ECONÓMICOS)**

### **12.1 Impacto técnico**

A nivel de lo técnico el impacto que tiene el proyecto es de manera positiva, ya que beneficiara tanto a maestros como estudiantes correspondientes a la Universidad Técnica de Cotopaxi Extensión La Maná, a interactuar con los sistemas de comunicación HMI, sobre el almacenamiento de históricos y como este sistema nos ayudara a ver la eficiencia de nuestros equipos a la hora de realizar un trabajo.

#### **12.2 Impacto social**

Para la comunidad de La Maná, que es donde se está llevando a cabo el desarrollo del proyecto es muy importante, ya que contar con un módulo de un sistema de comunicación HMI didáctico y funcional nos servirá para demostrar los conocimientos de los estudiantes de la carrera de Ingeniería Electromecánica de la Universidad Técnica Extensión La Mana, hacia los demás colegios e institutos que se encuentren en el cantón, para que encuentren este tema de aprendizaje muy importante.

### **12.3 Impacto ambiental**

El impacto ambiental que tiene este proyecto es mínimo, ya que cuenta con componentes eléctricos y electrónicos y para su funcionamiento se utiliza una alimentación energética trifásica a través de cables, siendo un proyectocon mínima contaminación para el medio ambiente.

### **12.4 Impacto económico.**

El costo del proyecto es elevado ya que los componentes eléctricos que se requieren tienen precios altos, con esta finalidad se analizó la importancia del módulo didáctico para el aprendizaje de los estudiantes y demás beneficiarios que pueda tener el proyecto, con la finalidad de invertir en la formación de futuras generaciones de ingenieros electromecánicos con más conocimiento que pueda proveer el módulo en prácticas de campo con la enseñanza de los ingenieros de la carrera.

Con este fin se invirtió 2531.56 dólares de parte de los autores del proyecto para el uso de la Universidad Técnica de Cotopaxi Extensión La Maná y de los estudiantes de la carrera Ingeniería Electromecánica.

## **13 PRESUPUESTO PARA LA ELABORACIÓN DEL PROYECTO**

Para la elaboración del proyecto se cuenta con un determinado presupuesto el cual se derivará en dos partes las cuales son muy importantes para el desarrollo del proyecto, la primera parte es la eléctrica la cual es muy importante para el funcionamiento del módulo de comunicación y la segunda parte es la metálica para la construcción de la estructura, a continuación, se detalla todos los implementos utilizados.

**Tabla 13** Análisis de presupuesto

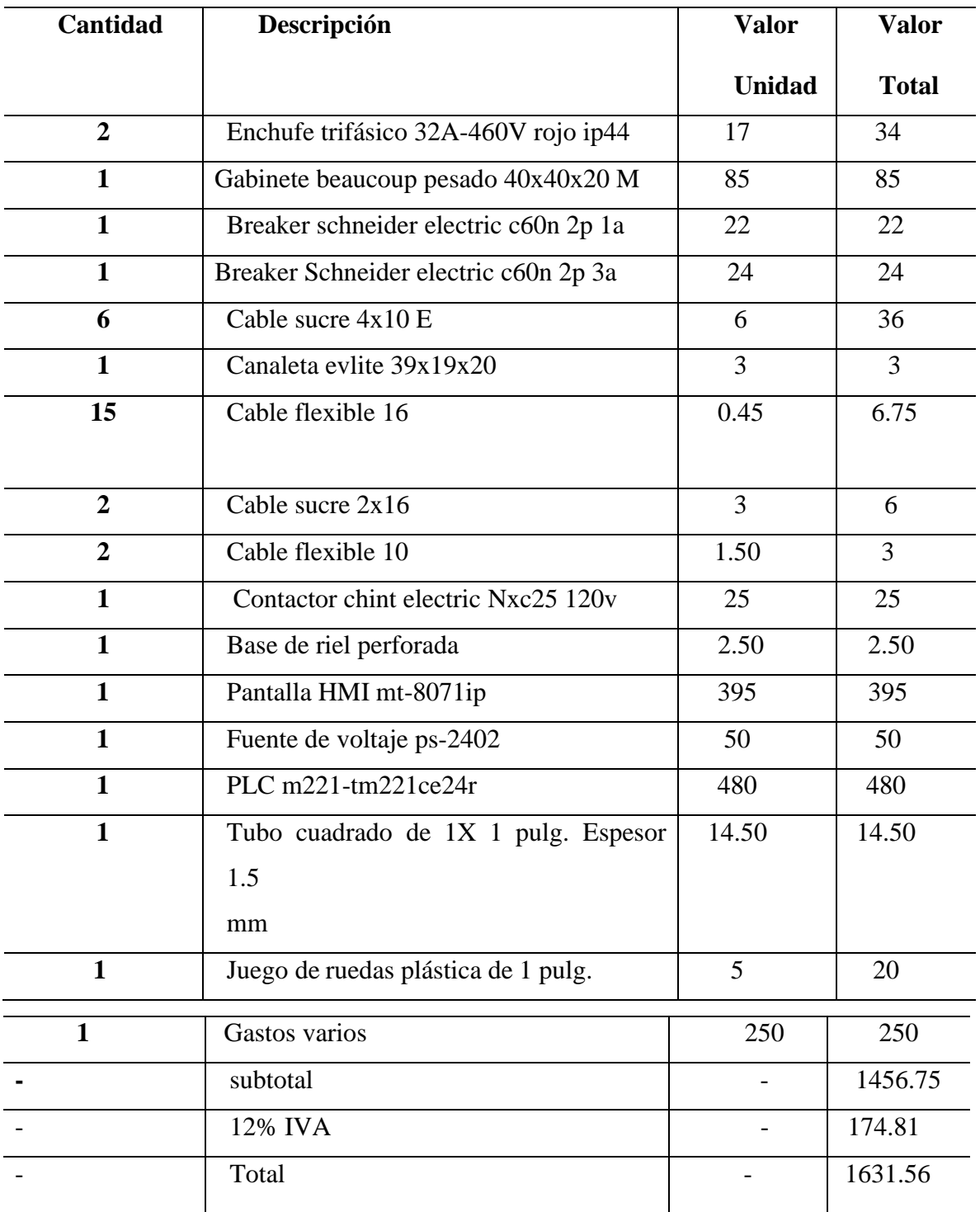

El costo total del proyecto fue de 1631.56 dólares los cuales la mayoría del presupuesto fue gastado en los equipos eléctricos para el debido funcionamiento de este.

También se tuvo en cuenta otros valores como lo viene siendo la mano de obra por parte de los estudiantes que realizan este proyecto, así mismo se tuvo en consideración la parte externa para la verificación tanto de las conexiones electicas como la realización de la programación de cada una de las practicas con ayuda de un ingeniero eléctrico conocedor del tema, el cual ayudo con su conocimiento.

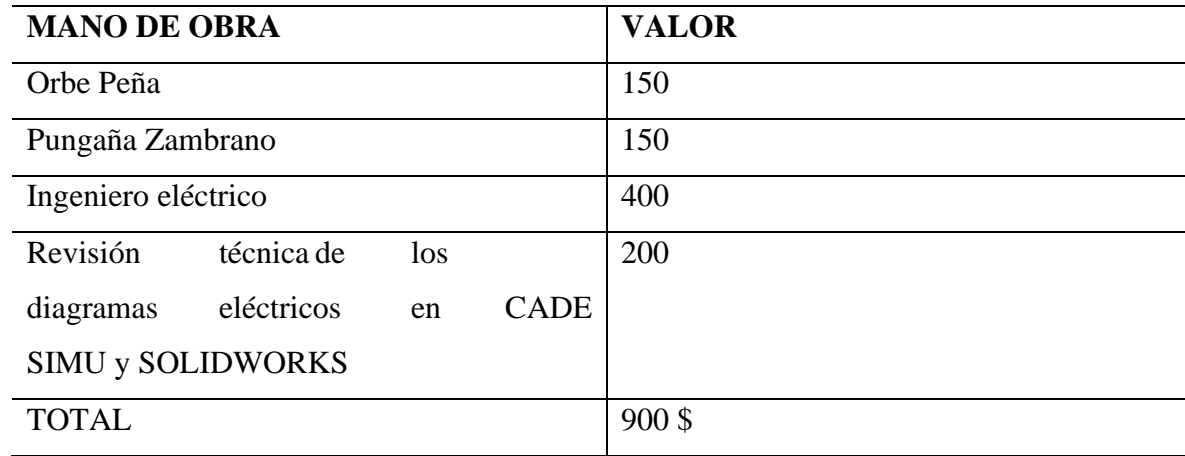

El total de estos valores es de 900\$ dólares

Sumando la totalidad de los materiales de 1631,56 y de los valores de 900 dólares, dándonos un total de 2531,56\$

## **14 CONCLUSIÓN Y RECOMENDACIÓN**

### **14.1 CONCLUSIÓN**

A través del análisis de los acervos bibliográficos de los diferentes sitios web se llegó a una mejor comprensión de los equipos utilizados.

La HMI ha logrado una interfaz amigable con el usuario lo que facilita interactuar con el sistema y acceder a información relevante de manera rápida y efectiva con un rendimiento óptimo en lo que son tiempos, almacenamiento y digitalización eficiente para los diferentes casos de estudio.

La HMI proporciona datos precisos y actualizados en tiempo real a pesar de pasar por diferentes procesos de conversión de la información sobre múltiples parámetros eléctricos, como consumo de energía con la conectividad y especificaciones del proyecto. Los usuarios pueden visualizar, extraer y analizar datos históricos mediante una USB.

## **14.2 RECOMENDACIÓN**

Asegurarse que el diseño este enfocado a las necesidades y capacidades de los usuarios.

Mantener una interfaz simple y clara, presenta la información de manera ordenada par que los usuarios puedan acceder a los datos rápidamente.

Asegúrese de que la HMI cumpla con los estándares de seguridad y privacidad de datos, para proteger información sensible y garantizar que solo los usuarios autorizados puedan acceder a ciertas funciones.

#### **15 REFERENCIAS**

- [1] v. conter, «versatin conter,» 06 2018. [En línea]. Available: https://vestertraining.com/blog/automatizacion-industrial-que-es-como-funciona/. [Último acceso: 14 07 2023].
- [2] A. COMUNICACION, «equiposcomunicacionastelo,» 05 2022. [En línea]. Available: https://www.equiposcomunicacionastelo.com/interfaces-de-comunicacion-industrial/. [Último acceso: 2023 07 2023].
- [3] Siemens, «siemens,» 10 2019. [En línea]. Available: https://cache.industry.siemens.com/dl/files/307/109767307/att\_1003966/v1/MAN\_L1V 30519172D-01\_es\_es-MX.pdf. [Último acceso: 14 07 2023].
- [4] siemens, «siemens,» 10 2019. [En línea]. Available: https://cache.industry.siemens.com/dl/files/307/109767307/att\_1003966/v1/MAN\_L1V 30519172D-01\_es\_es-MX.pdf. [Último acceso: 16 06 2023].
- [5] voltione, «voltione,» 2021. [En línea]. Available: https://voltione.com/collections/condensadores-trifasicos. [Último acceso: 07 14 2023].
- [6] camsco, «camsco electric co ltd,» 2019. [En línea]. Available: https://www.camsco.com.tw/spa/current-coil.htm. [Último acceso: 2023 07 14].
- [7] @siemens, «siemens,» 2022. [En línea]. Available: https://mall.industry.siemens.com/mall/es/pe/Catalog/Product/3VM11403EE320AA0. [Último acceso: 17 07 2023].
- [8] a. Leonardo y F. Nieto, «Universidad Católica de Santiago de Guayaquil,» 16 09 2021. [En línea]. Available: http://repositorio.ucsg.edu.ec/bitstream/3317/17211/1/T-UCSG-PRE-TEC-IECA-141.pdf. [Último acceso: 14 07 2023].
- [9] orientalmotor, «orientalmotor,» orientalmotor, 14 01 2014. [En línea]. Available: https://www.orientalmotor.com/network-products/modbus-rtu-network-products.html. [Último acceso: 22 06 2023].
- [10] m. peñarrieta y a. valeria, «google academico,» 07 2022. [En línea]. Available: http://bibdigital.epn.edu.ec/handle/15000/22878. [Último acceso: 22 06 2023].
- [11] infoplc, «infoplc,» infoplc, 18 03 2018. [En línea]. Available: https://www.infoplc.net/plus-plus/mercado/item/105282-ethernet-supera-buses-campo. [Último acceso: 22 06 2023].
- [12] m. teran y W. Gustavo, «google academico,» 26 03 2018. [En línea]. Available: http://repositorio.utn.edu.ec/handle/123456789/8045. [Último acceso: 22 06 2023].
- [13] a. moran y m. angel, «google academico,» 2022. [En línea]. Available: https://hdl.handle.net/20.500.12692/112479. [Último acceso: 22 06 2023].
- [14] C. E. NAVARRO MASFERRER y E. A. GOCHEZ ZELAYA, «google academico,» 7 05 2018. [En línea]. Available: http://hdl.handle.net/10972/3392. [Último acceso: 28 06 2023].
- [15] a. tejada y g. alberto, «google academico,» 07 10 2021. [En línea]. Available: https://repository.usta.edu.co/bitstream/handle/11634/37858/2021gilmararias.pdf?seque nce=1&isAllowed=y. [Último acceso: 27 06 2023].
- [16] J. . N. Lombeida Vásconez y . J. . J. Samaniego Reyes, «google academico,» 2022. [En línea]. Available: http://dspace.ups.edu.ec/handle/123456789/22834. [Último acceso: 27 06 2023].
- [17] Schneider Electric, «Schneider Electric,» Schneider Electric, 09 06 2023. [En línea]. Available: https://www.se.com/us/en/product/ESEEXPCZZSPMZZ/printed-licenseecostruxure-machine-expert-standard-single1/. [Último acceso: 27 06 2023].
- [18] D. L. HARO CUADRADO y W. F. MG ALBARRACIN GUARACHO, «google academico, academico, 09 2022. [En línea]. Available: http://repositorio.uisrael.edu.ec/handle/47000/3320. [Último acceso: 27 06 2023].
- [19] E. R. JULIÁN LAIME y Á. ALMIDÓN ELESCANO, «google academico,» 20 10 2018. [En línea]. Available: https://www.researchgate.net/profile/Edgar-Julian-Laime/publication/328404013 Manual de programacion LabVIEW 90/links/5bccb54 9458515f7d9cf1db5/Manual-de-programacion-LabVIEW-90.pdf. [Último acceso: 28 06 2023].
- [20] W. F. ALBARRACIN GUARACHO y D. L. HARO CUADRADO, «google academico, academico, 09 2022. [En línea]. Available: http://repositorio.uisrael.edu.ec/handle/47000/3320. [Último acceso: 29 06 2023].
- [21] Schneider Electric, «schneider electric,» 02 2019. [En línea]. Available: https://media.distributordatasolutions.com/schneider2/2019q4/0c8dc5684ff9f3c41cecdd 3dab0dc388d10bafef.pdf. [Último acceso: 29 06 2023].
- [22] F. J. BELTRAN CARRANZA y M. A. LOPEZ THOMAS, APLICACION DE UN HMI EN UN SISTEMA DE CONTROL DE FLUJO DE AGUA, MEXICO, 2010.
- [23] A. O. Rosas, «PROGRAMACION DE PLC, HMI Y COMUNICACIONES EN LA INDUSTRIA,» Universidad Autónoma de occidente, Santiago de Cali, 2018.
- [24] weintek, «weintek,» 27 07 2022. [En línea]. Available: https://dl.weintek.com/public/MT8000iP/Datasheet/eng/MT8071iP1\_Datasheet\_ENG.p df. [Último acceso: 12 06 2023].
- [25] X. Vargas Apaz, «google academico,» 2020. [En línea]. Available: https://repositorio.uta.cl/jspui/handle/123456789/782. [Último acceso: 29 06 2023].
- [26] scn, «scn,» scn, 25 02 2014. [En línea]. Available: https://scn.se/styrsystem/plcsystem/mjukvara/easybuilder-pro-hmi-software. [Último acceso: 26 06 2023].
- [27] s. blanco y e. maria , «google academico,» 2019. [En línea]. Available: https://idus.us.es/bitstream/handle/11441/94312/TFG-2622- SOJO%20BLANCO.pdf?sequence=1&isAllowed=y. [Último acceso: 26 06 2023].
- [28] industrias gsl, «industriasgsl,» industriasgsl, 16 11 2020. [En línea]. Available: https://industriasgsl.com/blogs/automatizacion/que-es-un-hmi-consideraciones-paraelegir-el-equipo-correcto. [Último acceso: 16 06 2023].
- [29] plc-sensors, «plc-sensors,» United Automation Co., 11 04 2021. [En línea]. Available: https://www.plc-sensors.com/product-item/weintek-7-inch-hmi-tk8071ip/. [Último acceso: 12 06 2023].
- [30] dialcomp, «dialcomp,» 06 05 2019. [En línea]. Available: https://www.dialcomp.hu/letoltes/Kinco/Kinco\_Power\_Supply.pdf. [Último acceso: 12 06 2023].
- [31] industrias gsl, «industrias gsl,» industrias gsl, 1 06 2021. [En línea]. Available: https://industriasgsl.com/blogs/automatizacion/que-es-un-plc-y-comofunciona#:~:text=El%20PLC%20(Control%20L%C3%B3gico%20Programable,de%20 distintas%20formas%20y%20maneras.. [Último acceso: 16 06 2023].
- [32] conrad, «conrad,» conrad, 17 05 2018. [En línea]. Available: https://www.conrad.com/p/schneider-electric-tm221ce24r-tm221ce24r-plc-add-onmodule-1667384. [Último acceso: 12 06 2023].
- [33] no-ip.info, «no-ip.info,» 19 03 2020. [En línea]. Available: https://epl.noip.info/contingencia/guias/4-Cuartos/4-F-Electricidad/A\_Concha/GUIA%20CONTROL%20Y%20COMANDO%204T0%20ME DIO%20MODULO%20A.S.E.I..pdf. [Último acceso: 16 06 2023].
- [34] shint, «shint,» shint, 10 07 2021. [En línea]. Available: https://www.chint.com.ar/producto/contactor-3p-25a-b-110-vca. [Último acceso: 12 06 2023].
- [35] siemens, «siemens,» 10 2021. [En línea]. Available: https://s3.amazonaws.com/dcc-dataextract/newdelta/asset/Compas/daily/Compas/Specification%20Sheet/SIE\_SS\_PAC3120.pdf?2310 2021. [Último acceso: 14 06 2023].
- [36] T. González Galbán y A. Carmona Hernández, «google academico,» 2018. [En línea]. Available: https://repositorio.uci.cu/jspui/handle/123456789/9989. [Último acceso: 28 06 2023].

# **16 ANEXOS**

**Anexo 1** Fabricación de base

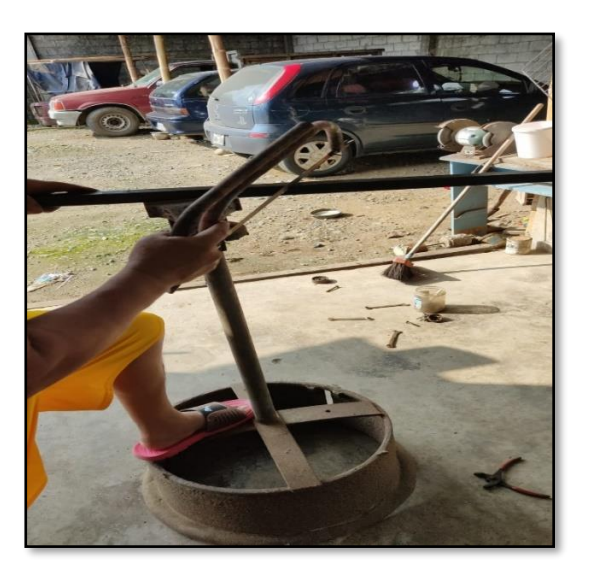

**Anexo 2** Base para módulo

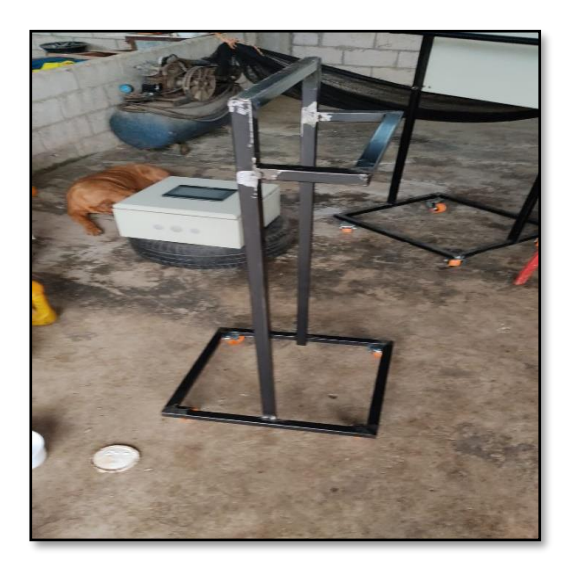

#### **Anexo 3** Soldadura de ruedas

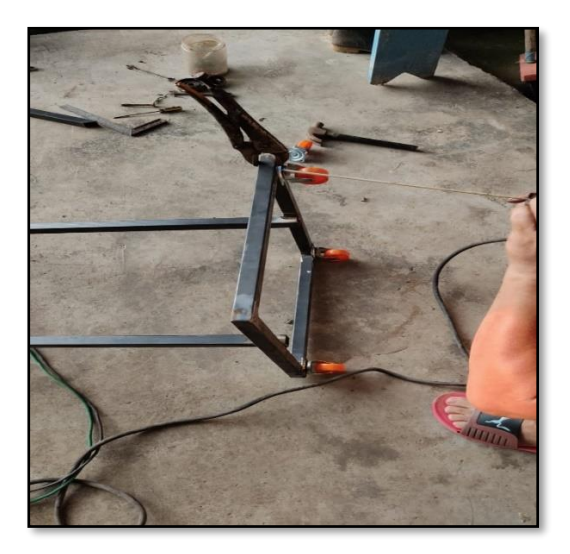

## **Anexo 4** Instalación de componentes

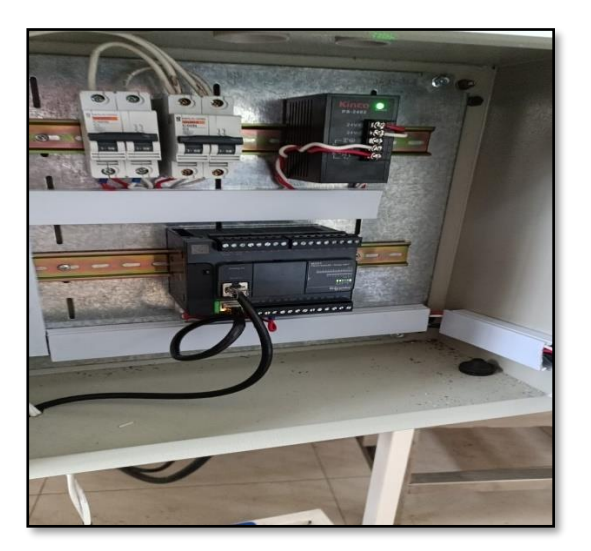

#### **Anexo 5** Instalación de contactor

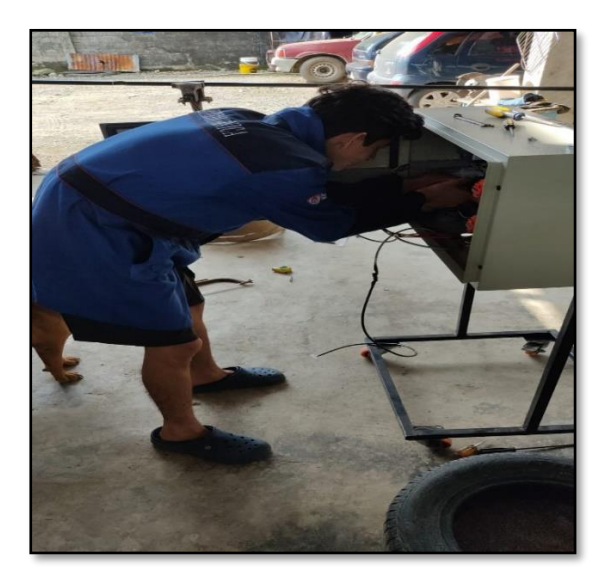

**Anexo 6** Conexión del contactor

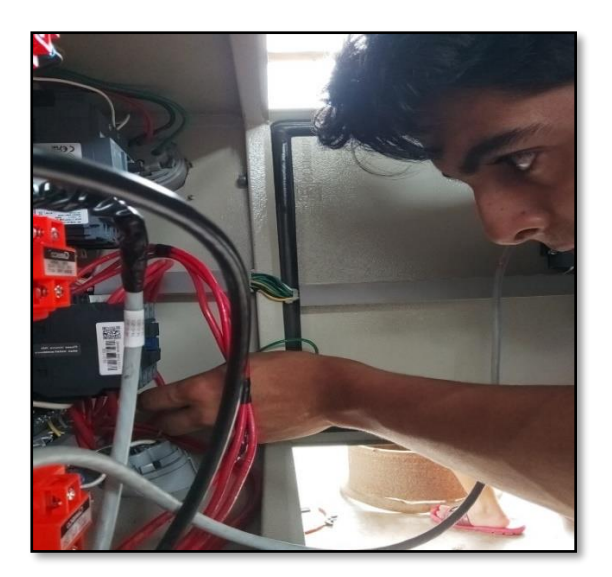

**Anexo 7** Conexión de contactor a PLC

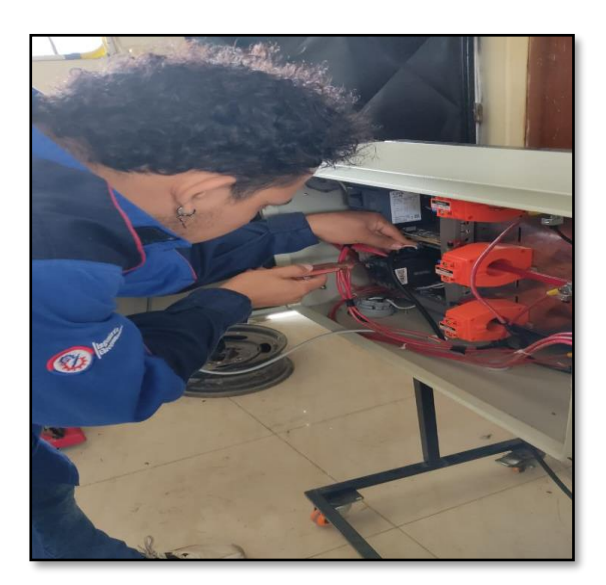

**Anexo 8** Alimentación del PLC

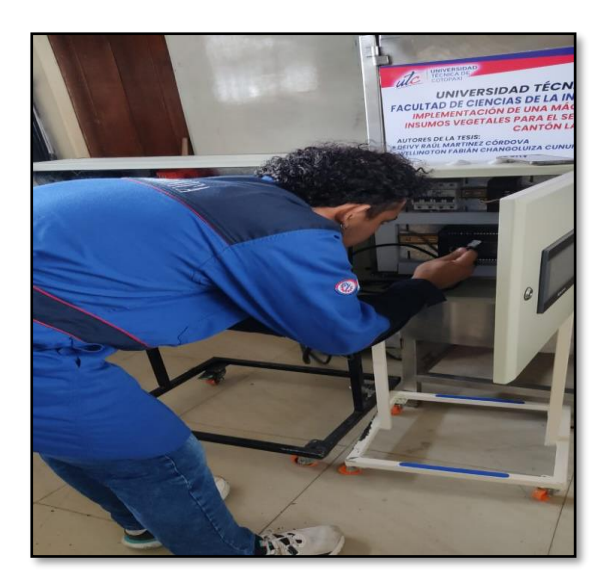
**Anexo 9** Conexión del PLC a contactor

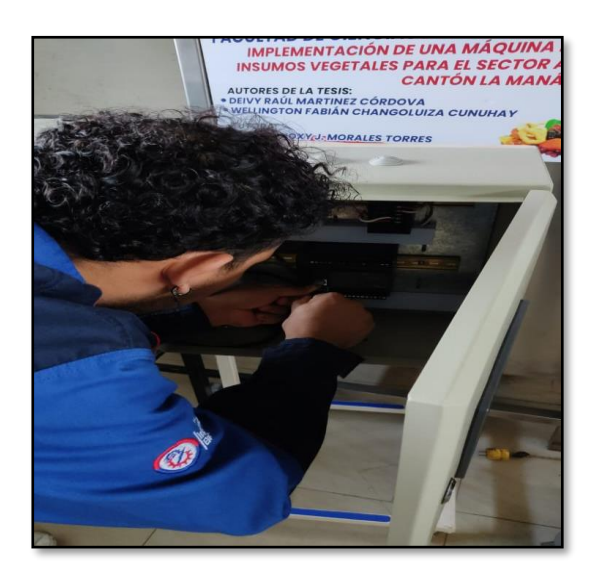

**Anexo 10** Finalización de módulo HMI

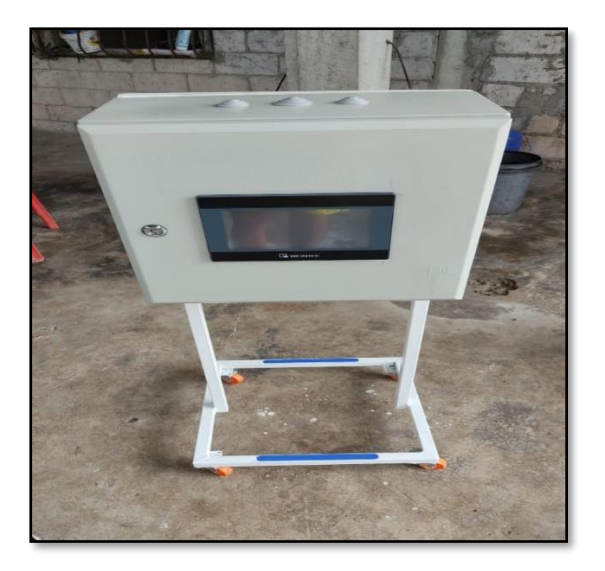

**Anexo 11** Primera prueba de funcionamiento

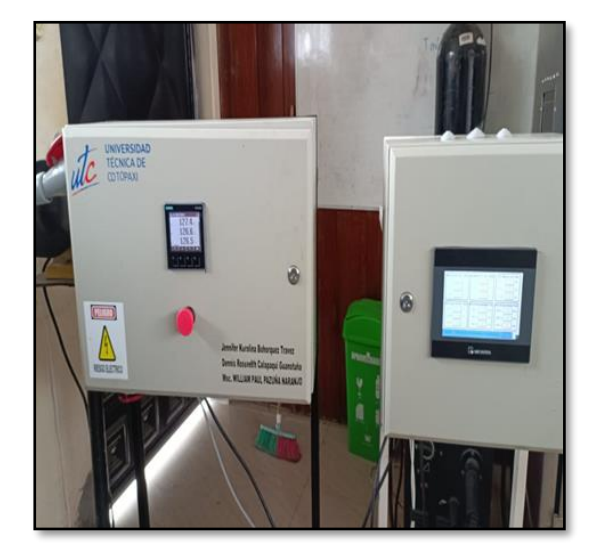

**Anexo 12** Primer dato obtenido en HMI

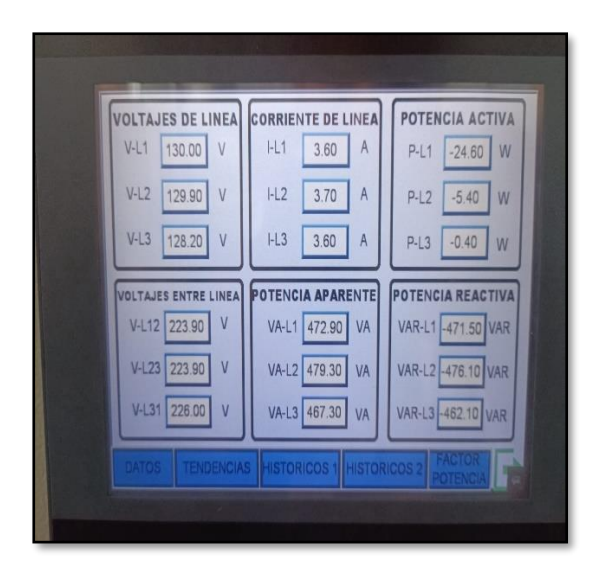

#### **Anexo 13** Datos de SENTRON PAC 3120

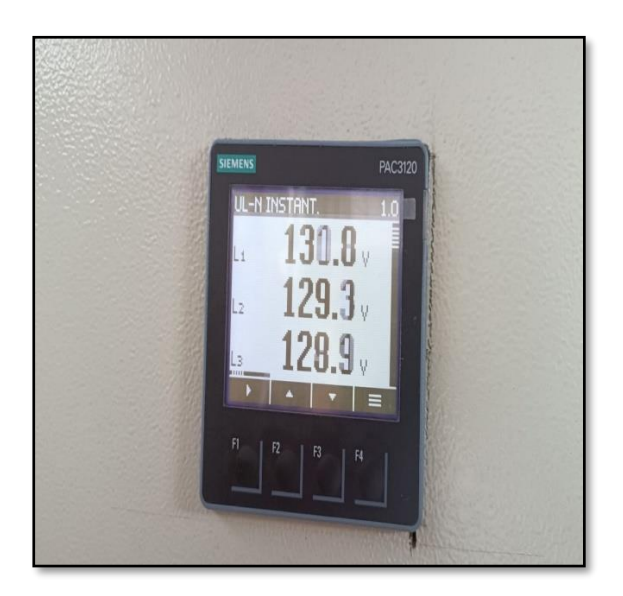

### **Anexo 14 Primeras pruebas**

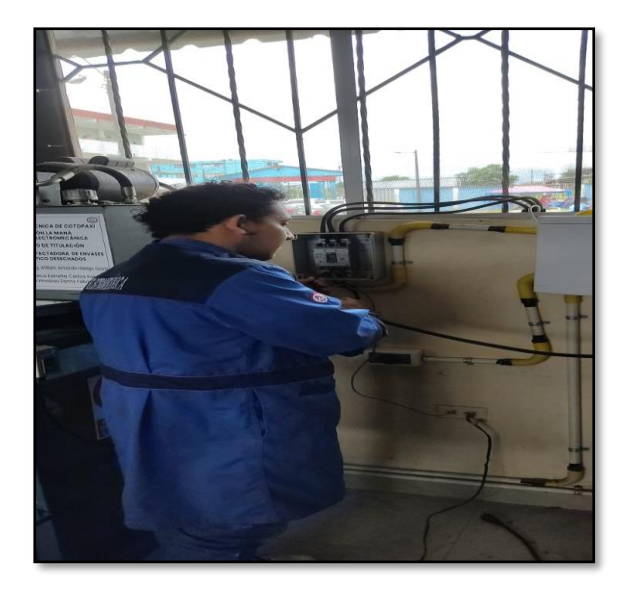

# **Anexo 15** Segunda prueba

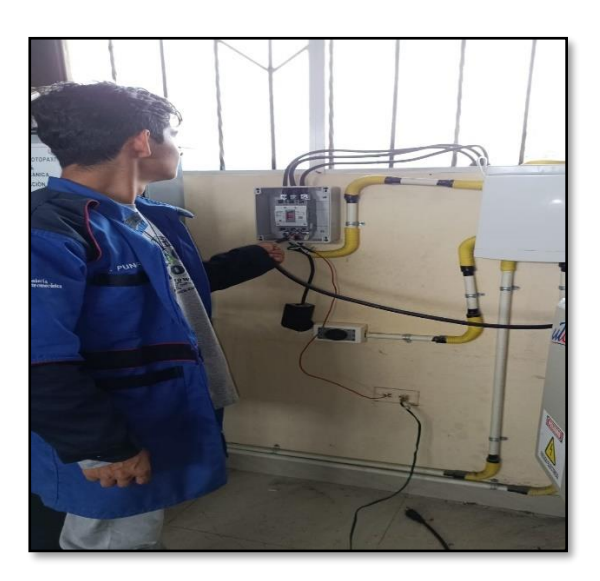

#### **Anexo 16** Interfaz de comunicación

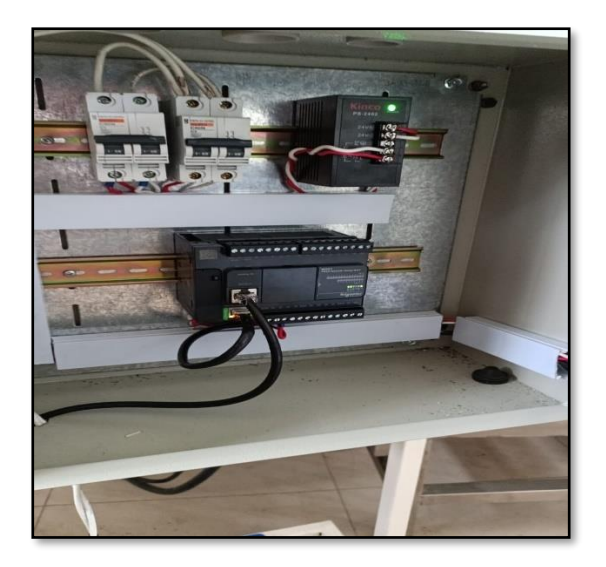

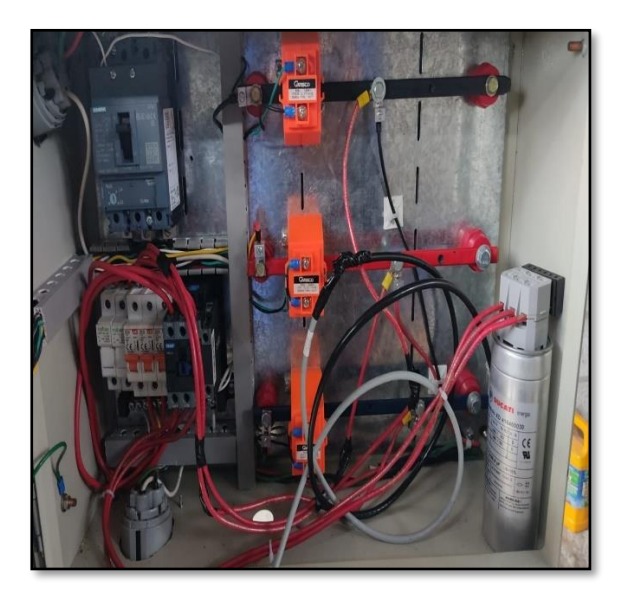

**Anexo 17** Módulo para corregir el factor de potencia

**Anexo 18** Caratula de la pantalla HMI

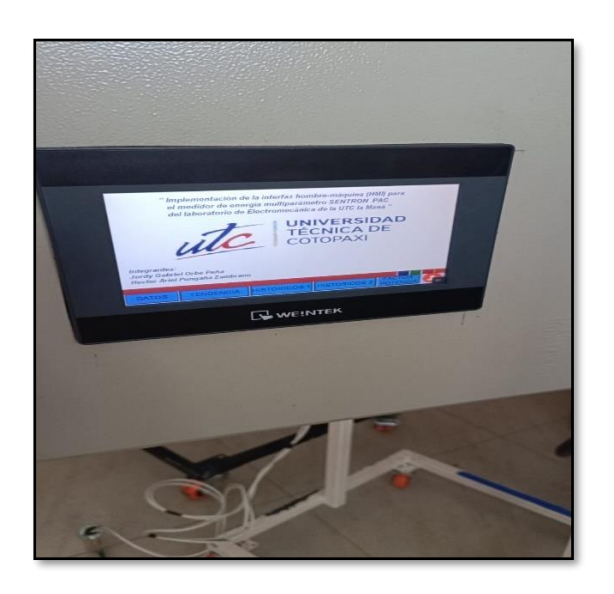

**Anexo 19** Tercera prueba de practica

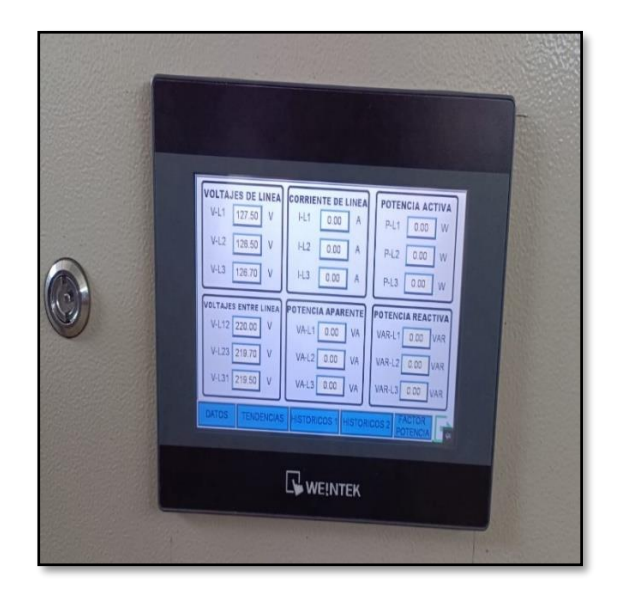

**Anexo 20** Plano de modulo didáctico

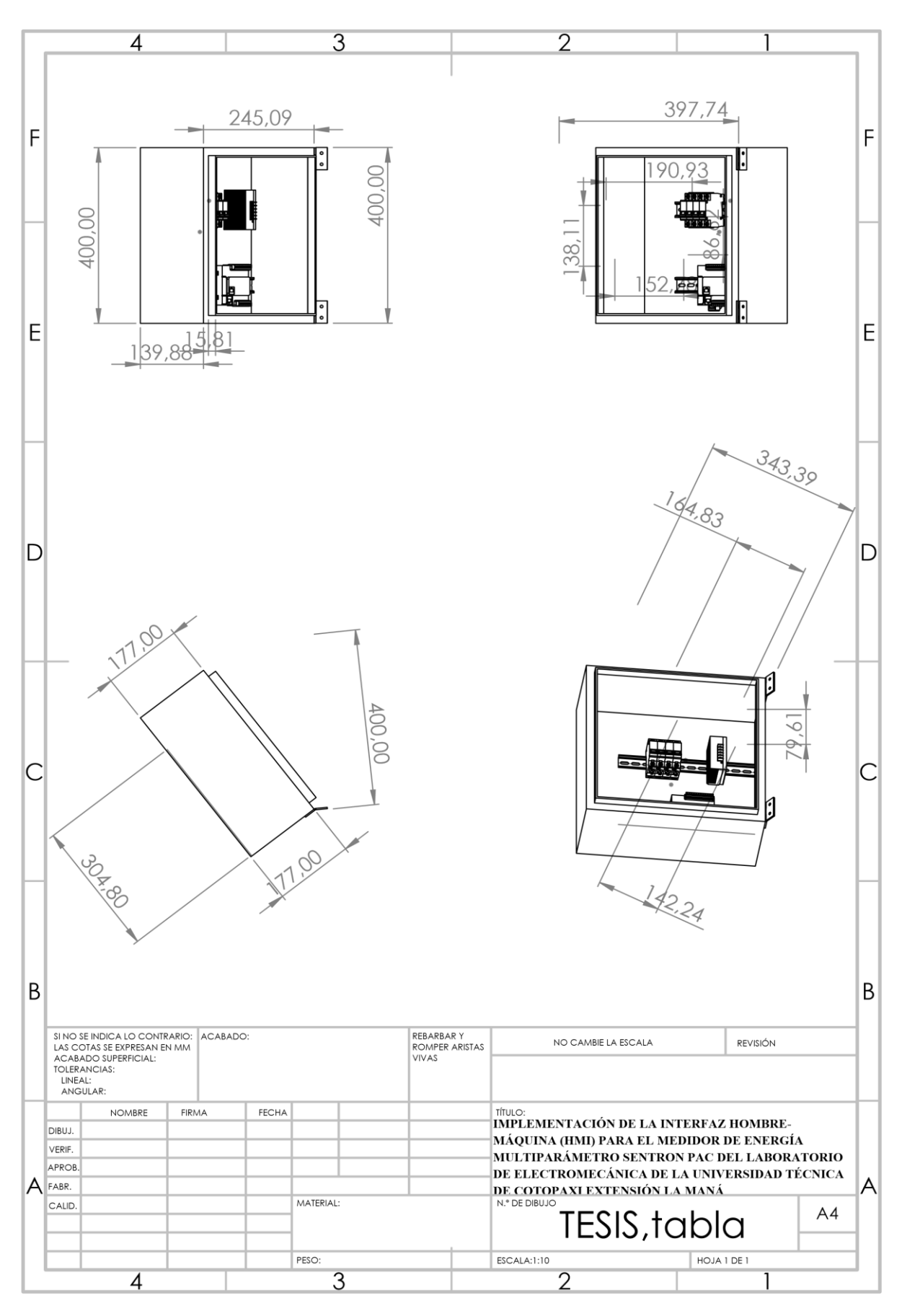

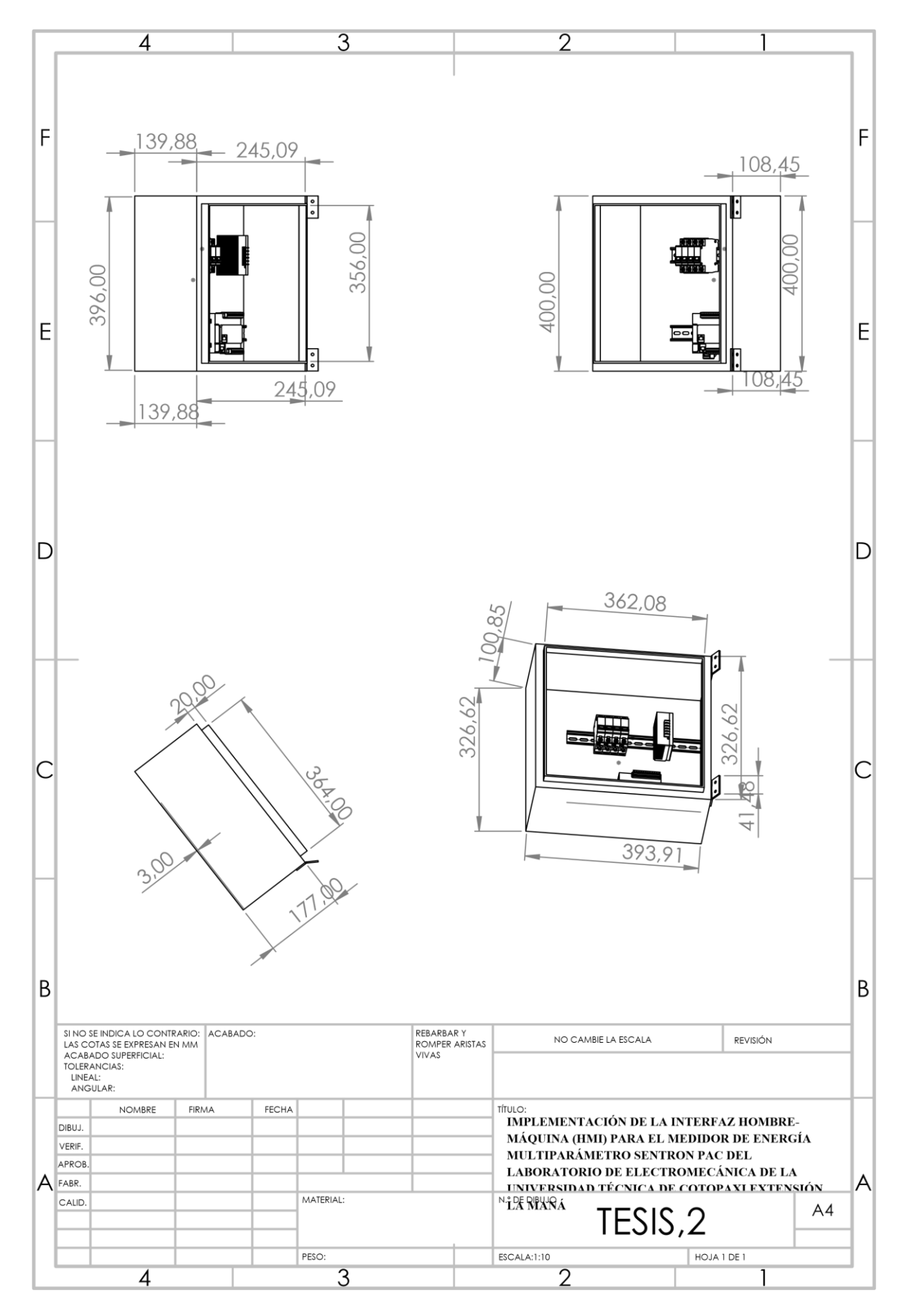

**Anexo 21** Plano de modulo didáctico parte interior

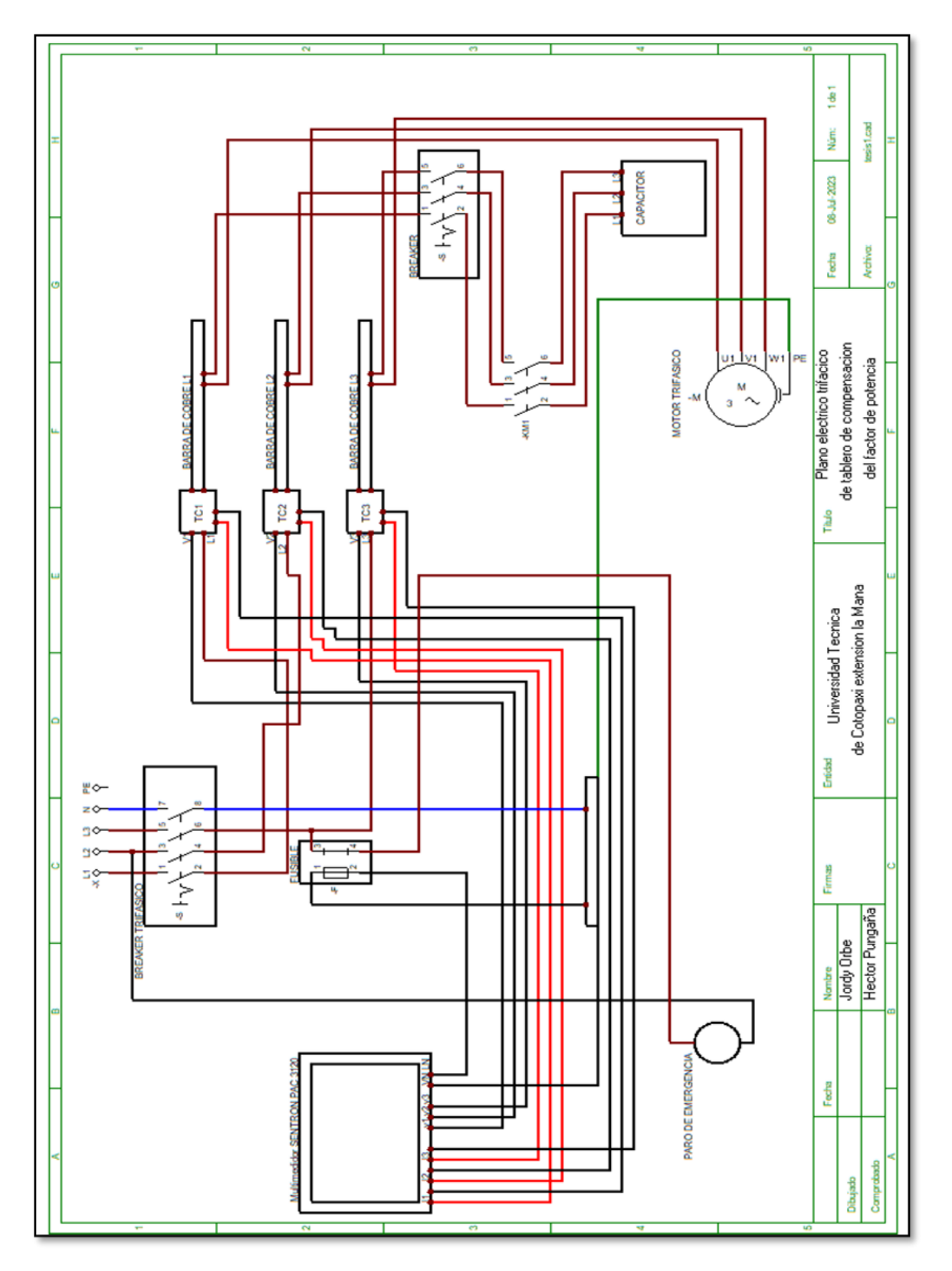

**Anexo 22** Plano del tablero del banco de capacitores

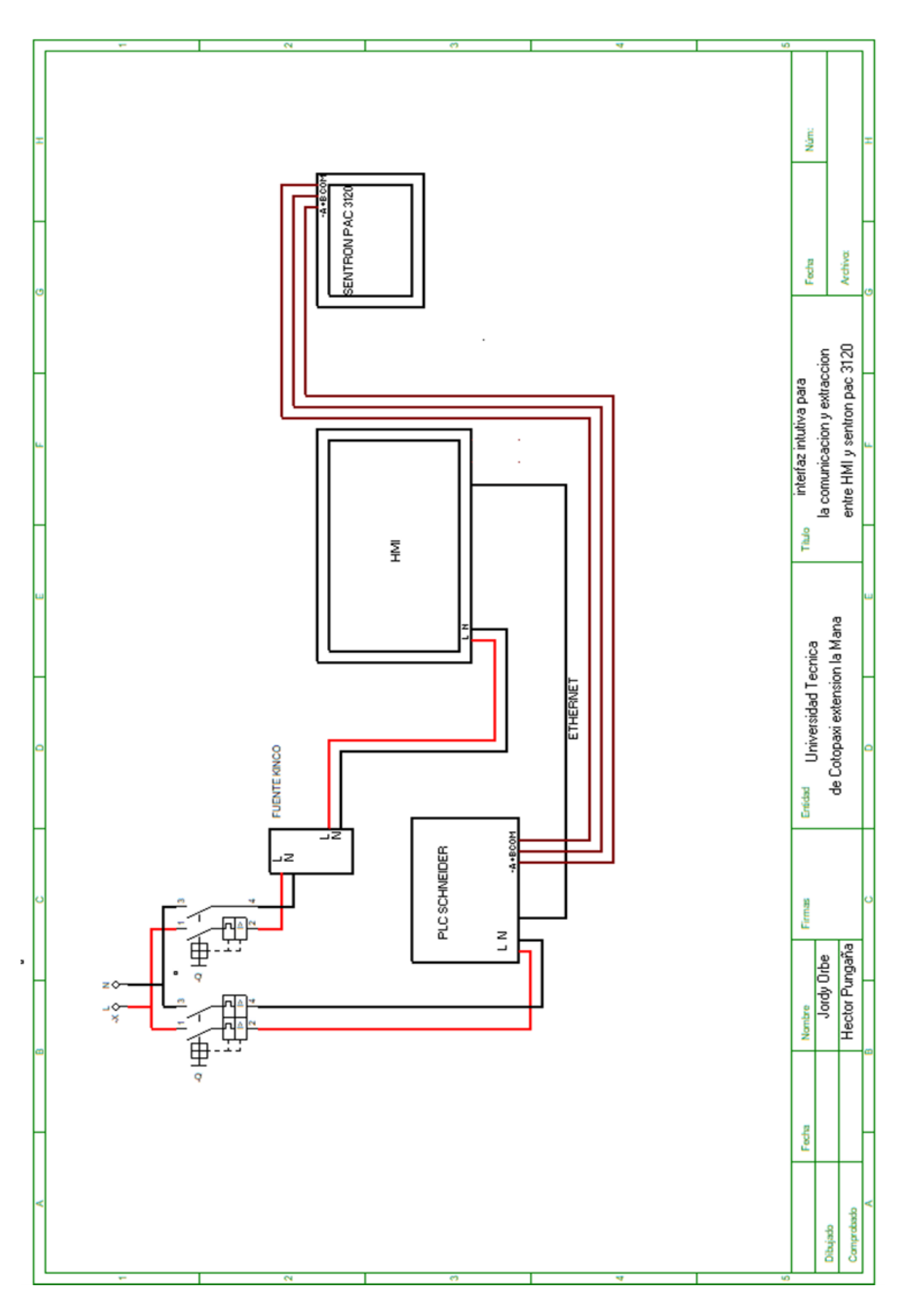

**Anexo 23** Plano del tablero de comunicación HMI Y SENTRON PAC

**Anexo 24 Guías de prácticas para las conexiones eléctricas en el módulo didáctico**

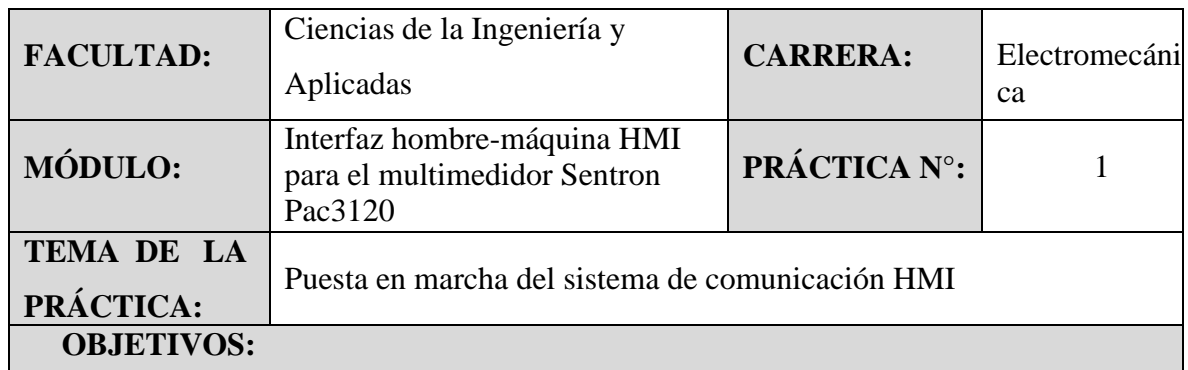

- Aprender a utilizar como se maneja la pantalla HMI.
- Identificar las conexiones de comunicación que encuentran dentro de la pantalla HMI mediante la visualización de la misma.

### **MATERIALES:**

### **Módulos a utilizar:**

Interfaz hombre-máquina HMI para el multimedidor Sentron Pac3120

### **Medios de comunicación entre módulos:**

Para la correcta comunicación entre módulos se utiliza un Sentron Pac3120, un PLC Schneider Electric Modicon m221 y una pantalla HMI Weintek mt8071ip.

## **MEDIDAS DE PRECAUSIÓN:**

- Tener en cuenta que el módulo no este energizado antes de iniciar la práctica.
- No tocar las partes metálicas que estén energizadas ni meter los dedos entre los cables o borneras.
- Verificar que las conexiones estén de acuerdo a los diagramas presentados antes deenergizar.

## **ESQUEMAS DE CONEXIÓN**

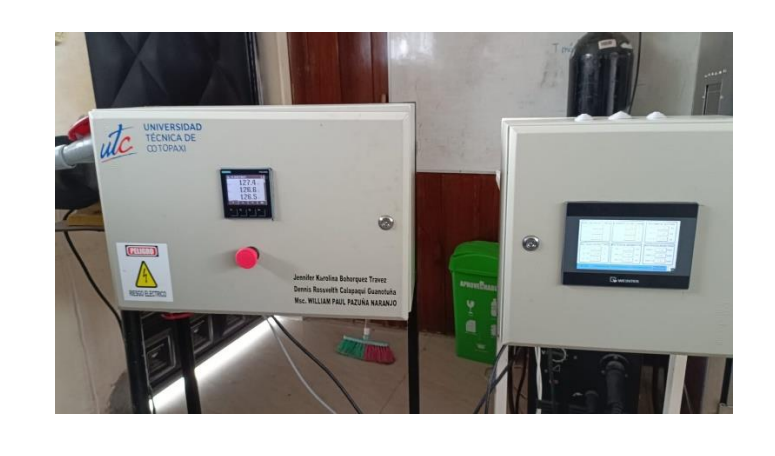

# **PASOS PARA REALIZAR LA PRÁCTICA**

- ➢ CIRCUITO DE CONTROL
- a) Verificar que todo el cableado del módulo este correctamente conectado para evitar algún tipo de accidente a la hora de realizar una práctica o trabajo.
- b) Alimentar al módulo del Sentron PAC 3120 conectando a la red (220v) de la siguiente forma: L1 a L1; L2 a L2; L3 a L3; N a N
- c) Una vez hecha la alimentación del Sentron PAC 3120 podemos verificar que el Sentron PAC 3120 prenda de siguiente forma:
	- Verificar que el paro de emergencia de este pulsado. (si está activado nuestro breaker general no dará paso a la corriente).
	- Verificar que nuestra conexión siempre sea 220v (si no nuestro breaker general no dará paso a la activación del módulo)
- d) Alimentar la pantalla HMI Weintek MT8071ip (110v).
- e) Una vez hecha la alimentación de la pantalla HMI podemos verificar que la pantalla se prendió de la siguiente manera:
	- Aparecerá el logo y marca de la pantalla la cual es Weintek MT8071ip.
	- Una vez prendida la pantalla aparecerá un icono (pantalla) de inicio en el cual mostrará título del proyecto e integrantes del mismo.
	- Debemos verificar que la alimentación hacia nuestro módulo (donde se encuentra la pantalla HMI) de comunicación sea de 110v para no dañar nuestros equipos.
- f) Una vez haya aparecido la pantalla de inicio en el HMI se nos mostrara las diferentes ventanas por la cual podemos navegar cada una con su respectivo valor a medir.
- g) Para poder ir cambiando(navegando) de ventana en ventana se tendrá que aplastar el botón derecho que se encuentra en la esquina inferior de la pantalla. Así podremos observar los diferentes valores de voltajes, corrientes, factor de potencia y los históricos.
- h) Una vez hecho todos estos pasos podemos verificar que la comunicación entre nuestros equipos (Sentron PAC3120, un PLC Schneider Electric Modicon m221 y una pantalla HMI Weintek mt8071ip) esta correcta.
- i) Una vez hecho todos los pasos anteriores ya podemos dar paso a todo nuestro sistema de medición y comunicación, empezando a medir el consumo de los diferentes equipos o módulos la cual podemos hacerlo de la siguiente manera:
- Para conectar un módulo o equipo a medir nos dirigimos hacia el módulo donde se encuentra el Sentron PAC 3120 y podemos observar que la parte inferior del módulo se encuentra una toma corriente trifásico (es ahí donde podemos conectarnos para hacer la medición de nuestros equipos).
- En caso de no tener un toma corriente trifásico para poder realizar le medición de nuestros diferentes equipos lo haremos conectándonos directamente a las barras del módulo donde se encuentra el Sentron PAC 3120.
- j) Una vez realizada las mediciones de nuestros diferentes equipos, para poder extraer nuestros datos hacia nuestra PC nos dirigiremos hacia nuestro módulo de comunicación (donde se encuentra la pantalla HMI) en la parte inferior de la pantalla se encuentra una USB (es aquí donde están todos nuestros datos almacenados de manera automática en una hoja de cálculo) solo extraemos el USB y conectamos a nuestra PC.

## **RESULTADOS OBTENIDOS:**

Se logró prender de forma correcta el módulo de la pantalla HMI y el módulo del Sentron PAC 3120 observando que el sistema de comunicación HMI funciona correctamente.

## **CONCLUSIONES:**

Después de realizar la práctica correspondiente se pudo determinar que el sistema de comunicación entre la pantalla HMI Weintek mt8071ip y el Sentron PAC 3120 se dio de forma correcta ya que se mostraron los valores de medición en las diferentes ventanas y también se pudo observar que una vez bajo el factor de potencia el contactor se enclavo y dio paso al capacitor para corregir el factor de potencia teniendo así una mejor eficiencia de un equipo a la hora de realizar un trabajo.

## **RECOMENDACIONES:**

Para iniciar los procesos de práctica se debe contar con el equipo de protección personal

respetando las normas de seguridad y manejo de los equipos dentro del laboratorio.

**Anexo 25** Guías de prácticas de cargas inductivas

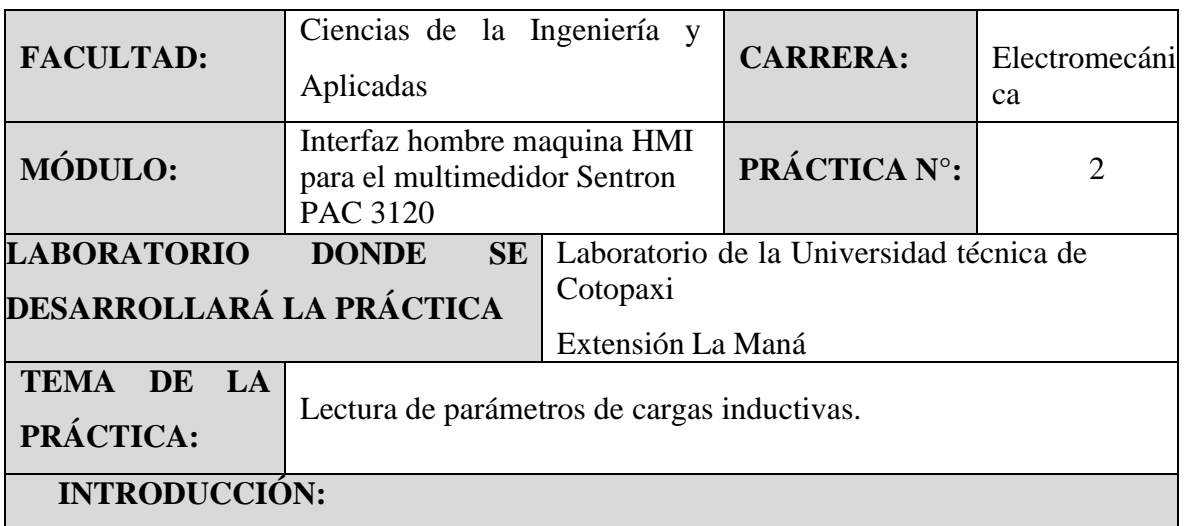

Son cargas inductivas aquellas que utilizan la electricidad, pero no la disipan, por ejemplo, los motores eléctricos (motobomba, refrigerador, extractor de jugos) en los cuales se crean campos magnéticos que interactúan, a partir de los cuales se produce movimiento (energía mecánica). Su "consumo" se mide en VA (Volts Amperes).

#### **OBJETIVOS:**

- Aprender el significado de las cargas inductivas y su funcionamiento.
- Aprender en qué situación es recomendable utilizar cargas inductivas.
- Observar el comportamiento de las cargas inductivas mediante la lectura de los históricos de la misma.

## **MATERIALES:**

### **Módulos a utilizar:**

Interfaz hombre-maquina HMI para el multimedidor Sentron PAC 3120, motor 220v del laboratorio

### **Medios de comunicación entre módulos:**

Para la correcta comunicación entre módulos se utiliza un Sentron PAC 3120, un PLC Schneider Electric Modicon m221, una pantalla HMI Weintek mt8071ip y para el encendido del motor cables conductores de distinta medida con sus plugs.

# **MEDIDAS DE PRECAUSIÓN:**

- Tener en cuenta que el módulo no este energizado antes de iniciar la práctica.
- No tocar las partes metálicas que estén energizadas ni meter los dedos entre los cables o borneras.

Verificar que las conexiones estén de acuerdo a los diagramas presentados antes deenergizar.

# **ESQUEMAS DE CONEXIÓN**

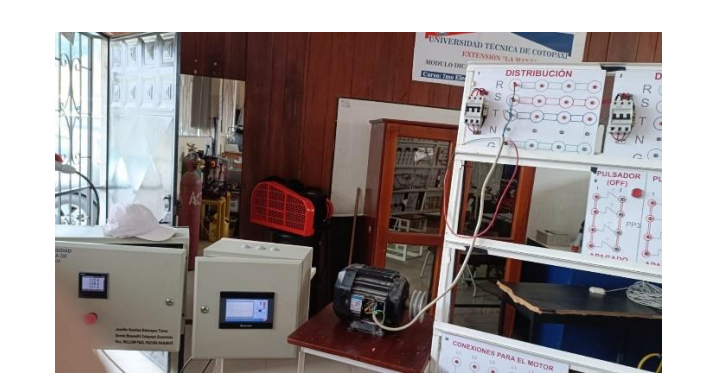

# **PASOS PARA REALIZAR LA PRÁCTICA**

## ➢ **CIRCUITO DE FUERZA**

a) Comunicar las fases con los terminales de la salida del breaker de la siguiente forma:

R a L1; S a L2; T a L3: G a G

- b) Realiza la configuración del motor de la siguiente forma:
	- L1 energiza a los terminales del motor: W2/W4 y U1/U3
	- L2 energiza a los terminales del motor: U2/U4 y V1/V3
	- L3 energiza a los terminales del motor: V2/V4 y W1/W3
- c) Una vez realizada la configuración al motor damos paso a la conexión para poder alimentar al mismo de la siguiente forma:

L1 a R; L2 a S; L3 a T; G a la Carcasa del motor.

# ➢ **CIRCUITO DE CONTROL:**

- a) Verificar que todo el cableado del módulo este correctamente conectado para evitar algún tipo de accidente a la hora de realizar una práctica o trabajo.
- b) Alimentar al módulo del Sentron PAC3120 conectando a la red (220v) de la siguiente forma: L1 a L1; L2 a L2; L3 a L3; N a N
- c) Alimentar la pantalla HMI Weintek MT8071ip conectando a la red (110v).
- d) Una vez haya aparecido la pantalla de inicio en el HMI se nos mostrara las diferentes ventanas por la cual podemos navegar cada una con su respectivo valor a medir.
- e) Para poder ir cambiando(navegando) de ventana en ventana se tendrá que aplastar el botón derecho que se encuentra en la esquina inferior de la pantalla. Así podremos observar los diferentes valores de voltajes, corrientes, factor de potencia y los históricos.
- f) Culminados los pasos anteriores ya podemos dar paso a todo nuestro sistema de medición y comunicación.
- g) Para poder hacer la práctica con cargas inductivas nos dirigimos hacia el módulo donde se encuentra el Sentron PAC 3120 y podemos observar que la parte inferior del módulo se encuentra un toma corriente trifásico (es ahí donde podemos conectarnos para hacer la medición de nuestros equipos).
- h) Una vez conectado el tablero de distribución eléctrica a él módulo del Sentron PAC 3120, alzaremos el breaker del tablero de distribución eléctrica así nuestro motor encenderá y nuestro módulo de comunicación (donde se encuentra la pantalla HMI) empezará a registrar todos los valores a medir como lo son voltajes, corrientes, factor de potencia y los históricos.
- i) Una vez realizada la práctica de mediciones con cargas inductivas con nuestro motor trifásico, para poder extraer los datos hacia nuestra PC nos dirigiremos hacia nuestro módulo de comunicación (donde se encuentra la pantalla HMI) en la parte inferior de la pantalla se encuentra una USB (es aquí donde están todos nuestros datos almacenados de manera automática en una hoja de cálculo) solo extraemos el USB y conectamos a nuestra PC.
- j) Para dar como finalizada la práctica des energizamos todos los módulos ocupados durante la misma y acomodamos los módulos a sus respectivos puestos.

## **RESULTADOS OBTENIDOS:**

- Lograr encender el motor mediante la realización de un arranque directo.
- Verificación de la lectura y almacenamiento de datos durante la práctica.

# **CONCLUSIONES:**

Después de realizar la práctica con cargas inductivas se pudo observar que el sistema de comunicación entre la pantalla HMI Weintek mt8071ip y el Sentron PAC 3120 se dio de forma correcta ya que se mostraron los valores de medición en las diferentes ventanas y también se pudo observar que en el momento que se prendió el motor trifásico el factor de potencia bajo por ende el PLC dio señal al contactor y este se enclavo y dio paso al capacitor para corregir el factor de potencia teniendo así una mejor eficiencia de un equipo a la hora de realizar un trabajo.

**Anexo 26** Guías de prácticas de cargas resistivas

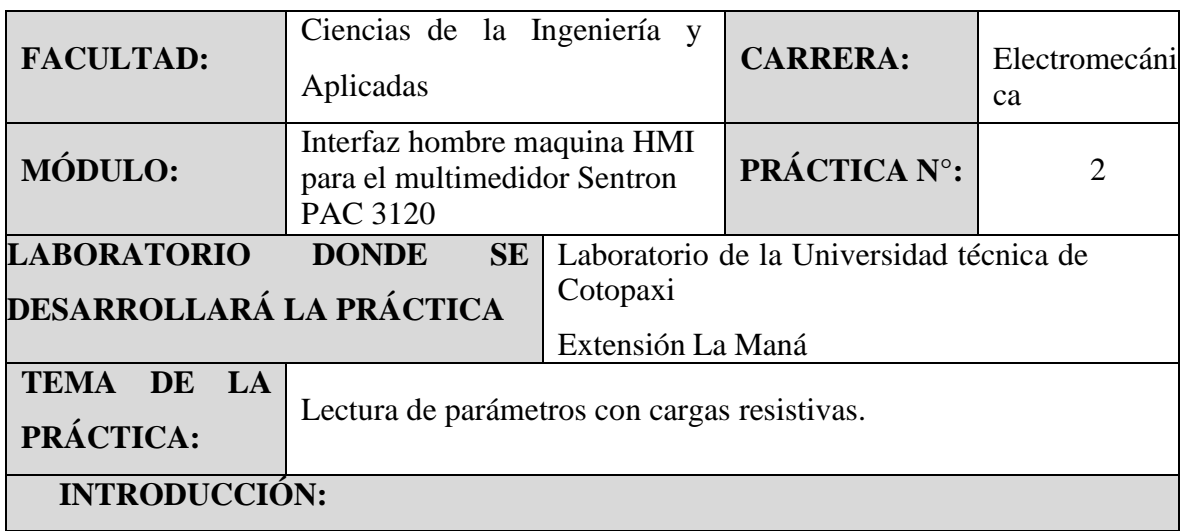

Son cargas resistivas todas aquellas que consumen electricidad y por lo general producen calor y/o luz por el "efecto Joule", por ejemplo: parrillas eléctricas, focos, horno eléctrico, cafetera, sandwichera. Tienen un consumo de potencia estable y, por lo tanto, no es necesaria una potencia extra para la puesta en marcha (su factor de potencia es 1). Este tipo de cargas se mide en watios, amperios o a veces, en las dos unidades de medida.

### **OBJETIVOS:**

- Aprender el significado de las cargas resistivas y su funcionamiento.
- Aprender en qué situación es recomendable utilizar cargas resistivas.
- Identificar las conexiones tanto del módulo de comunicación como la del tablero de luces.

### **MATERIALES:**

### **Módulos a utilizar:**

Interfaz hombre-maquina HMI para el multimedidor Sentron PAC 3120, tablero de luces del laboratorio

### **Medios de comunicación entre módulos:**

Para la correcta comunicación entre módulos se utiliza un Sentron PAC 3120, un PLC Schneider Electric Modicon m221, una pantalla HMI Weintek mt8071ip y para el encendido del motor cables conductores de distinta medida con sus plugs.

# **MEDIDAS DE PRECAUSIÓN:**

- Tener en cuenta que el módulo no este energizado antes de iniciar la práctica.
- No tocar las partes metálicas que estén energizadas ni meter los dedos entre los cables o borneras.
- Verificar que las conexiones estén de acuerdo a los diagramas presentados antes deenergizar.

# **ESQUEMAS DE CONEXIÓN**

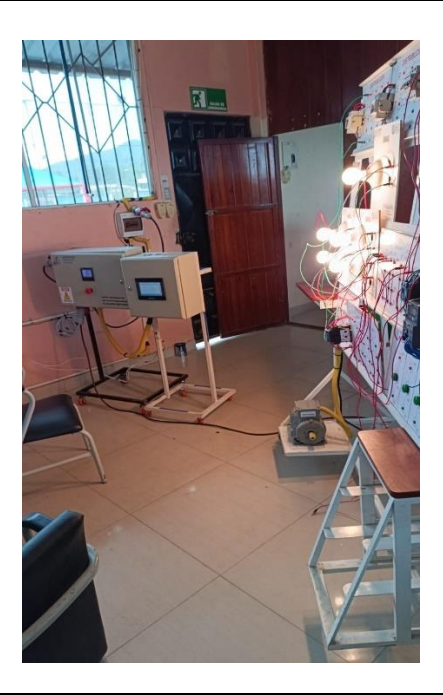

**PASOS PARA REALIZAR LA PRÁCTICA**

## ➢ **CIRCUITO DE CONTROL:**

- a) Verificar que todo el cableado del módulo este correctamente conectado para evitar algún tipo de accidente a la hora de realizar una práctica o trabajo.
- b) Alimentar al módulo del Sentron PAC 3120 conectando a la red (220v) de la siguiente forma: L1 a L1; L2 a L2; L3 a L3; N a N
- c) Alimentar la pantalla HMI Weintek MT8071ip conectando a la red (110v).
- d) Una vez haya aparecido la pantalla de inicio en el HMI se nos mostrara las diferentes ventanas por la cual podemos navegar cada una con su respectivo valor a medir.
- e) Para poder ir cambiando(navegando) de ventana en ventana se tendrá que aplastar el botón derecho que se encuentra en la esquina inferior de la pantalla. Así podremos observar los diferentes valores de voltajes, corrientes, factor de potencia y los históricos.
- f) Culminado los pasos anteriores ya podemos dar paso a todo nuestro sistema de medición y comunicación.
- g) Para poder hacer la práctica con cargas capacitivas nos dirigimos hacia el módulo donde se encuentra el Sentron PAC 3120 y podemos observar que la parte inferior del módulo se encuentra una toma corriente trifásico (es ahí donde podemos conectarnos para hacer la medición de nuestros equipos).
- h) Una vez conectado el tablero de distribución eléctrica (luces) a él módulo del Sentron PAC 3120, alzaremos el breaker del tablero de distribución eléctrica así nuestras luces incandescentes encenderán y nuestro módulo de comunicación (donde se encuentra la pantalla HMI) empezará a registrar todos los valores a medir como lo son voltajes, corrientes, factor de potencia y los históricos.
- i) Una vez realizada la práctica de mediciones con cargas resistivas con nuestras luces incandescentes, para poder extraer los datos hacia nuestra PC nos dirigiremos hacia nuestro módulo de comunicación (donde se encuentra la pantalla HMI) en la parte inferior de la pantalla se encuentra una USB (es aquí donde están todos nuestros datos almacenados de manera automática en hojas de cálculo) solo extraemos el USB y conectamos a nuestra PC.
- j) Para dar como finalizada la práctica des energizamos todos los módulos ocupados durante la misma y acomodamos los módulos a sus respectivos puestos.

### **RESULTADOS OBTENIDOS:**

- Lograr encender nuestras luces incandescentes a través de la conexión de nuestros módulos de comunicación.
- Verificación de la lectura, comportamiento y almacenamiento de datos durante la práctica.

## **CONCLUSIONES:**

Después de realizar la práctica con cargas resistivas se pudo observar que el sistema de comunicación entre la pantalla HMI Weintek mt8071ip y el Sentron PAC 3120 se dio de forma correcta ya que se mostraron los valores de medición en las diferentes ventanas y también se pudo observar que en el momento que se encendió la iluminación de bombillos incandescentes tuvo un mayor consumo de voltaje en la L1 mientras que en la L2 Y L3 encontramos que el voltaje es constante.

**Anexo 27** Guías de prácticas de cargas capacitiva

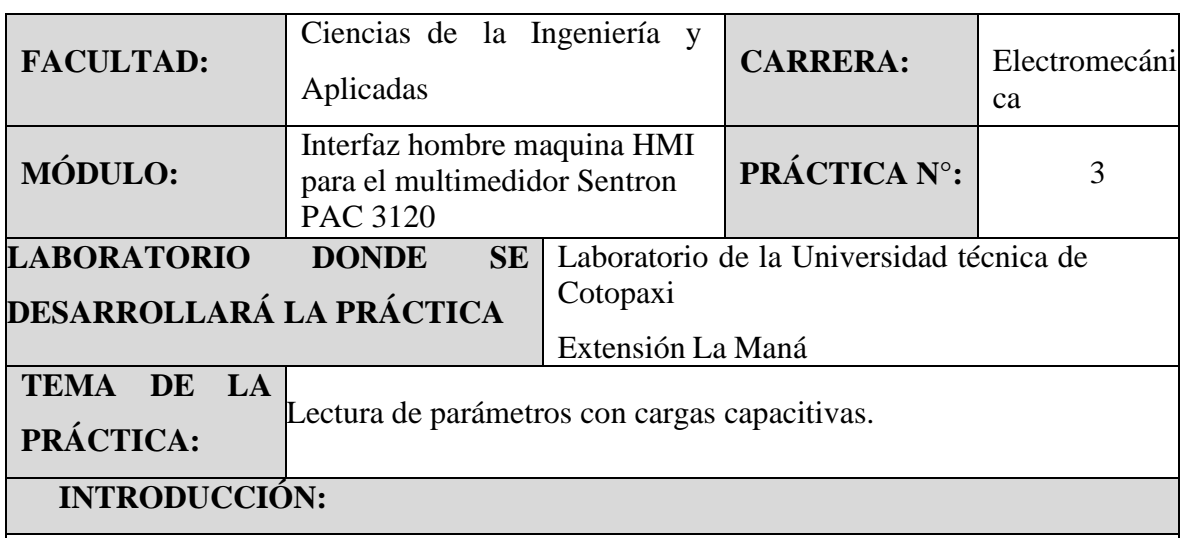

Son cargas capacitivas aquellas que utilizan la electricidad, pero no la disipan, simplemente la absorben y luego la devuelven al sistema, por ejemplo, los capacitores o condensadores que tienen la propiedad de "acumular" energía eléctrica para luego descargarla al sistema.

#### **OBJETIVOS:**

- Aprender el significado de las cargas capacitivas y su funcionamiento.
- Aprender en qué situación es recomendable utilizar cargas capacitivas.
- Identificar las conexiones del módulo donde se encuentra conectado el capacitor.

# **MATERIALES:**

#### **Módulos a utilizar:**

Interfaz hombre-maquina HMI para el multimedidor Sentron PAC 3120, capacitor que se encuentra dentro del módulo del multimedidor Sentron PAC 3120

### **Medios de comunicación entre módulos:**

Para la correcta comunicación entre módulos se utiliza un Sentron PAC 3120, un PLC Schneider Electric Modicon m221, una pantalla HMI Weintek mt8071ip y para el encendido del motor cables conductores de distinta medida con sus plugs.

### **MEDIDAS DE PRECAUSIÓN:**

- Tener en cuenta que el módulo no este energizado antes de iniciar la práctica.
- No tocar las partes metálicas que estén energizadas ni meter los dedos entre los cables o borneras.
- Verificar que las conexiones estén de acuerdo a los diagramas presentados antes desenergizar.

# **ESQUEMAS DE CONEXIÓN**

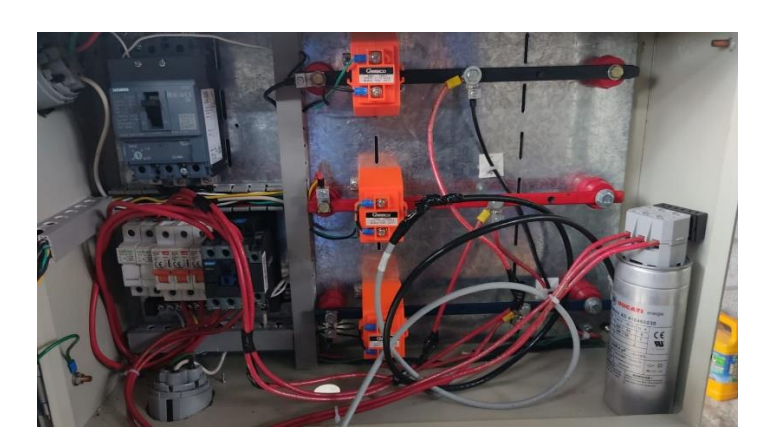

# **PASOS PARA REALIZAR LA PRÁCTICA**

# ➢ **CIRCUITO DE CONTROL:**

- a) Verificar que todo el cableado del módulo este correctamente conectado para evitar algún tipo de accidente a la hora de realizar una práctica o trabajo.
- b) Alimentar al módulo del Sentron PAC 3120 conectando a la red (220v) de la siguiente forma: L1 a L1; L2 a L2; L3 a L3; N a N
- c) Alimentar la pantalla HMI Weintek MT8071ip conectando a la red (110v).
- d) Una vez haya aparecido la pantalla de inicio en el HMI se nos mostrara las diferentes ventanas por la cual podemos navegar cada una con su respectivo valor a medir.
- e) Para poder ir cambiando(navegando) de ventana en ventana se tendrá que aplastar el botón derecho que se encuentra en la esquina inferior de la pantalla. Así podremos observar los diferentes valores de voltajes, corrientes, factor de potencia y los históricos.
- f) culminado los pasos anteriores ya podemos dar paso a todo nuestro sistema de medición y comunicación.
- g) Para poder hacer la práctica con cargas capacitivas nos dirigimos hacia el módulo

donde se encuentra el Sentron PAC 3120 donde se encuentra nuestro capacitor y podemos observar que la parte inferior del módulo se encuentra un toma corriente trifásico (es ahí donde podemos conectarnos para hacer la medición de nuestros equipos).

- h) Una vez conectado el módulo que vayamos a utilizar para la respectiva practica a él módulo del Sentron PAC 3120, alzaremos el breaker del módulo a ocupar así nuestro módulo de comunicación (donde se encuentra la pantalla HMI) empezará a registrar todos los valores a medir como lo son voltajes, corrientes, factor de potencia y los históricos.
- i) Ya que se realizó anteriormente nuestras practicas inductivas y resistivas pudimos dar de manera directa nuestra practica capacitiva (gracias al capacitor que se encuentra en módulo del Sentron PAC 3120)
- j) Una vez realizada la práctica de mediciones con cargas capacitivas la cual se dio de manera directa mientras realizábamos las otras prácticas gracias al capacitor , para poder extraer los datos hacia nuestra PC nos dirigiremos hacia nuestro módulo de comunicación (donde se encuentra la pantalla HMI) en la parte inferior de la pantalla se encuentra una USB (es aquí donde están todos nuestros datos almacenados de manera automática en hojas de cálculo) solo extraemos el USB y conectamos a nuestra PC.
- k) Para dar como finalizada la práctica des energizamos todos los módulos ocupados durante la misma y acomodamos los módulos a sus respectivos puestos.

## **RESULTADOS OBTENIDOS:**

- Lograr nuestros módulos de comunicación funcionen de manera correcta.
- Verificación de la lectura, comportamiento y almacenamiento de datos durante la práctica.
- Análisis de resultados de las diferentes prácticas.

## **CONCLUSIONES:**

Gracias a las practicas realizadas anterior mente con cargas inductivas y resistivas obtuvimos como resultado de manera directa nuestra practica capacitiva ya que el módulo del Sentron PAC 3120 cuenta con un capacitor que ayuda a corregir el factor de potencia, atreves de un sistema manual y automático es decir que una vez que el factor de potencia baje del SP configurado el PLC enviara una orden al contactor y este se enclavara dando paso al capacitor para poder corregir el factor de potencia teniendo así un mejor rendimiento de nuestros equipos a la hora de realizar un trabajo.

| 1. Tensión L1                              | 2. Tensión L2                              | 3. Tensión L3                              |
|--------------------------------------------|--------------------------------------------|--------------------------------------------|
| 4. Tensión L1-L2                           | 5. Tensión L2-L3                           | 6. Tensión L3-L1                           |
| 7. Corriente L1                            | 8. Corriente L2                            | 9. Corriente L3                            |
| 10. Potencia<br>aparente<br>L1             | 11. Potencia<br>aparente<br>L2             | 12. Potencia aparente<br>L <sub>3</sub>    |
| 13. Potencia<br>aparente<br>total          | 14. Potencia activa L1                     | 15. Potencia<br>activa<br>L2               |
| 16. Potencia activa L3                     | 17. Potencia<br>activa<br>total            | 18. Potencia reactiva<br>L1(Q1)            |
| 19. Potencia<br>reactiva<br>L2(Q1)         | 20. Potencia<br>reactiva<br>L3(Q1)         | 21. Potencia reactiva<br>total $(Q1)$      |
| 22. Factor de potencia<br>FP <sub>L1</sub> | 23. Factor de potencia<br>FP <sub>L2</sub> | 24. Factor de potencia<br>FP <sub>L3</sub> |
| 25. Factor de potencia<br>total FP         | 26. Cos $\varphi$ L1                       | 27. $\cos \varphi L2$                      |
| 28. Cos $\varphi$ L3                       | 29. Cos $\varphi$ total                    | 30. Frecuencia                             |
| 31. Desbal. Tensión                        | 32. Desbal. Corriente                      | 33. THD en corriente<br>L1                 |
| 34. THD en corriente<br>L2                 | 35. THD en corriente<br>L3                 | 36. THD en tensión<br>L1                   |
| 37. THD en tensión L2                      | 38. THD en tensión $\overline{L3}$         | 39. THD en tensión<br>$L1-L2$              |
| 40. THD<br>tensión<br>en<br>$L2-L3$        | 41. THD en tensión L3-<br>L1               | 42. Energía aparente<br>total T1           |
| 43. Energía<br>aparente<br>total T2        | 44. Energía<br>aparente<br>T1(L1)          | 45. Energía aparente<br>T2(L1)             |

**Anexo 28** Magnitudes medidas por sentron PAC 3120 [4].

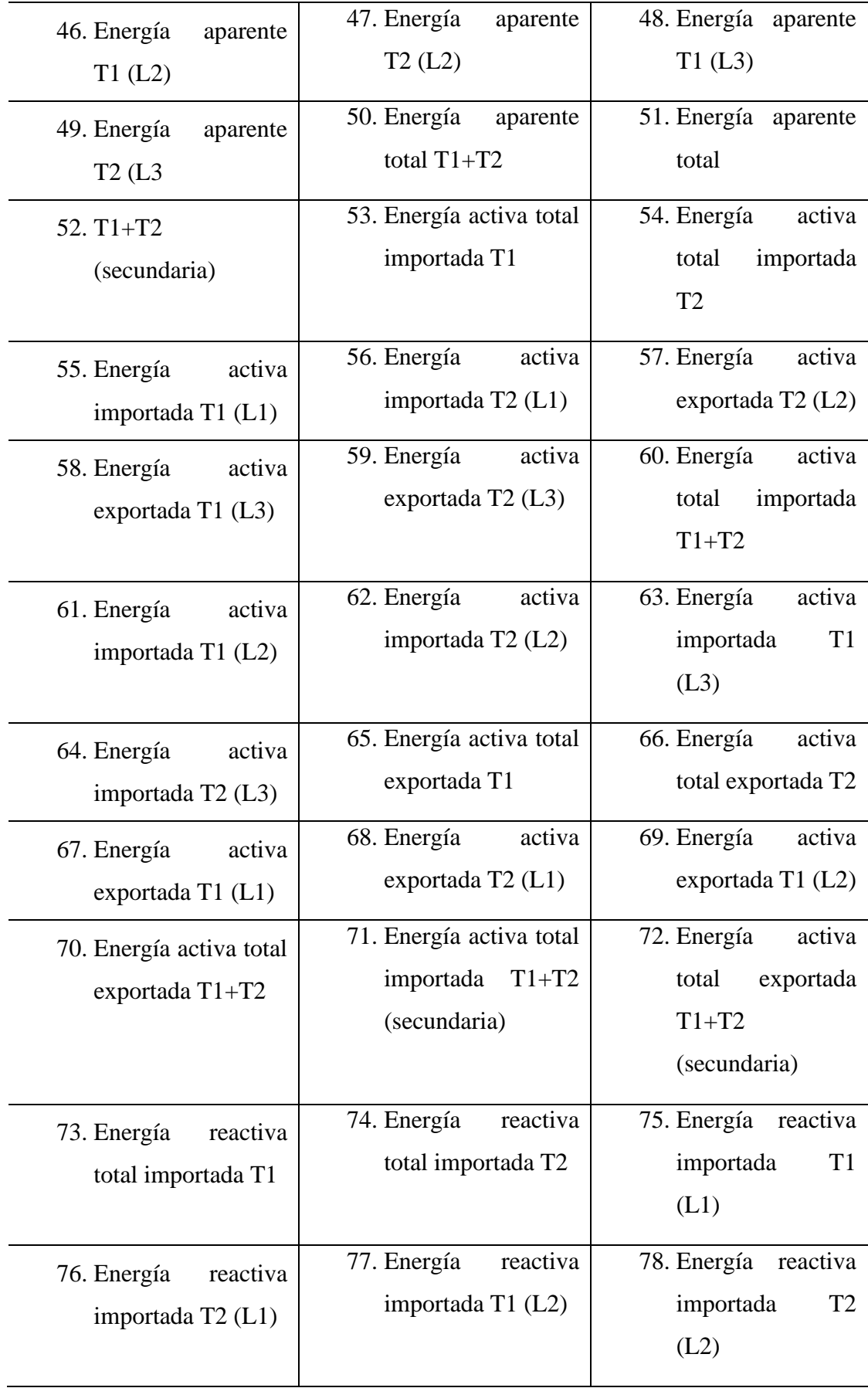

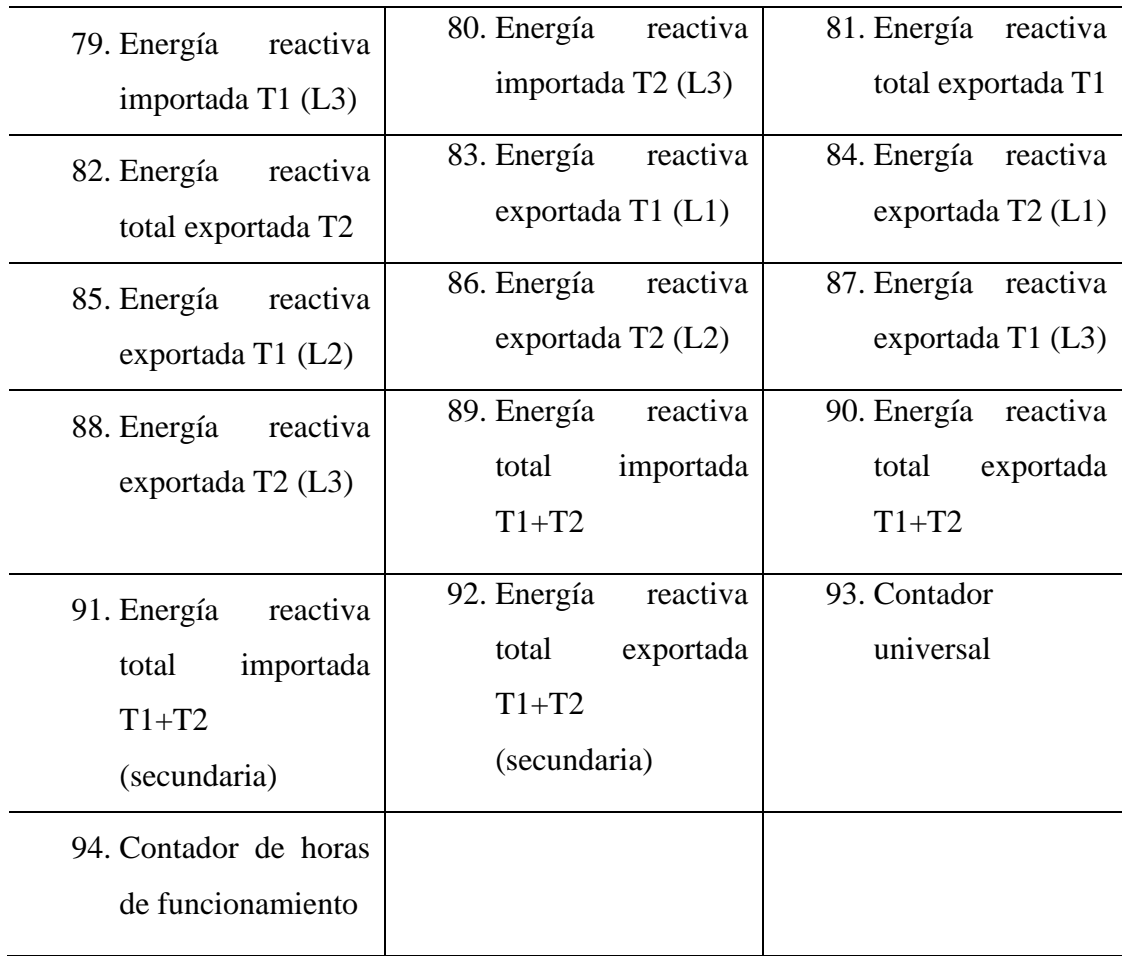

**Anexo 29** Resultados de las encuestas realizadas

Para la realización de este proyecto se vio la necesidad de encuestar a los beneficiarios directos del proyecto para ver si están interesados sobre lo que son sistemas de comunicación industrial HMI por ende la encuesta se la realizo a 70 personas.

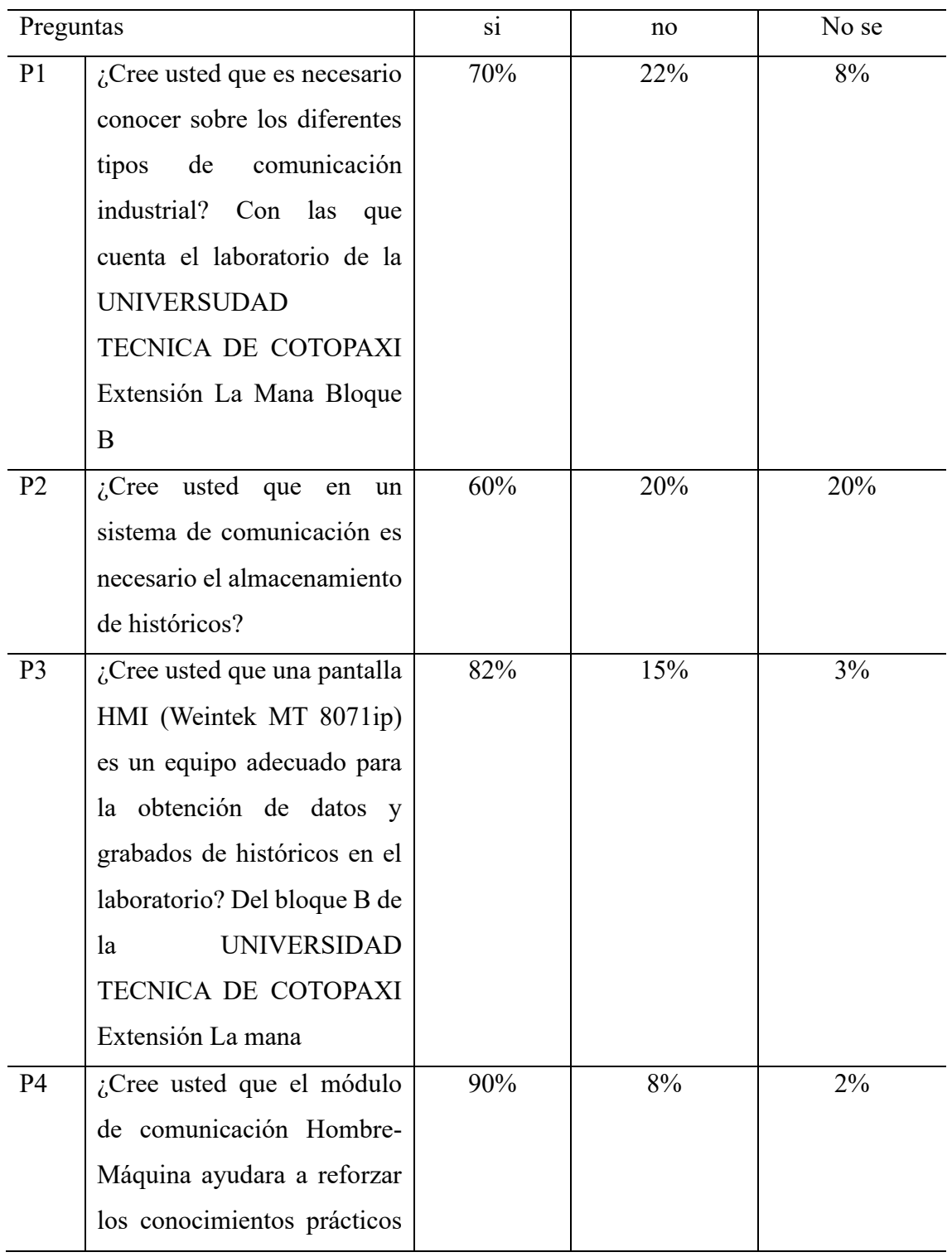

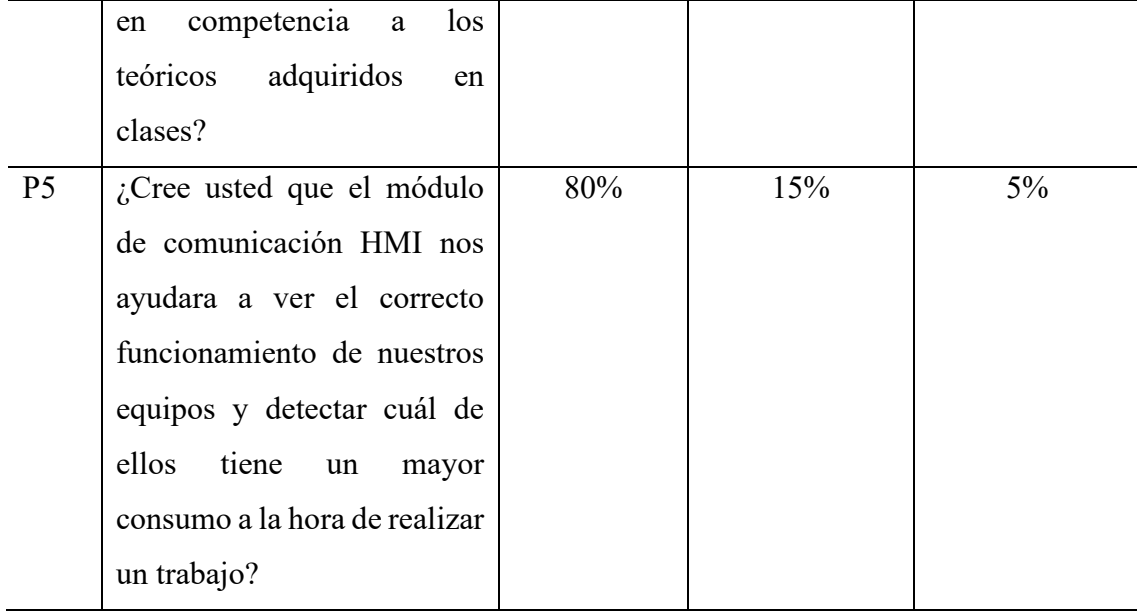

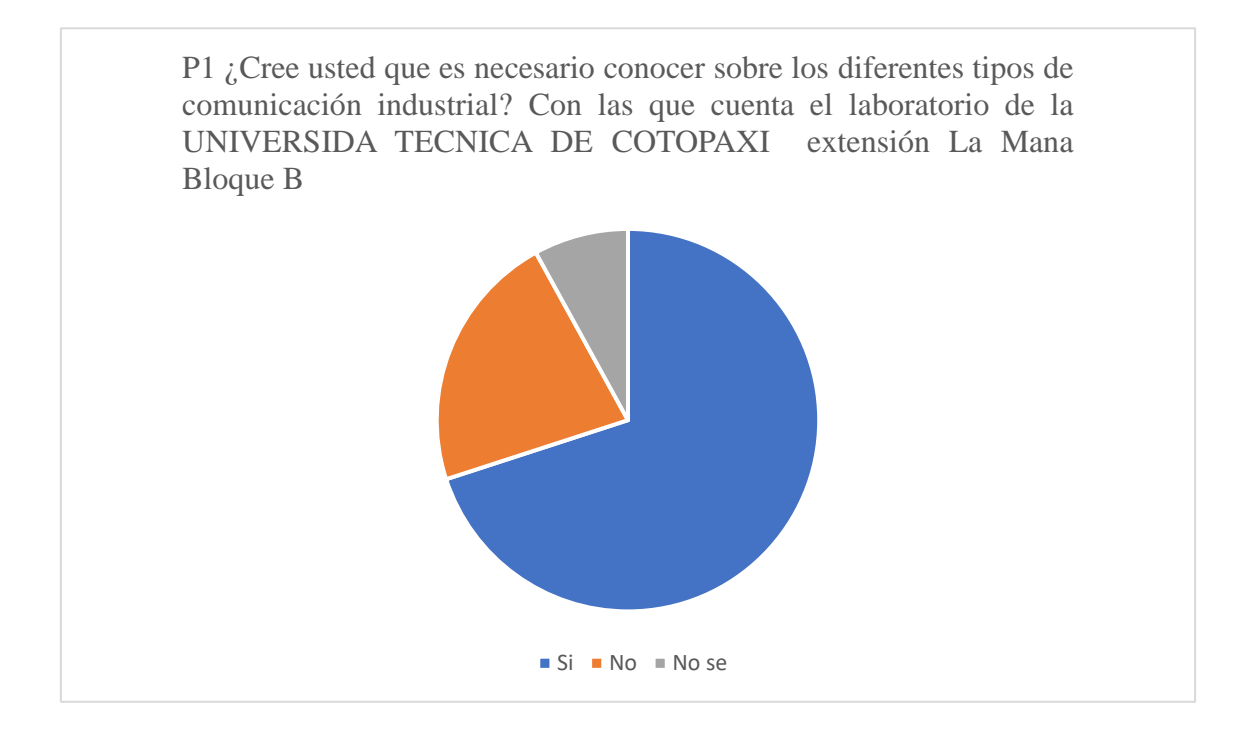

**Figura 28** Resultado de la primera pregunta.

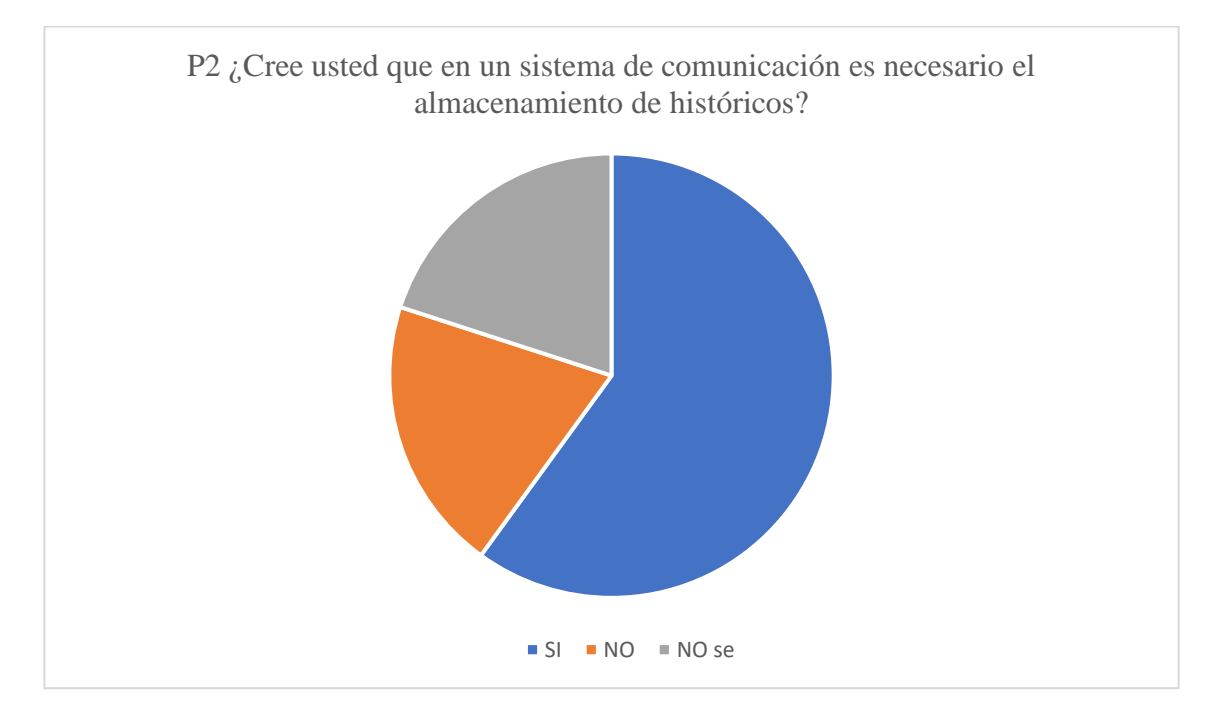

**Figura 29** Resultado de la segunda pregunta.

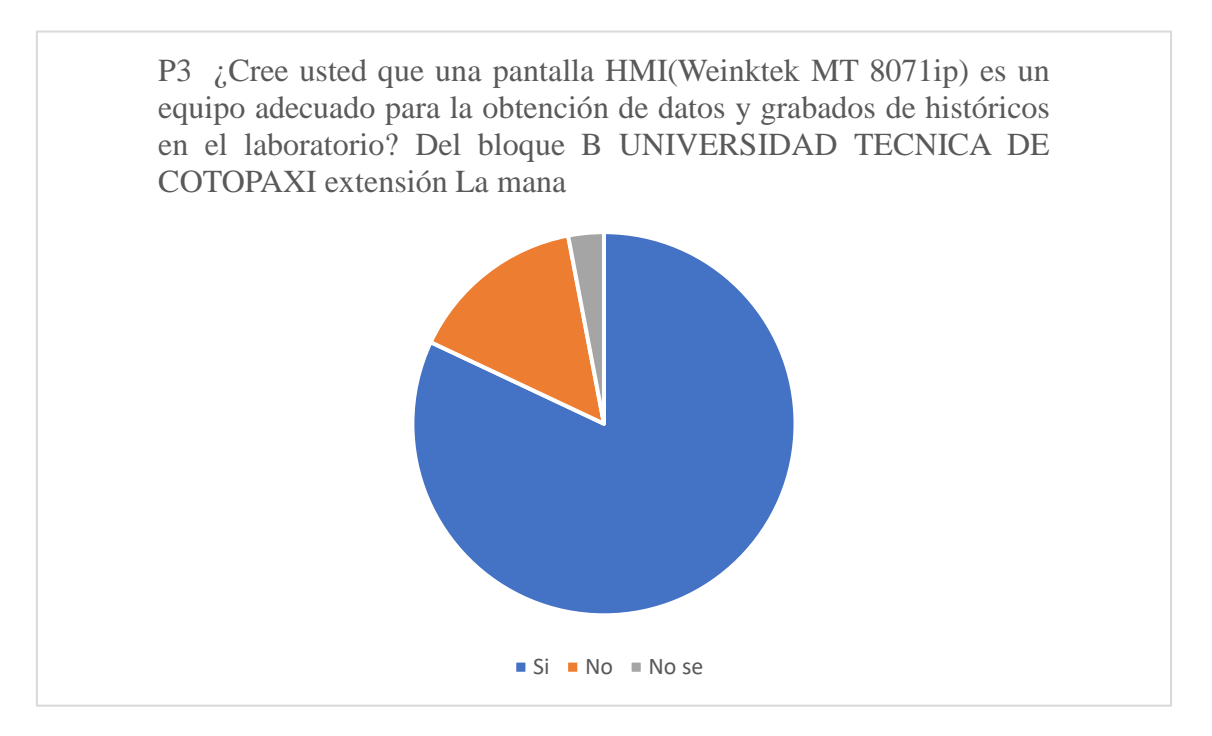

**Figura 30** Resultado de la tercera pregunta.

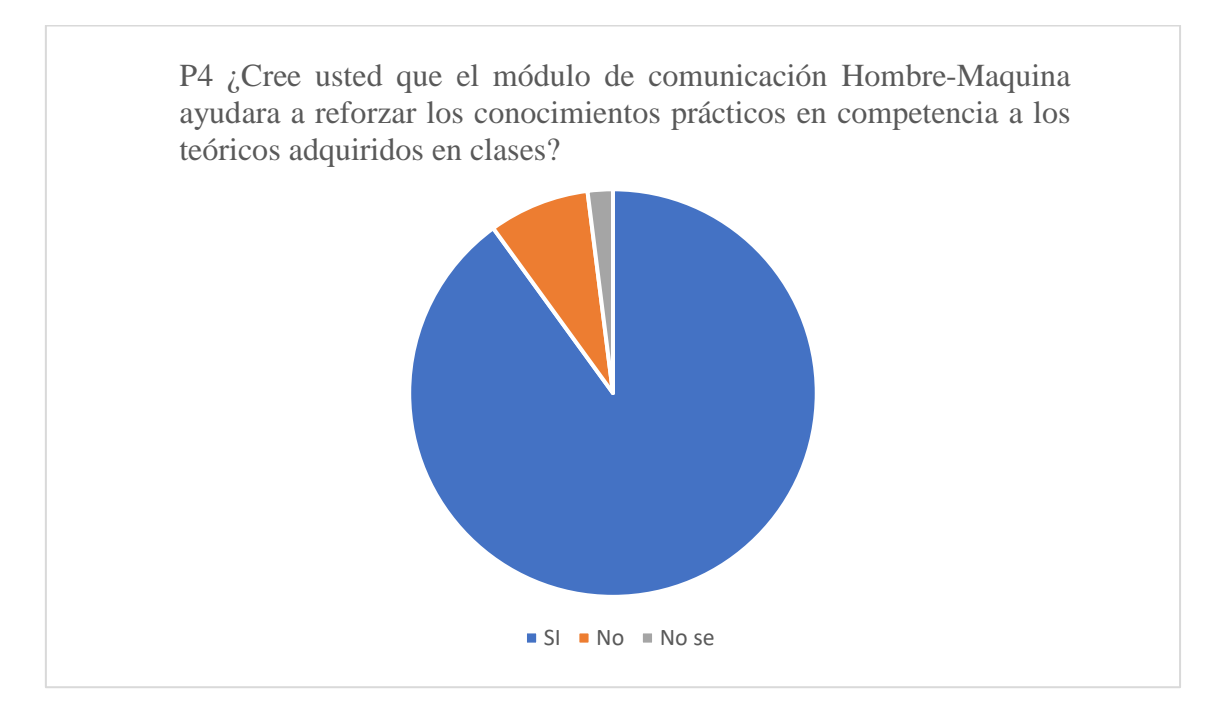

**Figura 31** Resultado de la cuarta pregunta.

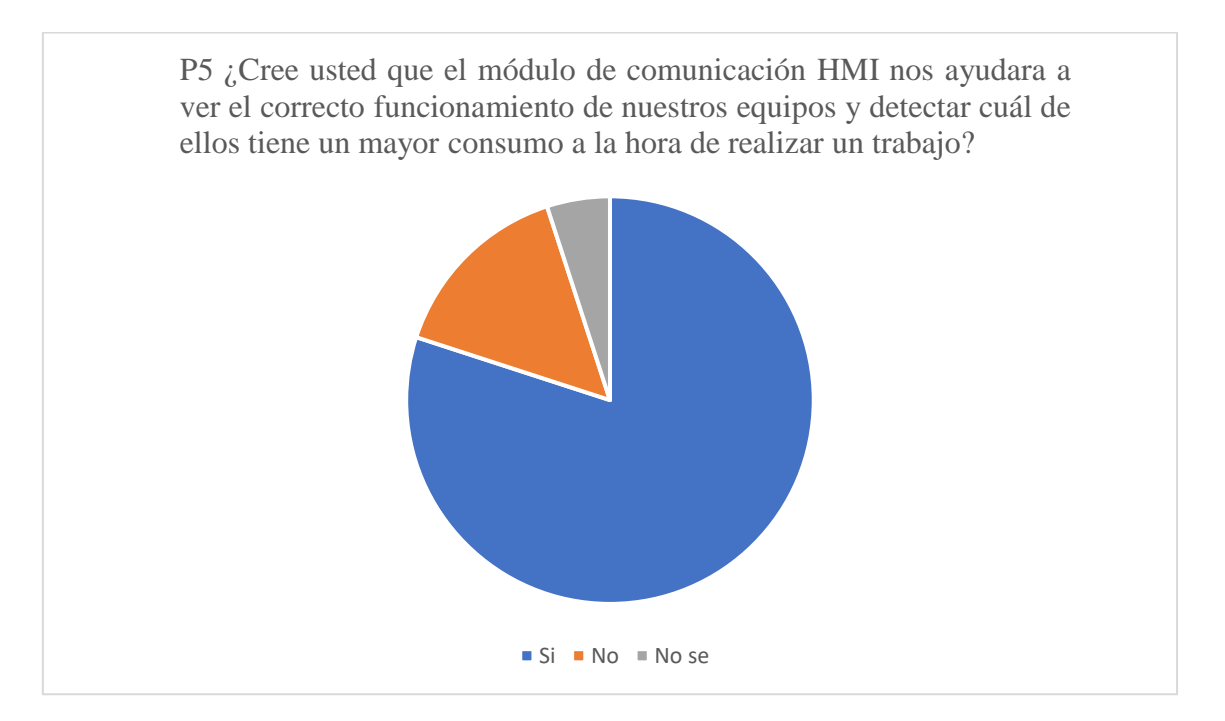

**Figura 32** Resultado de la quinta pregunta.

A través de los resultados obtenidos en la encuesta realizada y mediante las gráficas se pudo observar que a los estudiantes les gustaría la implementación del sistema de comunicación HMI,

el mismo que ayudaría al estudio y almacenamiento de históricos para poder observar la eficiencia de nuestros equipos a la hora de realizar un trabajo.

**Anexo 30.** Datos del tutor de proyecto

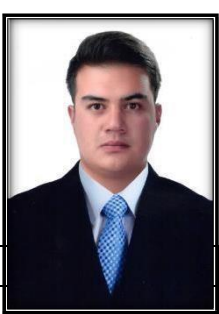

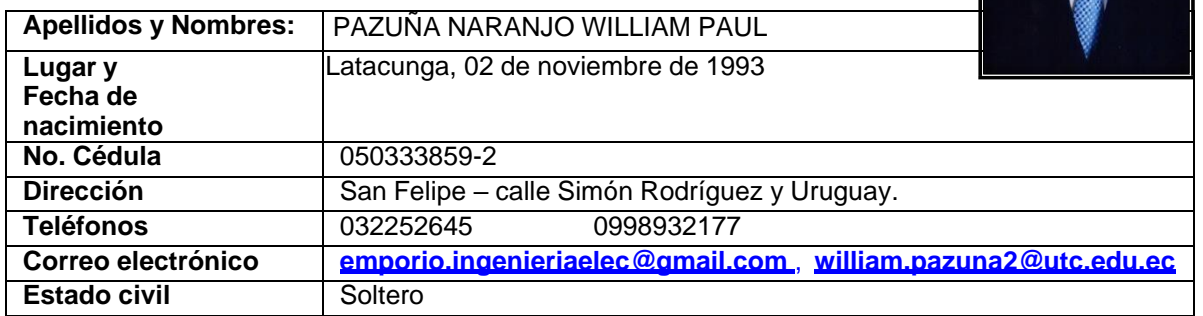

#### **DATOS PERSONALES**

# **FORMACIÓN ACADÉMICA**

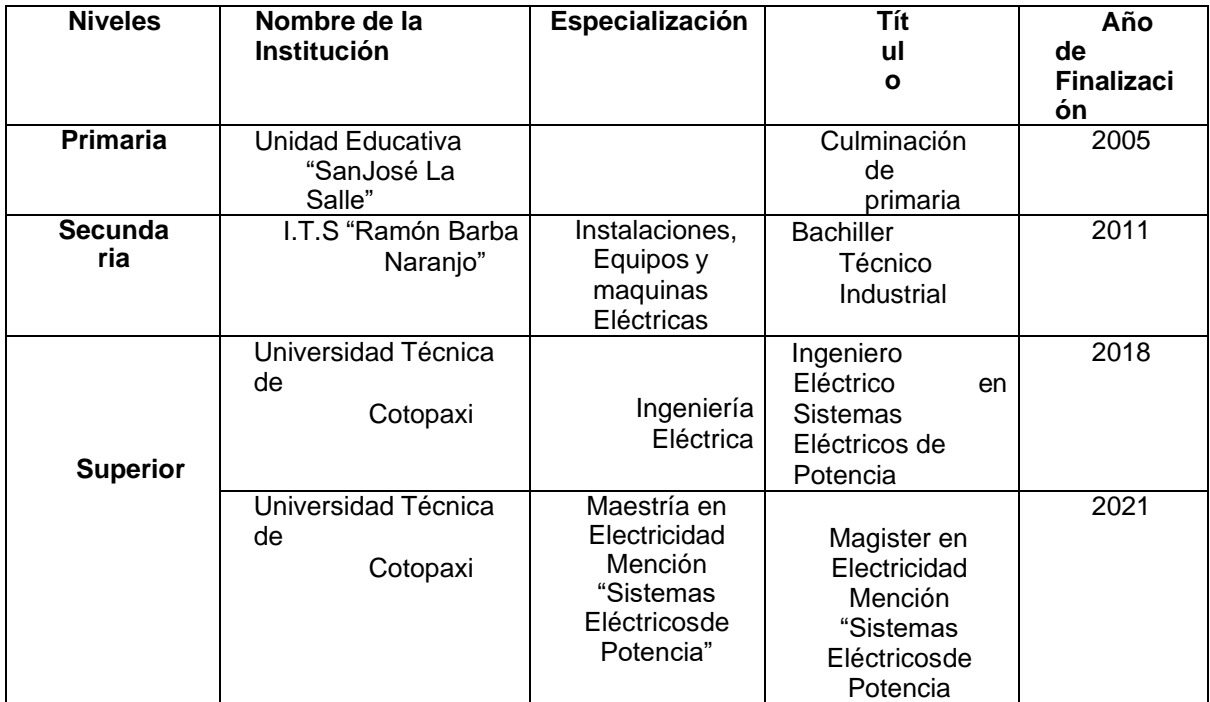

#### **TALLERES Y CURSOS DE ESPECIALIZACIÓN**

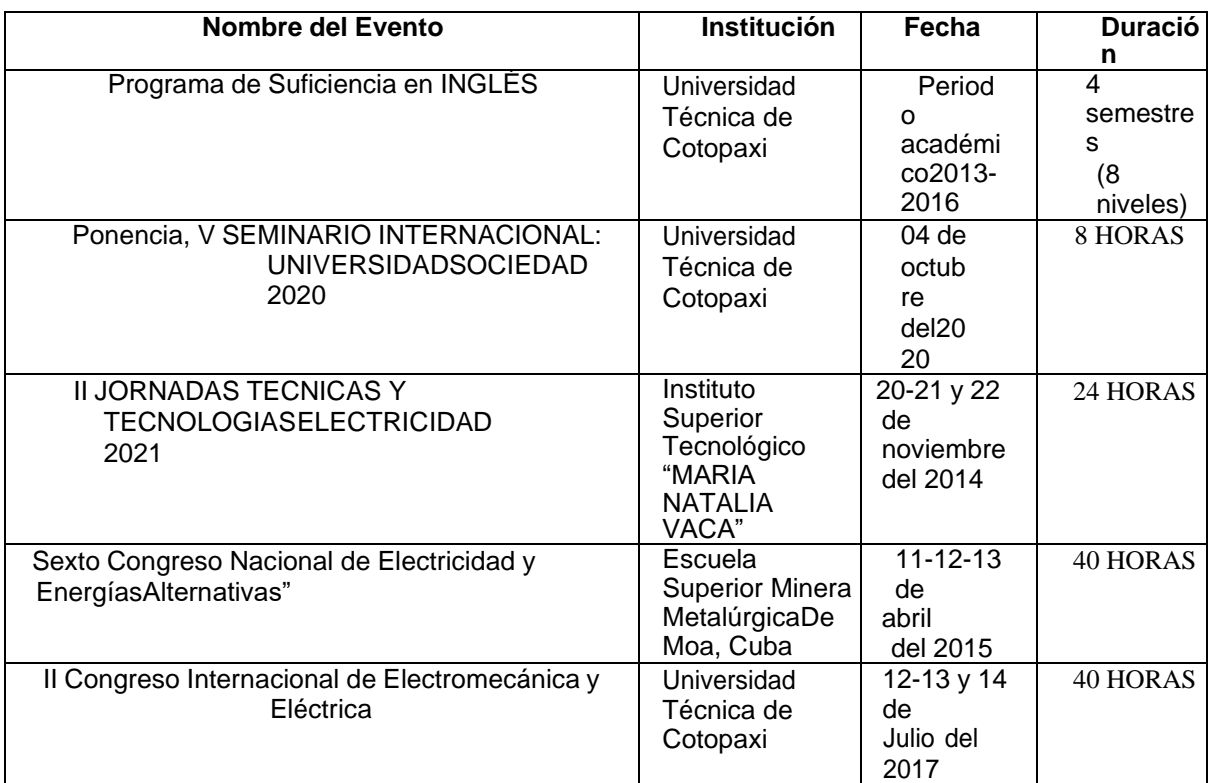

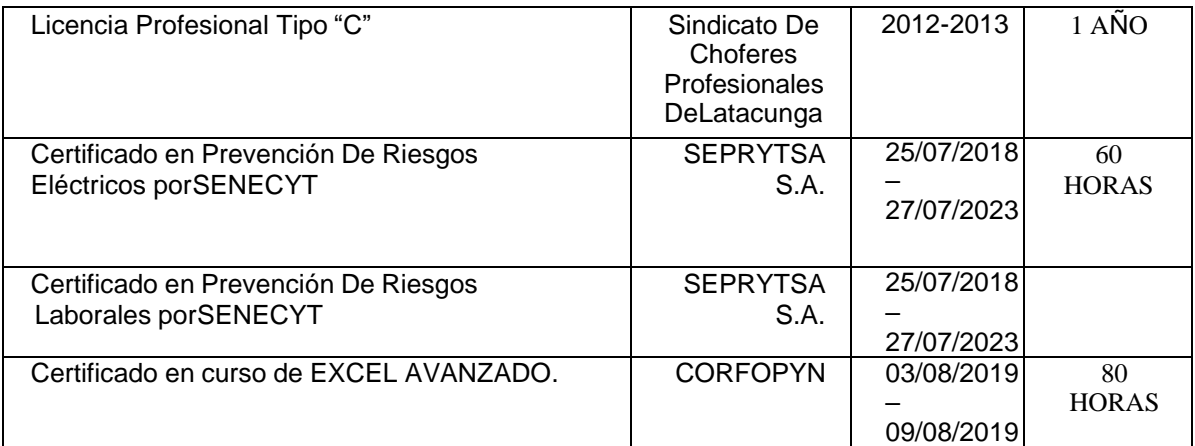

#### **IDIOMAS**

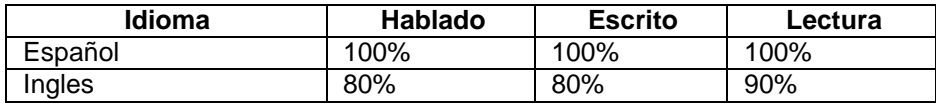

## **HABILIDAD/COMPETENCIAS**

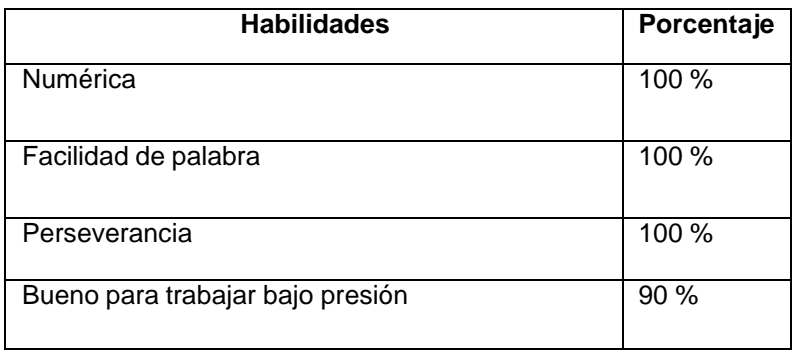

### **EXPERIENCIA LABORAL**

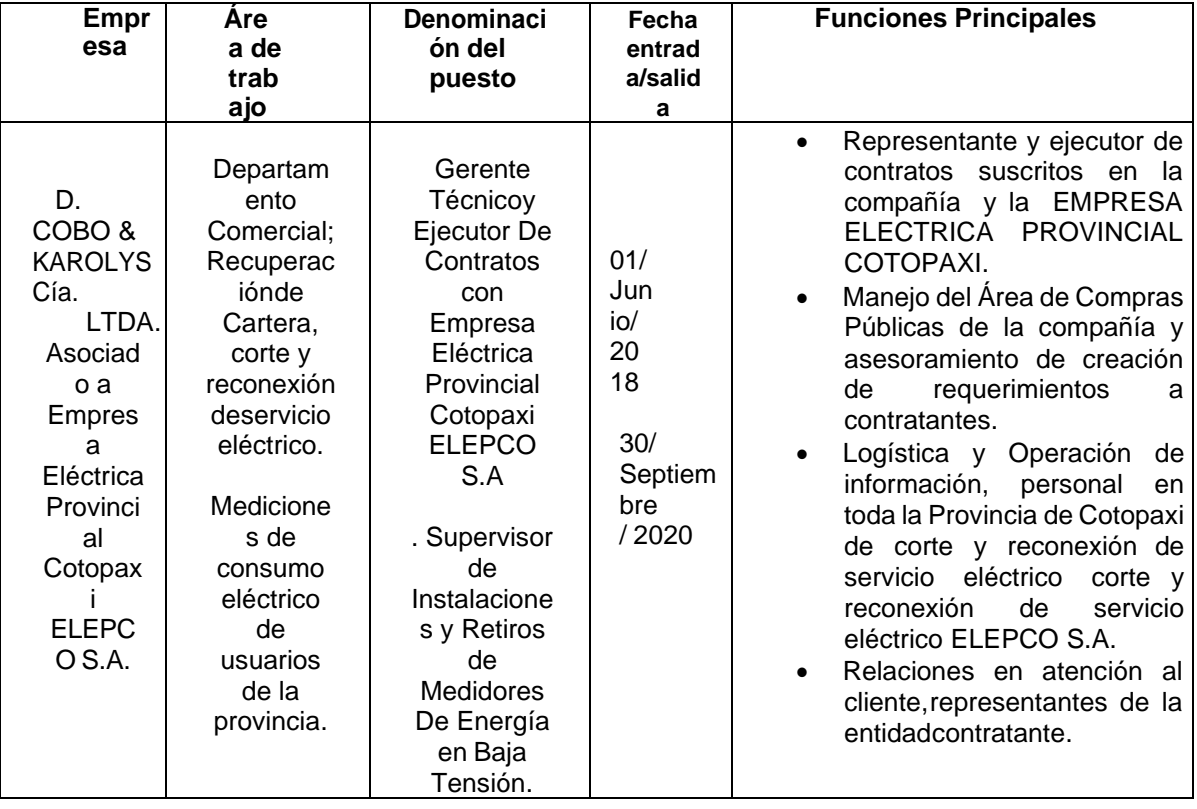

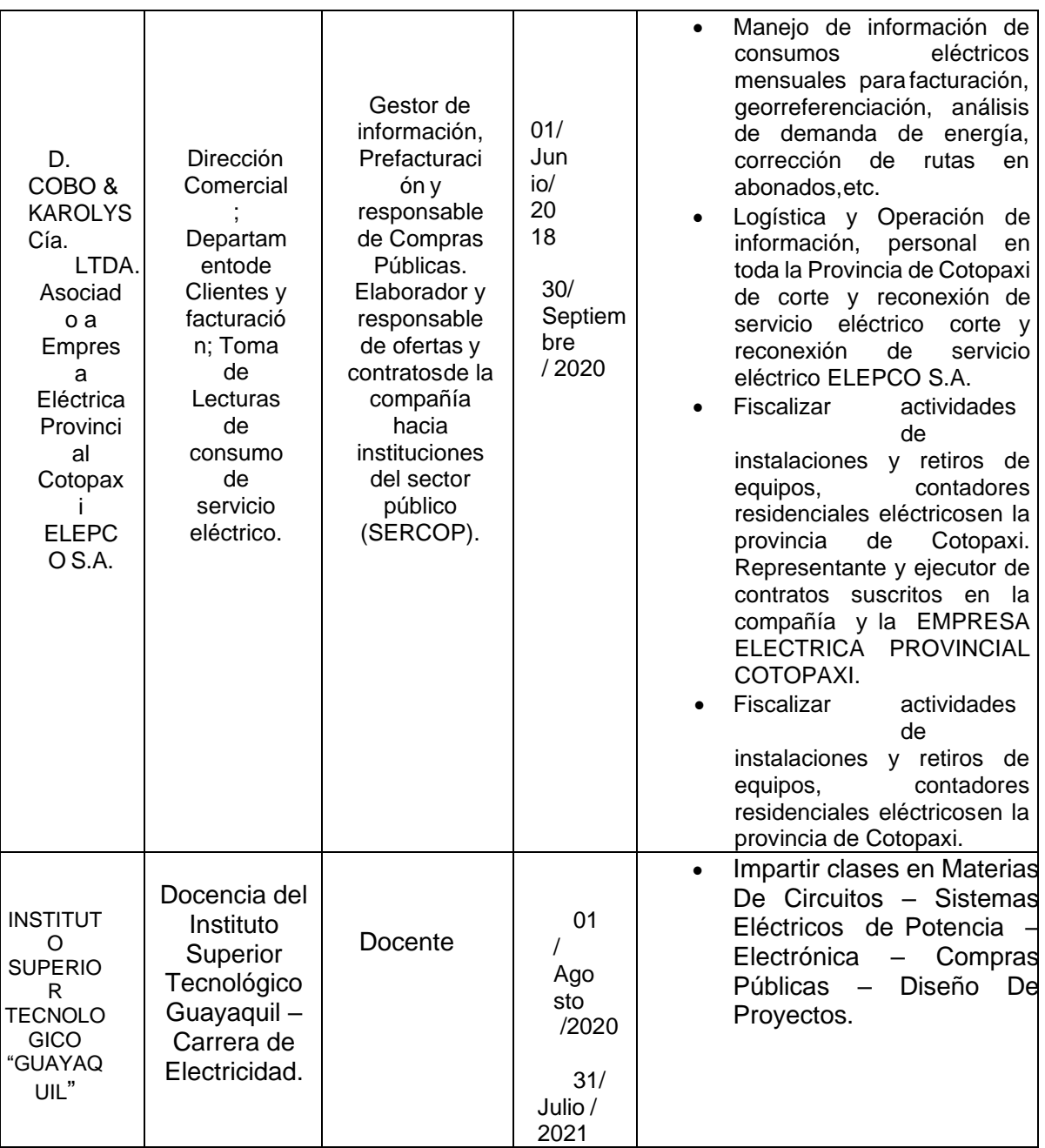
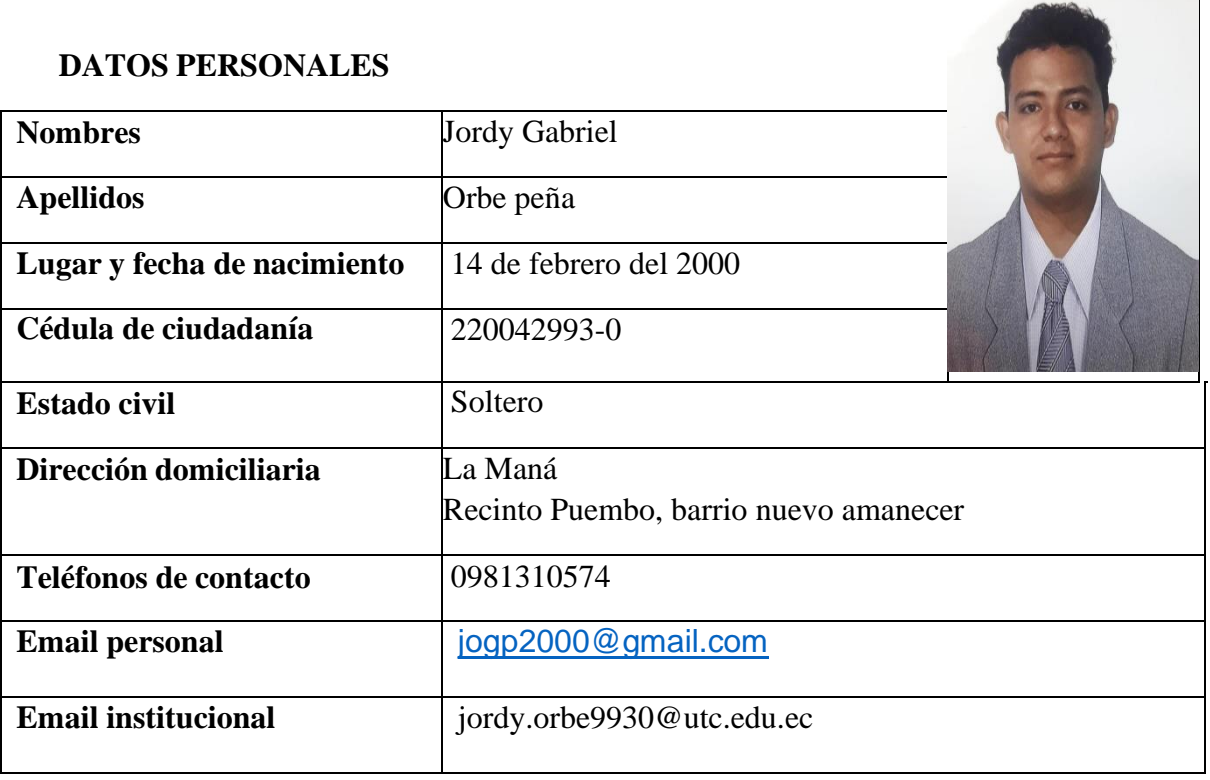

## **Estudios Realizados**

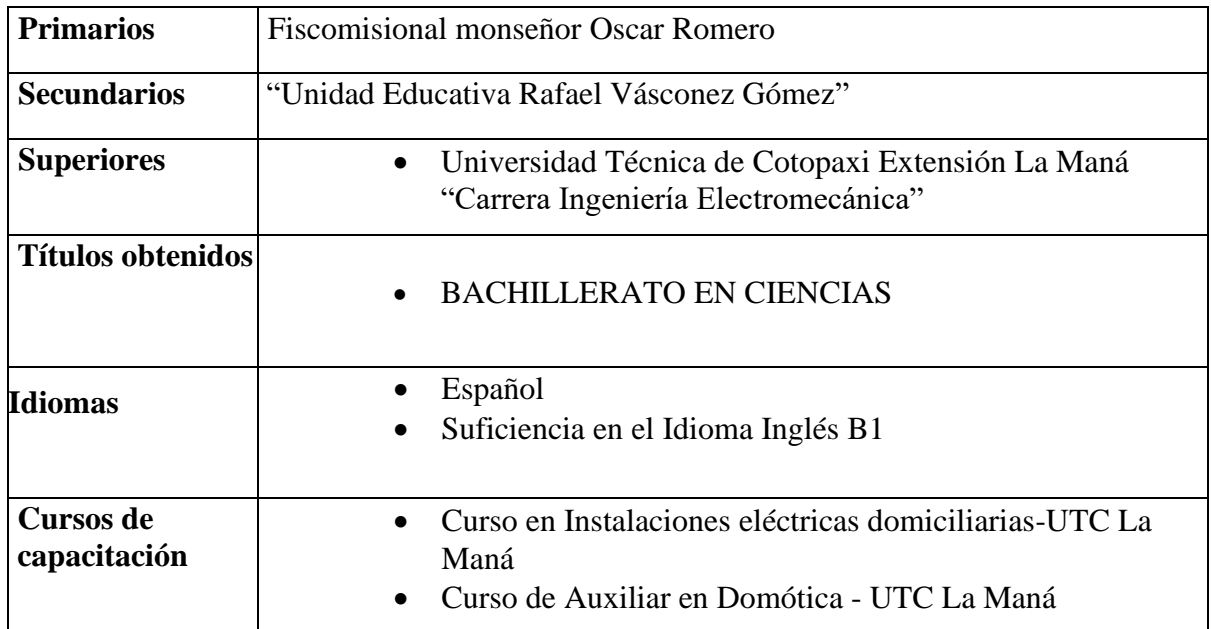

**Anexo 32.** Datos del estudiante Hector Pungaña

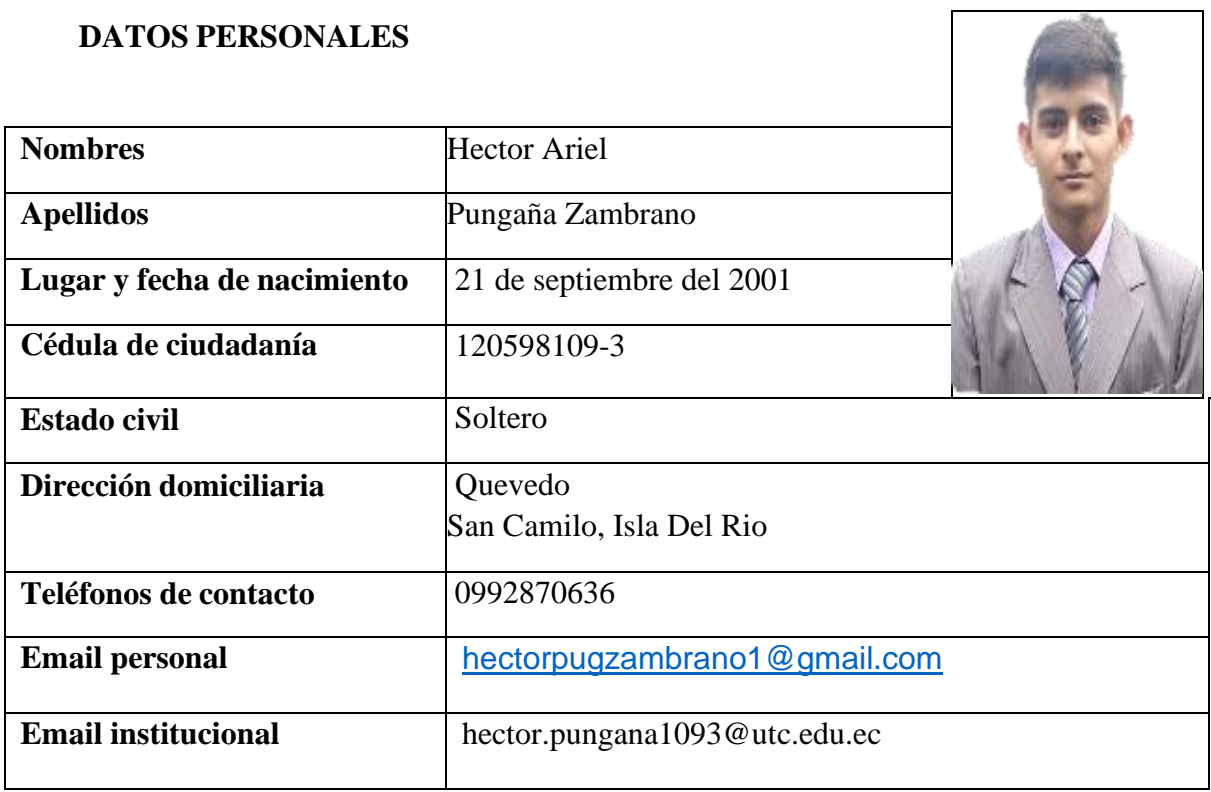

## **Estudios Realizados**

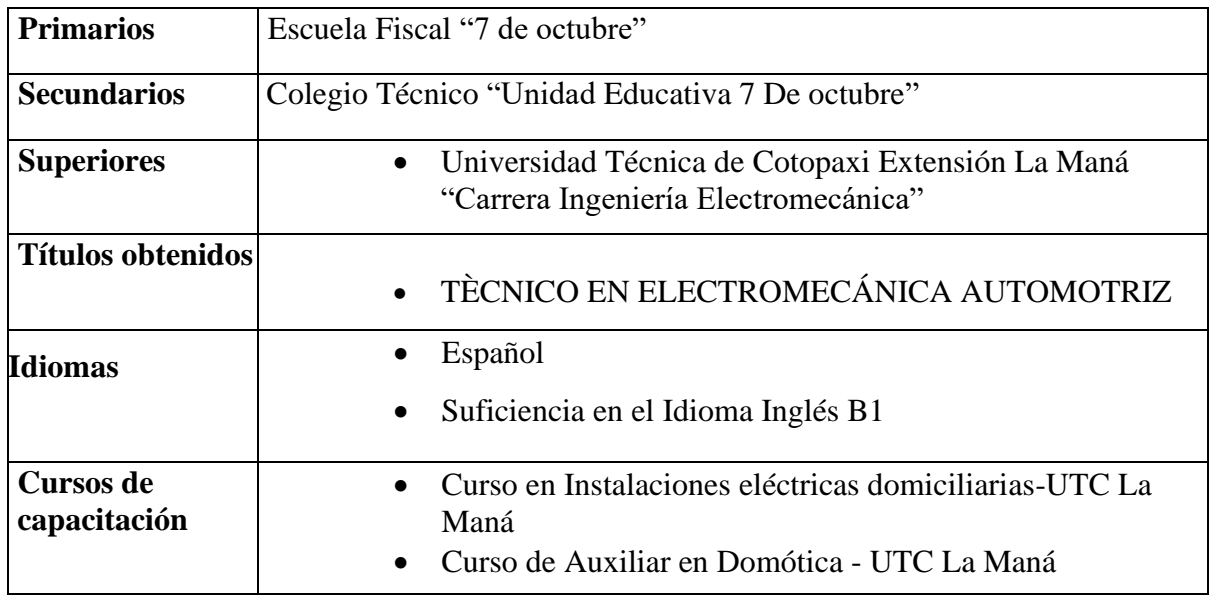

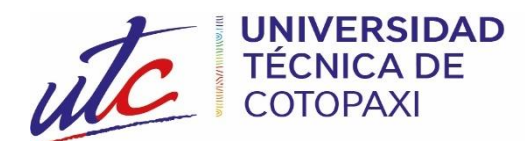

## *AVAL DE TRADUCCIÓN*

En calidad de Docente del Idioma Inglés del Centro de Idiomas de la Universidad Técnica de Cotopaxi; en forma legal **CERTIFICO** que:

La traducción del resumen al idioma Inglés del proyecto de investigación cuyo título versa: **"IMPLEMENTACIÓN DE LA INTERFAZ HOMBRE-MÁQUINA (HMI) PARA EL MEDIDOR DE ENERGÍA MULTIPARÁMETRO SENTRON PAC DEL LABORATORIO DE ELECTROMECÁNICA DE LA UNIVERSIDAD TÉCNICA DE COTOPAXI EXTENSIÓN LA MANÁ",** presentado por **Orbe Peña Jordy Gabriel y Pungaña Zambrano Hector Ariel** , egresados de la Carrera de: **Ingeniería Electromecánica**, perteneciente a la **Facultad de Ciencias de la Ingeniería y Aplicadas** lo realizó bajo mi supervisión y cumple con una correcta estructura gramatical del Idioma.

Es todo cuanto puedo certificar en honor a la verdad y autorizo al peticionario hacer uso del presente aval para los fines académicos legales.

La Maná, agosto del 2023

Atentamente,

 $\overline{\phantom{a}}$ 

Mg. Fernando Toaquiza **DOCENTE CENTRO DE IDIOMAS-UTC CI:** 0502229677

**CENTRO** 

**DE IDIOMAS** 

## **Anexo 34** certificación de plagio

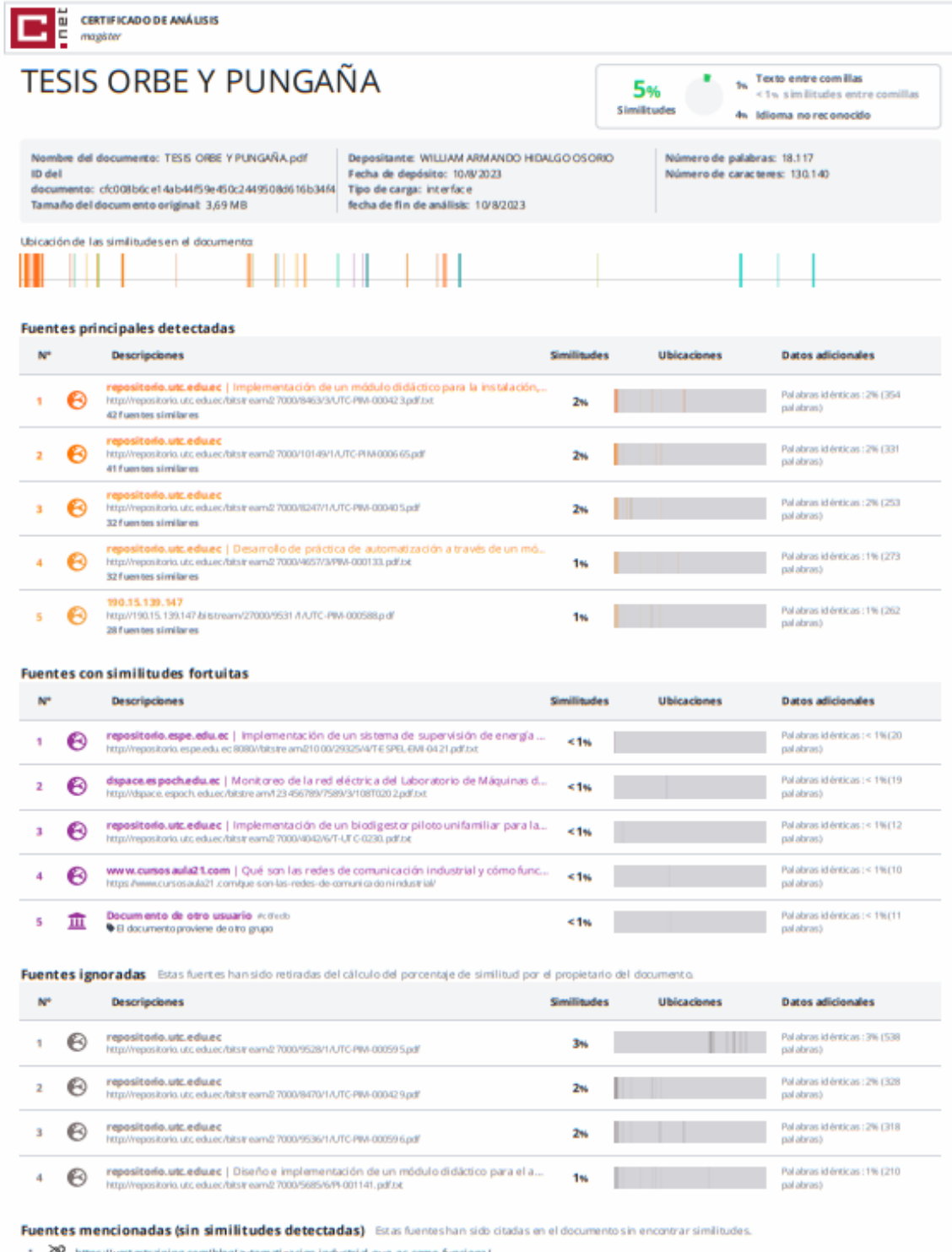

1 ZR https://vestertraining.com/blog/automatizacion-industrial-que-es-como-funciona/

2 8 https://www.equiposcomunicacionastelo.com/interfaces-de-comunicacion-industrial/

3 ZR https://cache.industry.siemens.com/dl/files/307/109767307/att\_1003966AV/MAN\_L1V

4 & https://vdtione.com/cdlections/condensadores-trifasicos

5 R https://www.camsco.com.tw/spa/current-coil.htm